Міністерство освіти і науки України Національний технічний університет «Дніпровська політехніка» Навчально-науковий Інститут електроенергетики (інститут) Електротехнічний факультет (факультет) Кафедра кіберфізичних та інформаційно-вимірювальних систем (повна назва)

# **ПОЯСНЮВАЛЬНА ЗАПИСКА кваліфікаційної роботи ступеню магістра**

**студента** Халявки Дениса Олександровича

**академічної групи** 151-20м

 $(\Pi.I.B.)$ (шифр)

**спеціальності** 151 Автоматизація та комп'ютерно-інтегровані технології (код і назва спеціальності)

**за освітньо-професійною програмою** 151 Автоматизація та комп'ютерно-інтегровані технології

(офіційна назва)

**на тему** Синтез та дослідження системи керування подачею дуття в мідеплавильний конвертор

(назва за наказом ректора)

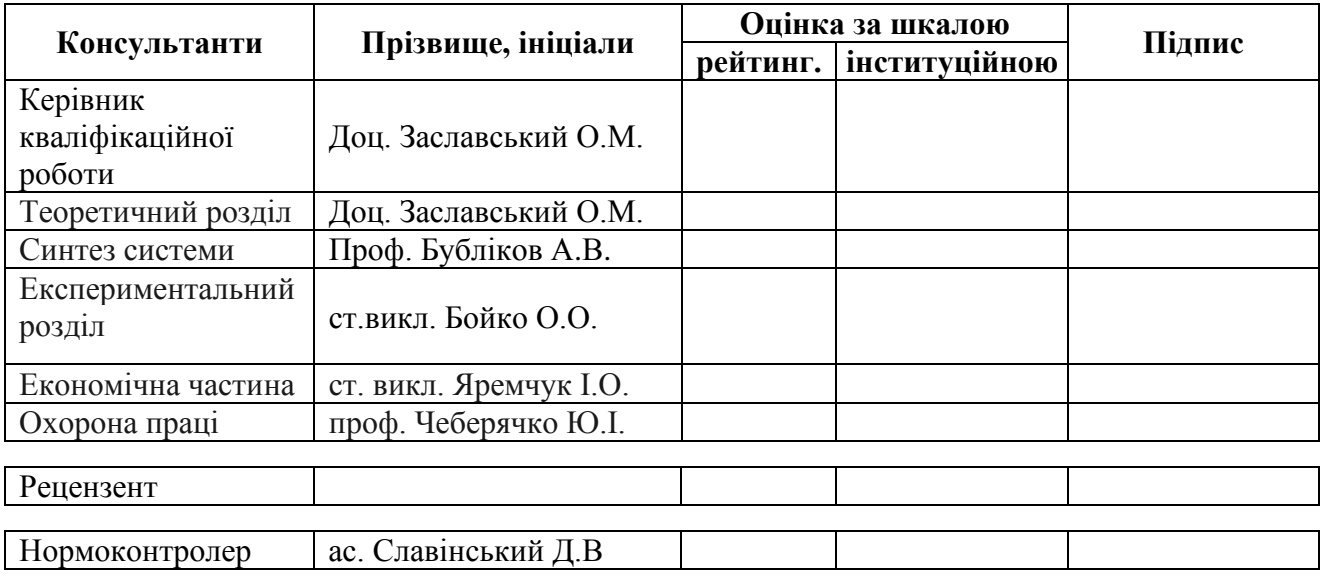

## **ЗАТВЕРДЖЕНО:**

завідувач кафедри кіберфізичних та інформаційновимірювальних систем (повна назва) \_\_\_\_\_\_\_\_\_\_\_\_\_\_\_\_ Бубліков А.В. (підпис) (прізвище, ініціали)

« $\rightarrow$  2022 року

# **ЗАВДАННЯ на кваліфікаційну роботу ступеня магістр**

**студенту** Халявці Денису Олександровичу **академічної групи** 151м-20 (прізвище та ініціали) (шифр)

**спеціальності** 151 Автоматизація та комп'ютерно-інтегровані технології

**за освітньо-професійною програмою** 151 Автоматизація та комп'ютерно-інтегровані технології

(офіційна назва)

**на тему** Синтез та дослідження системи керування подачею дуття в мідеплавильний конвертор

затверджену наказом ректора НТУ «Дніпровська політехніка» від 15.11.2021 № 969-с

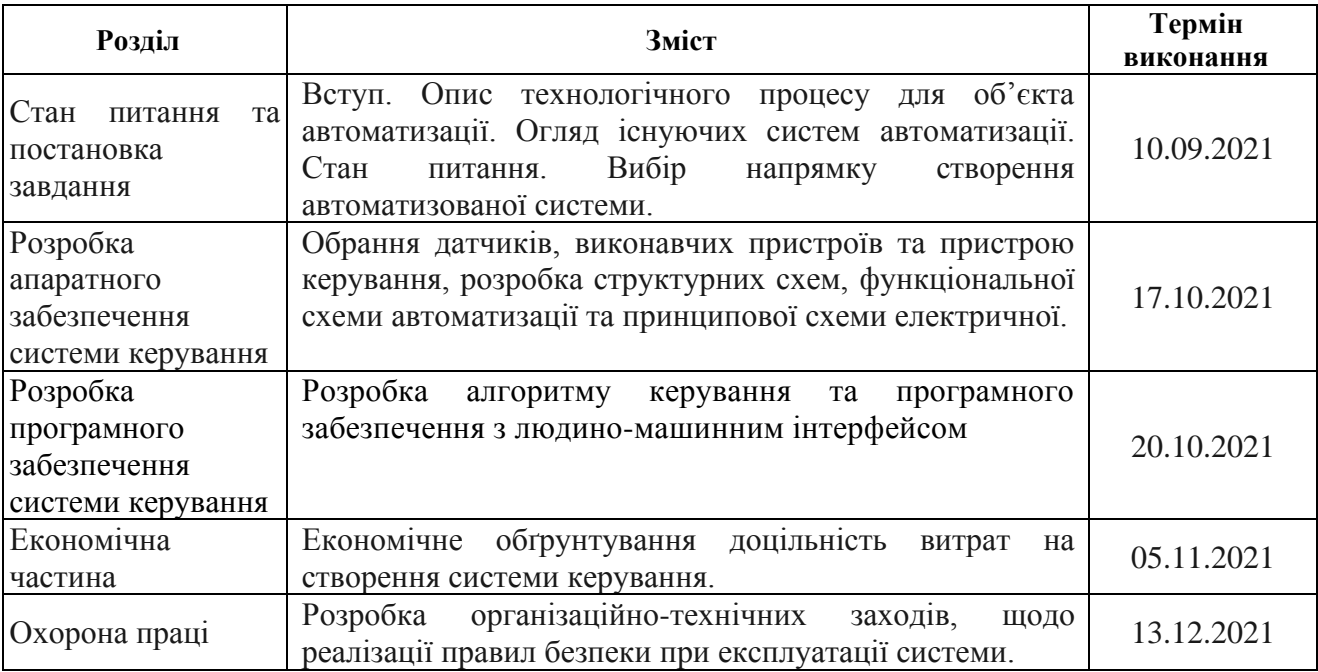

**Завдання видано Героите Проф. Бубліков А.В.** (підпис п.конс.) (прізвище, ініціали)

**Дата видачі** \_\_\_\_\_\_\_\_\_\_\_\_\_\_\_\_

**Дата подання до екзаменаційної комісії** \_\_\_\_\_\_\_\_\_\_\_\_\_\_\_

**Прийнято до виконання** \_\_\_\_\_\_\_\_\_\_\_\_\_\_\_\_\_\_ Халявка Д. О. (прізвище, ініціали)

#### **РЕФЕРАТ**

Пояснювальна записка містить: 102 сторінок, 83 рисунків, 34 таблиць, 15 джерел.

Предмет дослідження: Синтез та дослідження системи керування подачею дуття в мідеплавильний конвертор

Об'єкт дослідження: Процес подачі дуття.

Мета дослідження: Синтез та дослідження системи керування подачею дуття.

Основними методами дослідження використаними для досягнення поставленої мети були: аналіз літературних джерел, декомпозиція, планування експерименту, статистичний аналіз даних, імітаційне моделювання, експериментальне дослідження, розробка програмного забезпечення, розробка людино-машинного інтерфейсу.

В роботі проаналізована технологічний процес, структура об'єкта керування та вимоги до його функціонування. На підставі чого сформовані вимоги до апаратного забезпечення системи керування її функціонування та дослідження об'єкта керування.

Розроблено структурну схему системи керування на підставі котрої з урахуванням вимог технологічного процесу обрані датчики та виконавчі пристрої системи керування. За результатами аналізу вимог до функціонування системи керування, датчиків та виконавчих пристроїв обрано пристрій керування VIPA 214-2BS33 та його модулі. На підставі обраного апаратного забезпечення розроблено функціональну схему автоматизації системи керування та схему електричну принципову системи керування.

В результаті проведених досліджень розроблено план експерименту, за яким отримані експериментальні дані. Використовуючи експериментальні дані та аналіз структури і функціонування об'єкта керування проведена структурна ідентифікація, результатом якої є запропонована модель об'єкта керування у вигляді передавальної функції відповідної аперіодичній ланці першого порядку з запізненням. За результатами параметричної ідентифікації це припущення підтверджено та отримані параметри моделі об'єкта керування.

На підставі параметричної та структурної ідентифікації розроблено імітаційну модель об'єкта керування в графічному середовищі Simulink математичного пакету MATLAB. Порівняння даних отриманих на моделі з перевірочними даними показало їх відповідність на 98.8803 %. Враховуючи аналіз об'єкта керування, його структури і функціонування та відповідність результатів моделювання, встановлено, що отримана модель є адекватною до об'єкта керування.

Для об'єкта керування було розраховано та підібрано оптимальний регулятор, який доповнив систему керування. Перенесено до цифрової форми систему керування відповідно до розробленої моделі. Дослідженно і проаналізовано систему на робастіть до збурююччого впливу.

Розроблено людино-машинний інтерфейс на базі програмного забезпечення для системи подачі дуття.

# **Ключові слова: ДУТТЯ, МІДЕПЛАВИЛЬНИЙ КОНВЕРТОР, ІДЕНТИФІКАЦІЯ, МОДЕЛЬ, КЕРУВАННЯ, СИНТЕЗ, ДОСЛІДЖЕННЯ.**

# **3MICT**

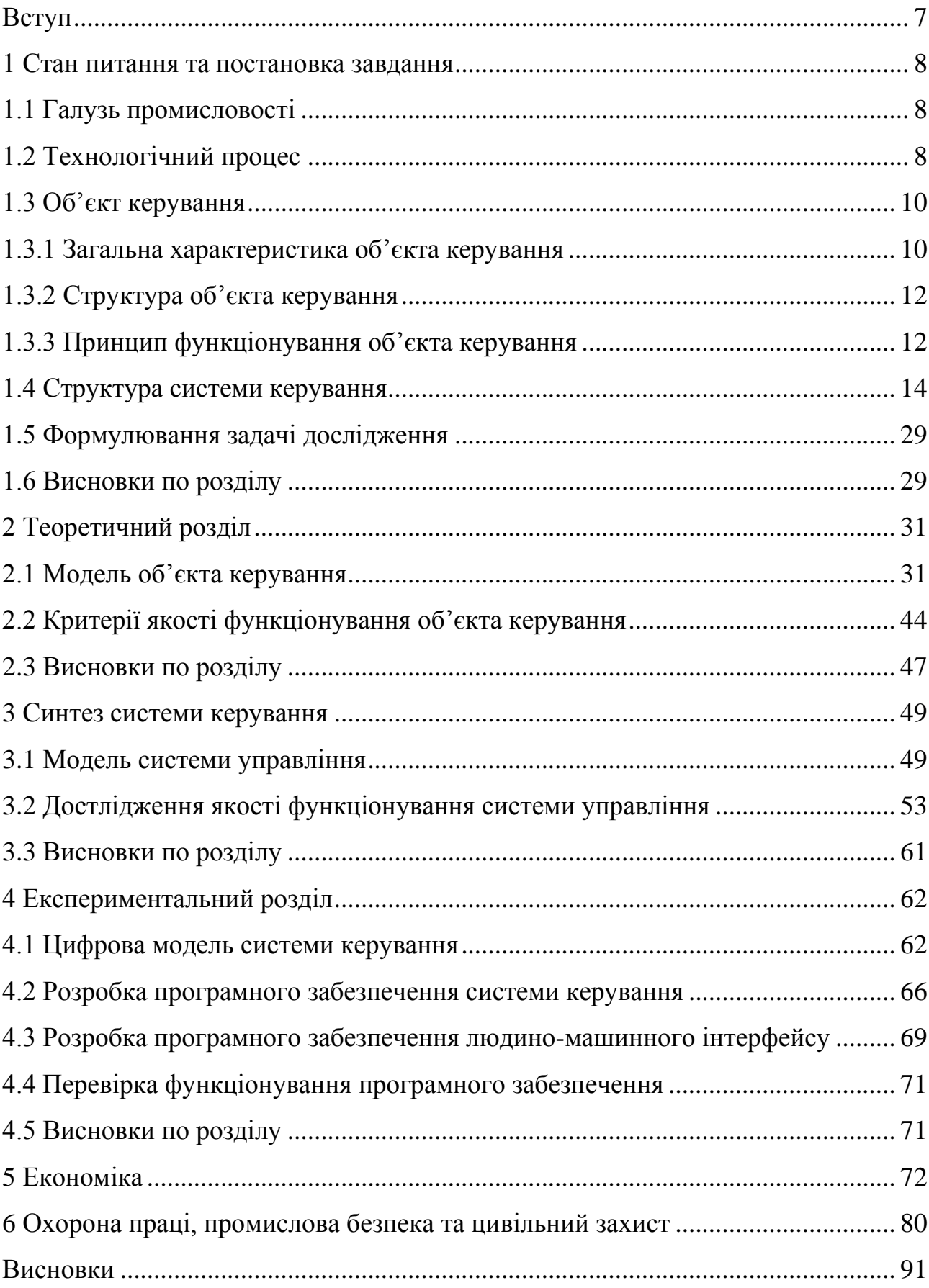

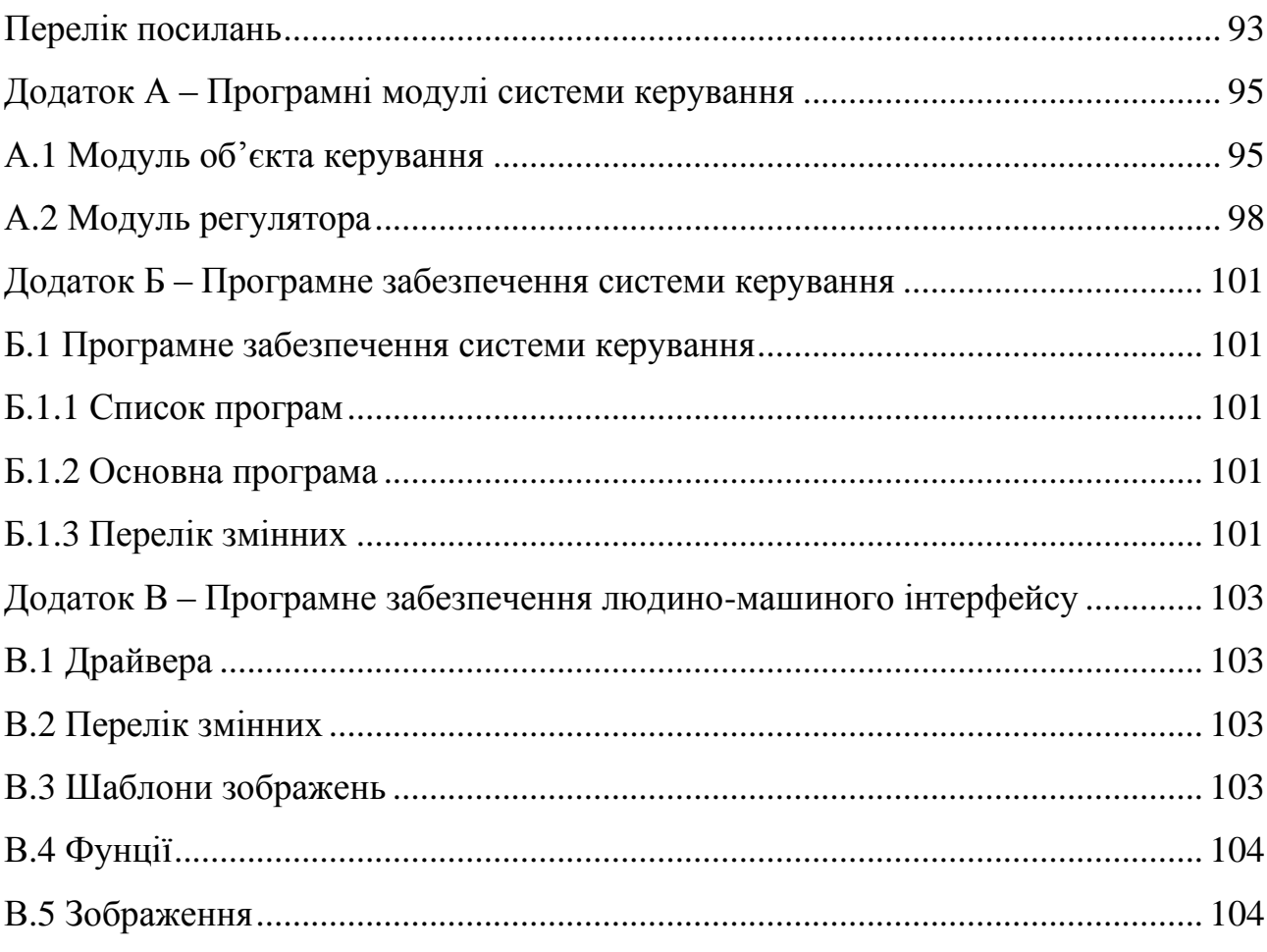

#### **ВСТУП**

За обсягом споживання [мідь](https://uk.wikipedia.org/wiki/%D0%9C%D1%96%D0%B4%D1%8C) займає 2-ге місце у світі серед кольорових металів (після алюмінію). Сучасне широке застосування міді пов'язане з її високою [електропровідністю,](https://uk.wikipedia.org/wiki/%D0%95%D0%BB%D0%B5%D0%BA%D1%82%D1%80%D0%BE%D0%BF%D1%80%D0%BE%D0%B2%D1%96%D0%B4%D0%BD%D1%96%D1%81%D1%82%D1%8C) хімічною стійкістю, пластичністю і здатністю утворювати сплави з багатьма металами. Мідь отримують з [мідних,](https://uk.wikipedia.org/wiki/%D0%9C%D1%96%D0%B4%D0%BD%D1%96_%D1%80%D1%83%D0%B4%D0%B8) [мідно](https://uk.wikipedia.org/wiki/%D0%9C%D1%96%D0%B4%D0%BD%D0%BE-%D0%BC%D0%BE%D0%BB%D1%96%D0%B1%D0%B4%D0%B5%D0%BD%D0%BE%D0%B2%D1%96_%D1%80%D1%83%D0%B4%D0%B8)[молібденових,](https://uk.wikipedia.org/wiki/%D0%9C%D1%96%D0%B4%D0%BD%D0%BE-%D0%BC%D0%BE%D0%BB%D1%96%D0%B1%D0%B4%D0%B5%D0%BD%D0%BE%D0%B2%D1%96_%D1%80%D1%83%D0%B4%D0%B8) мідно-нікелевих і поліметалічних руд. Заводи випускають чорнову (99 %), рафіновану вогневим (99,6 % Cu) і електролітичним (99,95 % Cu) методами мідь.

У даному проекті було розглянуто процес керування подачею дуття в мідеплавильний конвертор.

Основними цілями автоматизації процесу керування подачею дуття є:

– Підвищення ефективності виробничого процесу конвертації чорнової міді.

– Підвищення економічності.

Цілі досягаються за допомогою вирішення наступних завдань автоматизації технологічного процесу:

– Поліпшення якості регулювання;

– Поліпшення ергономіки праці операторів процесу;

– Зберігання інформації про хід технологічного процесу і аварійних ситуаціях;

Рішення задач автоматизації технологічного процесу здійснюється за допомогою:

– Впровадження сучасних методів автоматизації;

– Впровадження сучасних засобів автоматизації.

## **1 СТАН ПИТАННЯ ТА ПОСТАНОВКА ЗАВДАННЯ**

#### **1.1 Галузь промисловості**

Кольорова металургія – галузь [важкої промисловості,](http://esu.com.ua/search_articles.php?id=32842) підприємства якої видобувають і збагачують руду, виробляють та обробляють кольорові, рідкісні й дорогоцінні метали та їхні сплави, видобувають природні алмази та іншу мінеральну сировину. У металургії загалом і кольоровій, зокрема, застосовують:

а) процеси оброблення руд для підготовки їх до вилучення металів (дроблення, подрібнення, збагачення);

б) процеси вилучення металів із концентратів та вториних матеріалів;

в) очищення металів від домішок (рафінування);

г) виробництво металів і сплавів у вигляді заготовок;

д) термічну, хімічно-термічну і термомеханічну обробку металів;

е) обробку металів тиском і литво;

ж) покриття у декор. або захис. цілях поверхні металів ін. металами плакуванням або дифузій. проникненням.

Металургія включає також металознавство. Бурхливе зростання виробництва кольорових металів значно збіднило сировинну базу галузі. Погіршується якість руд, знижується вміст у них цінних компонентів, гірські роботи доводиться проводити у віддалених районах і на все більших глибинах, у зв'язку з чим для їхнього освоєння потрібні значні капітальні витрати. У цих умовах важливого значення набула металургія вториних кольорових металів – підгалузь кольорової металургії, що проводить заготівлю, первинну обробку і металургічну переробку лому і відходів.

#### **1.2 Технологічний процес**

Процес конвертації можна розділити на два періоди. Перший період (окислення сульфіду заліза з отриманням білого штейну) триває близько 6-24 годин в залежності від вмісту міді в штейні. Завантаження кварцового флюсу починають з початку продувки. У міру накопичення шлаку його частково видаляють і заливають в конвертер нову порцію вихідного Штейна, підтримуючи певний рівень штейну в конвертері.

У першому періоді протікають наступні реакції окислення сульфідів:

$$
2FeS + 3O2 = 2FeO + 2SO2 + 930360 \text{ }\n\Box x
$$

$$
2Cu2S + 3O2 = 2Cu2O + 2SO2 + 765600 \text{ J/K}
$$

Поки існує FeS, закис міді не стійкий і перетворюється в сульфід:

 $Cu2O + FeS = Cu2S + FeO$ 

Закис заліза шлакується додаються в конвертер кварцовим флюсом:

 $2FeO + SiO2 = (FeO) (SiO2)$ 

При нестачі SiO2 закис заліза окислюється до магнетиту:

 $6FeO + O2 = 2Fe3O4$ ,

який переходить в шлак.

Температура заливається Штейна в результаті протікання цих екзотермічний реакцій підвищується з 1100-1200 С до 1250-1400 С. Більш висока температура небажана, і тому під час продування бідних штейн, що містять багато FeS, додають охолоджувачі - твердий штейн, сплески міді.

З попереднього випливає, що в конвертері залишається головним чином так званий білий штейн, що складається з сульфідів міді, а шлак зливається в процесі плавки. Він складається в основному з різних оксидів заліза (магнетиту, закису заліза) і кремнезему, а також невеликих кількостей глинозему, окису кальцію і окису магнію. При цьому, як випливає з вищесказаного, зміст магнетиту в шлаку визначається вмістом кремнезему. У шлаку залишається 1,8 - 3,0% міді. Для її отримання шлак в рідкому вигляді направляють в відбивну піч або в горн шахтної печі.

У другому періоді, званому реакційним, тривалість якого становить 2 - 3 години, з білого штейну утворюється чорнова мідь. У цей період окислюється сульфід міді і по обмінної реакції виділяється мідь:

> $2Cu2S + 3O2 = 2Cu2O + 2SO2$  $Cu2S + 2Cu2O = 6Cu + O2$

Таким чином, в результаті продування отримують чорнову мідь, що містить 98,4-99,4% - міді, 0,01-0,04% заліза, 0,02-0,1% сірки, і невелика кількість нікелю, олова, миш'яку , срібла, золота і конвертерний шлак, що містить 22-30% SiO2, 47-70% FeO, близько 3% Al2O3 і 1.5-2.5% міді.

#### **1.3 Об'єкт керування**

#### **1.3.1 Загальна характеристика об'єкта керування**

Об'єктом керування виступає конвертор (рис 1.1) в якому необхідно регулювати подачу кисню через кисневу фурму.

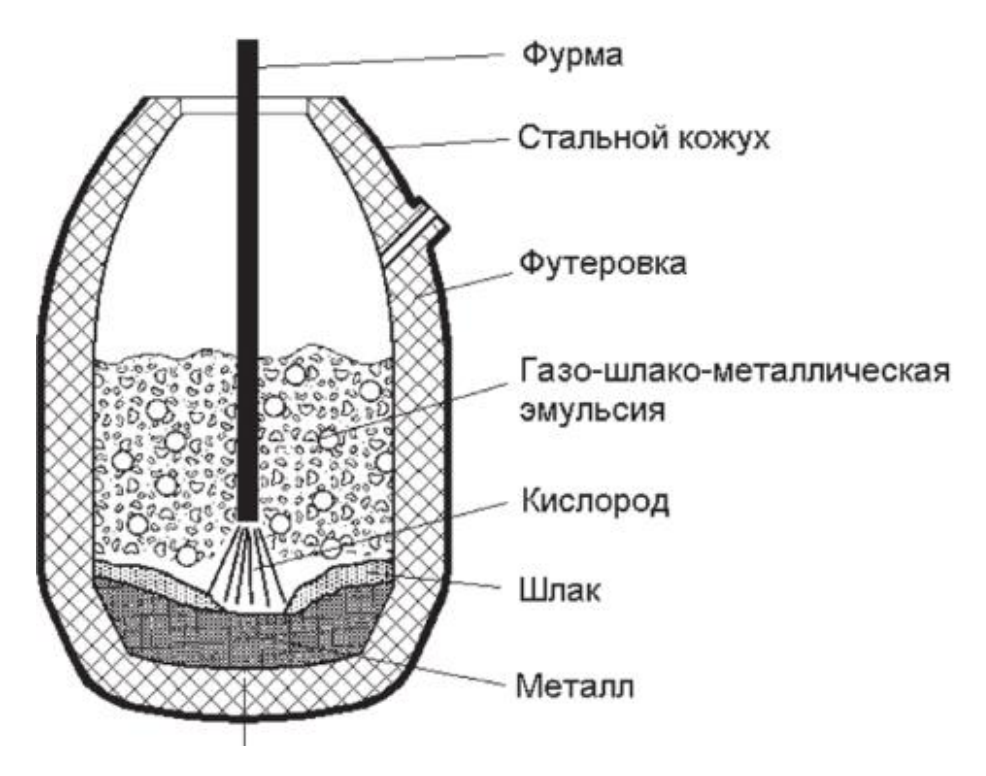

Рисунок 1.1 – Кисневий конвертор

Розташування горловини в кисневих конвертерах симетричне, що дозволяє вводити кисневу фурму строго по осі конвертера. При цьому забезпечується рівне видалення кисневої струменя від стінок конвертера і рівномірне спрацьовування футерування.

Для правильного конвертації міді потрібно подавати певну кількість кисню в повітря, стежити за витратою повітря і тиском, тому що підвищення повітря перед фурмами небажано, тому що викликає інтенсивне бризгообразованіе і винесення великої кількості пилу з потоком газів.

| Найменування параметрів      | Розмірність |      | Числена величина параметра |      |
|------------------------------|-------------|------|----------------------------|------|
|                              |             | Min. | Норма                      | Max. |
| Температура в конверторі     | $\sim$      | 1000 | 1100-1300                  | 1400 |
| Концентрація кисню у повітрю | $\%$        | 15   | 20                         | 25   |
| Тиск кисню в фурмі           | МПа         | 0.9  |                            | 1,4  |

Таблиця 1.1 – Технологичні параметри

Киснева фурма. Кисень надходить в конвертер під тиском 0,9 - 1,4 МН / м2 (9 - 14 am) по водоохолоджуваній фурмі, яку вводять в порожнину конвертера через горловину. Фурму встановлюють вертикально, строго по осі конвертера.

На рис. 1.2. представлена фурма зі сталевих суцільнотягнутих труб (1), які концентрично входять одна в іншу.

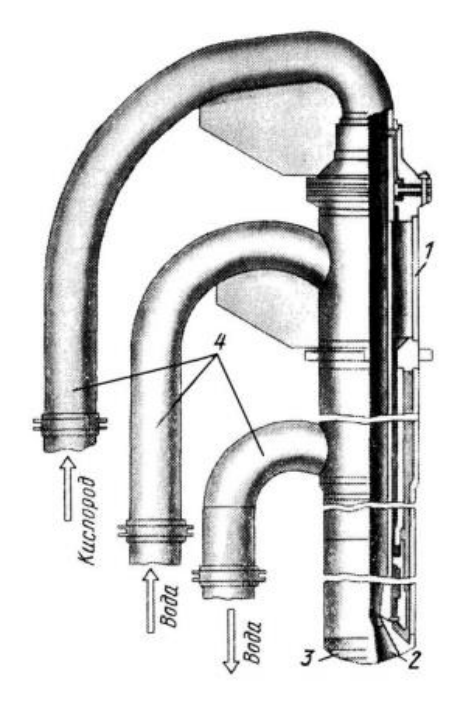

Рисунок 1.2 – Фурма для подачі кисню в конвертер

Труби в верхній частині забезпечені патрубками (4) для приєднання гнучких гофрованих металевих рукавів, що підводять до фурми воду і кисень. Нижня частина фурми закінчується мідної головкою (3) з декількома соплами (2), які служать для формування кисневих струменів. В даний час застосовують фурми з головками, що мають від чотирьох до семи сопел.

### **1.3.2 Структура об'єкта керування**

Система регулювання подачі кисню (рис. 1.3.). Головна вимога до даної системи - забезпечення високої точності підтримки температури в конверторі, що досягається вимірюванням тиску в фурмі 1-1, концентрації кисню в конверторі 1-2 і температури в конверторі 1-3. Прилад 1-4 забезпечує вимір витрати з поправками на відміну тиску і температури від розрахункових. Прилад 1-5 здійснює індикацію та реєстрацію витрати кисню. Регулятор 1-6 забезпечує підтримку заданого ручним задатчиком 1-7 витрати кисню.

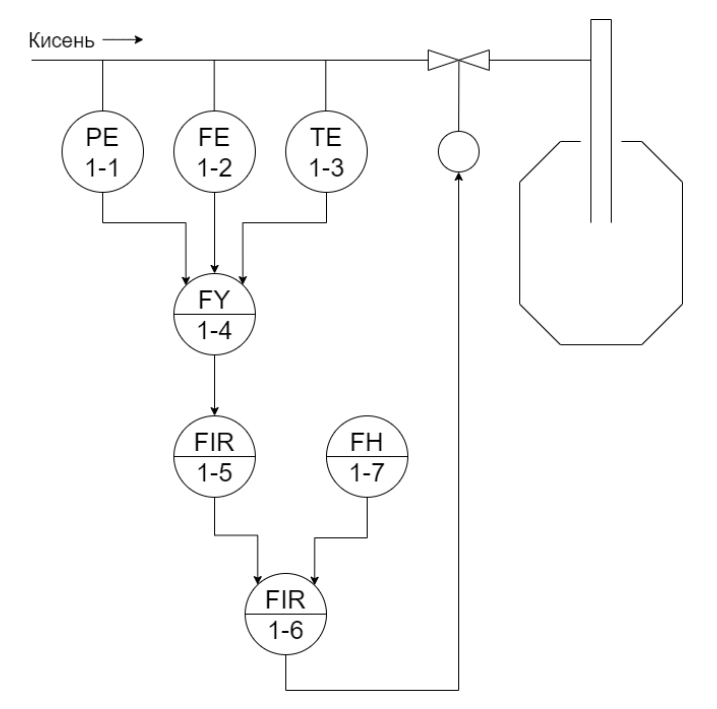

Рисунок 1.3 – Система регулювання подачі кисню в конвертор.

## **1.3.3 Принцип функціонування об'єкта керування**

Принцип роботи конвертору полягає в контролювання подачі кисню через кисневу фурму зважаючи на тиск у фурмі, концентрацію кисню та температуру в конвертері під час конвертації.

## **1.4 Структура системи керування**

В якості об'єкта керування виступає регулююча заслонка в кисневій фурмі, для якої виконується розробка системи автоматизованого керування. Вхідними параметрами об'єкта керування є тиск кисню в фурмі, концентрація кисню та температура в мідеплавльному конверторі. Вихідними параметрами об'єкту керування є температура в конверторі. Основним завданням розробляємої системи є підтримка заданої заданої температури регулюючи заслінку звужуючи або розширюючи переріз труьбопроводу.

Виходячи с цього, підсистема керування повинна включати датчикт, які вимірюють поточну температуру в конверторі, датчик тиску в кисневій фурмі, датчик концетрації кисню в конверторі, звужуюча заслонка, пристрій керування, виконуючий пристрій, який керує заслонкою, пульт керування, за допомогою якого буде здійснюватися керування та візуалізація процесу керування (рис. 1.4).

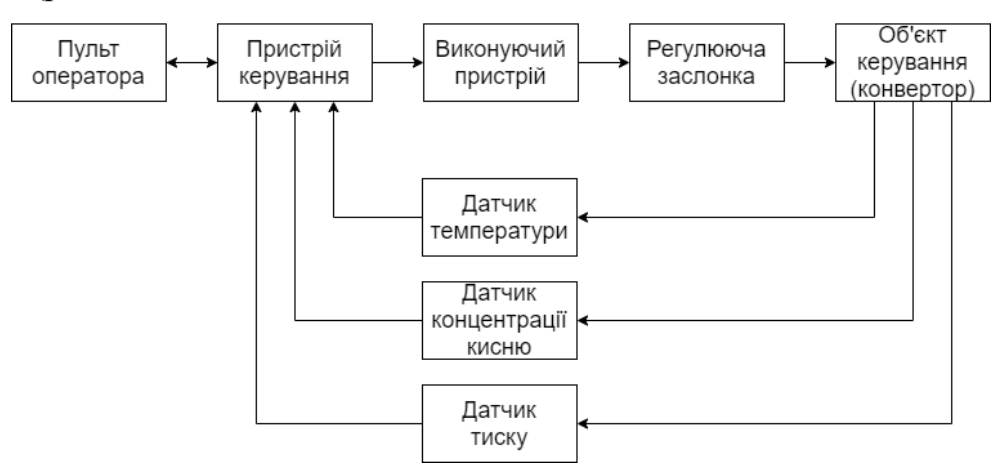

Рисунок 1.4 – Структурна схема системи керування

Відповідно до вимог система повинна забезпечувати керування об'єктом і, отже, включати підсистему керування технологічним обладнанням. Ця підсистема складається з пристроїв збору інформації (датчики температури, датчики концентрації кисню в повітрі, датчик тиску), еталонів і станів обладнання (уставка температури і граничні значення), системи контролю стану обладнання, програми керування, яка реалізує формування керуючого впливу, протиаварійного захисту, блоку перекладу в ручний режим керування і виконавчих органів.

Крім того система повинна забезпечувати візуалізацію і контроль за технологічним процесом, тому вона повинна включати підсистему інформаційного забезпечення роботи оператора. Ця підсистема складається з реєстрації параметрів процесів, людино-машинного інтерфейсу і сигналізації досягнення параметрами заданих значень.

Також системою повинно забезпечуватися архівування технологічних процесів, які зараз відбуваються, тому в ній має бути присутня підсистема ведення архівів параметрів і подій, що включає базу даних та резервне сховище. Розроблена структурна схема інформаційних потоків наведена на рисунку 1.5.

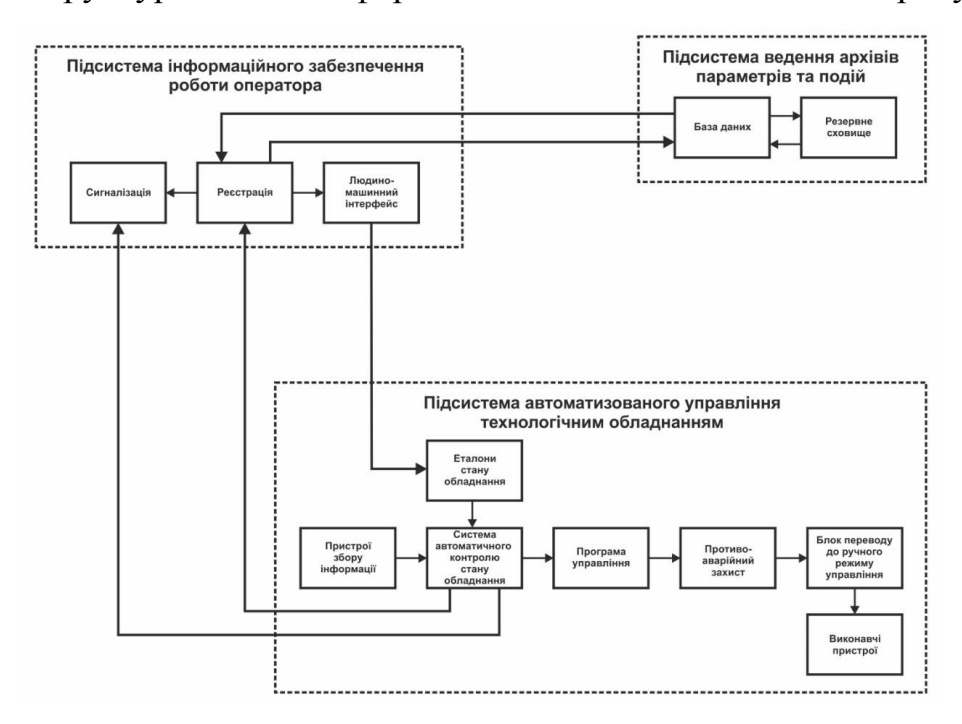

Рисунок 1.5 – Структурна схема інформаційних потоків

Дана структура забезпечує підтримку заданої температури в мідеплавильному конверторі, збір інформації про технологічний процес, її реєстрацію, візуалізацію, збереження в базі даних і створення резервних копій. Крім того дана структура забезпечує контроль, за обладнанням і сигналізацію досягнення параметрами керування заданих значень.

Таким чином, відповідно до вимог, підсистема автоматизованого керування технологічним обладнанням є апаратно програмний комплекс, який включає датчики температури, датчики концентраціх кисню в повітрі, датчик тиску, об'єкт керування, пристрій керування, в якості якого виступає програмований логічний контролер, а також виконавчий пристрій, який регулює переріз трубопроводу звужуючи або розширюючи заслінку.

Підсистема інформаційного забезпечення роботи оператора являє собою апаратно програмний комплекс на базі персонального комп'ютера з операційною системою сімейства Microsoft Windows і SCADA системою zenon, яка виконує функції пульта оператора.

Підсистема ведення архівів параметрів і подій являє собою окремі програмні модулі SCADA системи zenon.

Зв'язок між перерахованими апаратними комплексами відповідно до вимог забезпечується за допомогою загальної мережі підприємства, а між програмним забезпеченням за допомогою стандартних протоколів.

Основною задачею розробляємої системи керування є підтримка заданої температури в мідеплавильному конверторі, яка може коливатися від +600°С до  $+1200$ °C.

Підключення датчика до пристрою керування повинно здійснюватися за допомогою стандартного перешкодозахисного токового інтерфейсу 4-20 мА.

Виходячи з цього для вимірювання температури повітря в приміщенні обрано датчик ТЕРА ТНН-1-29-МКР-А (рис. 1.6) який є термоелектричним перетворювачем з діапазоном вимірювання 0÷1600 °С та який модифікований вбудованим перетворювачем напруги до стандартного струмового сигналу 4÷20 мА.(табл. 1.2).

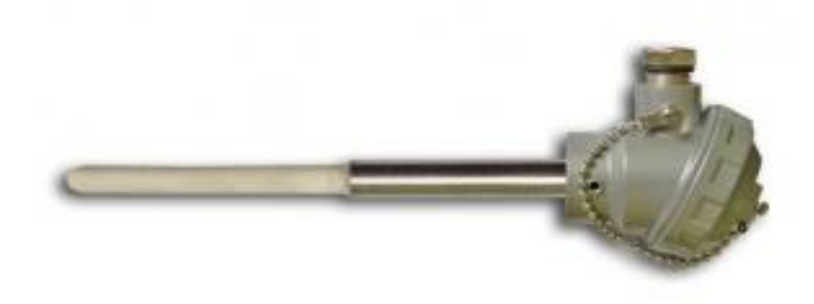

Рисунок 1.6 – Датчик температури ТЭРА ТНН-1-29-МКР-А

Таблиця 1.2 – Технічні характеристики датчика температури ТЭРА ТНН-1-29-МКР-А

| $N_2$          | Найменування параметру                 | Значення                    |
|----------------|----------------------------------------|-----------------------------|
|                | Тип                                    | <b>TIIP</b>                 |
| $\overline{2}$ | Матеріал                               | Нержавіюча сталь + кераміка |
| 3              | Діапазон вимірюваних температур, °С    | 0:1600                      |
| $\overline{4}$ | Показник інерції, хв                   |                             |
| 5              | Тип корпуса                            | $1-29$                      |
| 6              | Вихідний сигнал, мА                    | $4\div 20$                  |
|                | Нелінійність перетворення, не гірше, % | $+0,0025t$                  |
| 8              | Напруга живлення, В                    | 24                          |
| 9              | Споживана потужність, Вт               |                             |

Для контролю концентрації кисню в конверторі можна встановити високотемпературний газоаналізатор, що вимірює вміст кисню в газовій суміші. Підключення газоаналізатора до пристрою керування повинно здійснюватися за допомогою стандартного перешкодозахисного токового інтерфейсу 4-20 мА.

Виходячи з цього для вимірювання тиску обрано газоаналізатор ЭКОН-ВТ (рис. 1.7), який є перетворювачем концетрації кисню в діапазоні 0.1-25% та який має вбудований перетворювач напруги до стандартного струмового сигналу 4÷20 мА.

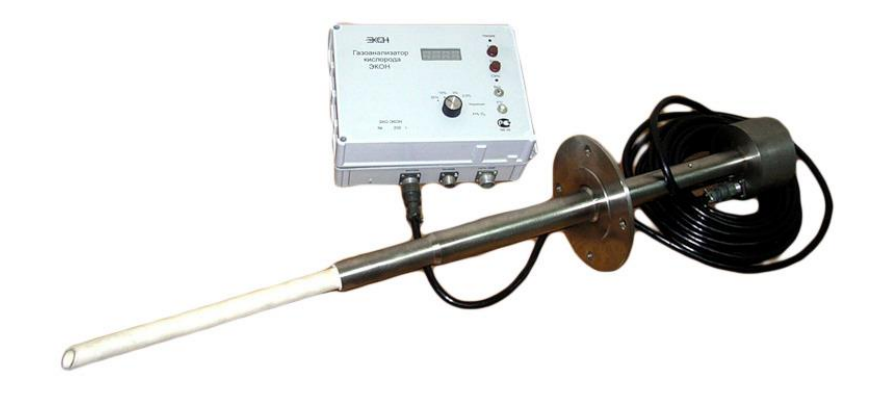

Рисунок 1.7 – Високотемпературний газоаналізатор ЭКОН-ВТ

Таблиця 1.3 – Технічні характеристики високотемпературного газоаналізатора ЭКОН-ВТ.

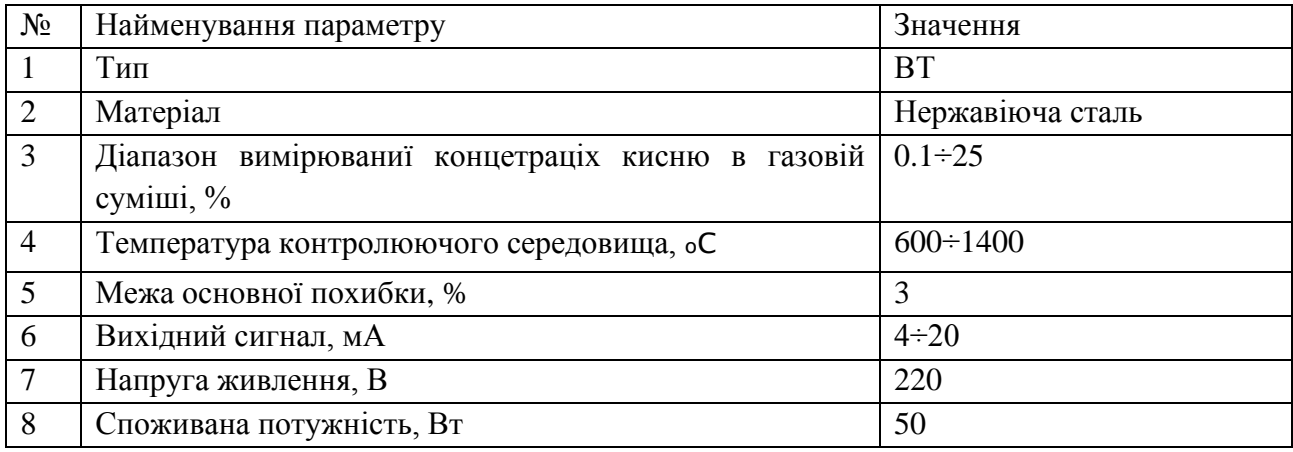

Для контролю тиску кисню в кисневій фурмі можна встановити датчик тиску, який вимірює надлишковий тиск. Підключення датчика до пристрою керування повинно здійснюватися за допомогою стандартного перешкодозахисного токового інтерфейсу 4-20 мА.

Виходячи з цього для вимірювання тиску обрано датчик MBS 4050 2214 (рис. 1.8), який є перетворювачем тиску з діапазоном вимірювання 0÷2.5 МПа та який має вбудований перетворювач напруги до стандартного струмового сигналу 4÷20 мА. (табл. 1.4.).

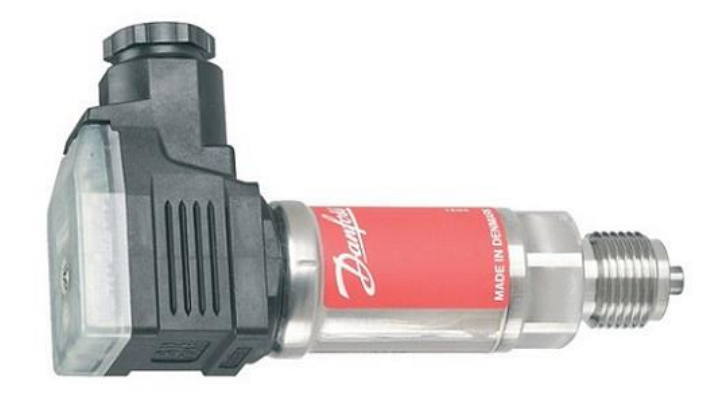

Рисунок 1.8 – Датчик тиску MBS 4050 2214.

| $N_2$          | Найменування параметру                | Значення         |
|----------------|---------------------------------------|------------------|
|                | Тип                                   | Мембранний       |
| $\overline{2}$ | Матеріал                              | Нержавіюча сталь |
| 3              | Діапазон вимірювання, МПа             | $0 \div 2.5$     |
| $\overline{4}$ | Максимальний тиск перевантаження, МПа | 150              |
| 5              | Межа основної похибки, %              | $\pm 0.5\%$      |
| 6              | Вихідний сигнал, мА                   | $4\div 20$       |
| $\tau$         | Напруга живлення, В                   | 20               |
| 8              | Споживана потужність, Вт              |                  |

Таблиця 1.4 – Технічні характеристики датчика тиску MBS 4050 2214.

На підставі обраних датчиків і їх технічних характеристик складена таблиця 2.4.

Таблиця 1.5 – Датчики системи керування

| $N_{2}$        | Найменува    | Принцип     | Тип    | Діапазон        | Точн       | Значен    | Період    | Спожива         |
|----------------|--------------|-------------|--------|-----------------|------------|-----------|-----------|-----------------|
|                | <b>RHH</b>   | дії         |        | вимірюв         | iсть       | <b>RH</b> | оновлен   | Ha              |
|                | параметру    |             |        | а ння           |            | виходу    | <b>HA</b> | потужніс        |
|                |              |             |        |                 |            |           |           | TЬ              |
| 1              | Температура  | <b>TIIP</b> | Аналог | $0 \div 1600$ ° | $\pm 0,00$ | $4-20MA$  | $0,1$ c   | 1B <sub>T</sub> |
|                | в конверторі |             | овий   | C               | 25t        |           |           |                 |
|                |              |             |        |                 |            |           |           |                 |
| $\overline{2}$ | Концентраці  | Електро     | Аналог | 0:25%           | $\pm 3\%$  | $4-20MA$  | $0,1$ c   | 50B             |
|                | я кисню в    | хімічний    | овий   |                 |            |           |           |                 |
|                | конверторі   |             |        |                 |            |           |           |                 |
| 3              | Тиск в       | Мембра      | Аналог | $0 \div 2.5$    | $\pm 0.5$  | $4-20MA$  | $0,1$ c   | 1B <sub>T</sub> |
|                | кисневій     | нний        | овий   | Мпа             | $\%$       |           |           |                 |
|                | фурмі        |             |        |                 |            |           |           |                 |

Керування температурою здійснюється за рахунок звуження або розширення залінки. В якості виконуючого механізма виступає МЭО-250/25- 0,25-99 (рис. 1.9.). Технічні характеристиким механізма наведені в таблиці 1.6.

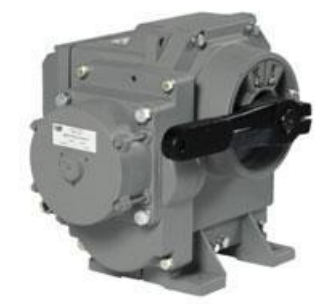

Рисунок 1.9 – Механізм виконавчий МЭО-250/25-0,25-99.

| N <sub>0</sub> | Найменування пареметру                           | Значення          |
|----------------|--------------------------------------------------|-------------------|
|                | Номинальный обертаючий момент на вихідному валу, | 250               |
|                | $H^*M$                                           |                   |
| 2              | Номінальний час повного ходу вихідного валу, с   | 25                |
| 3              | Номінальний повний хід вихідного валу, об.       | 0.25              |
| $\overline{4}$ | Напруга живлення, В                              | 220               |
| 5              | Споживана потужність, Вт                         | 250               |
| 6              | Масса, кг                                        | 32                |
| 9              | Тип електродвигуна                               | ЗДСОР 135-1,6-180 |
| 10             | Споживаний струм електродвигуна, А               | 1.75              |
| 11             | Ступінь захисту                                  | IP54              |

Таблиця 1.6 – Технічні характеристики виконавчого механізму МЭО-250.

Для керування виконавчим механізмом обрано пускач безконтактний реверсивний ПБР-2М (рис. 1.10). Технічні характеристики наведені в таблиці [1.7](#page-18-0).

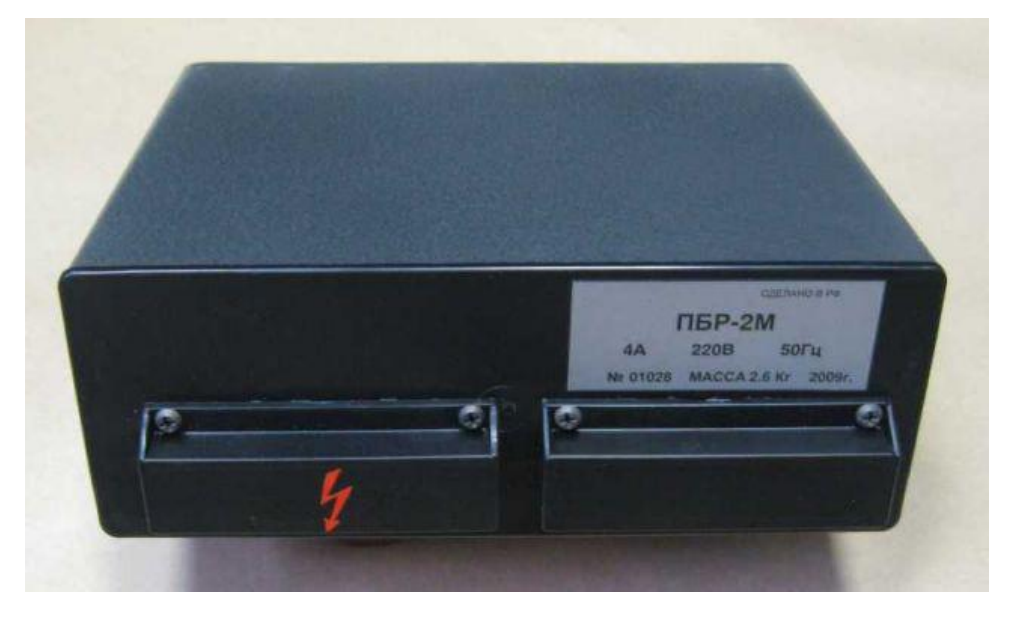

Рисунок 1.10 – Пускач безконтактний реверсивний ПБР-2М

<span id="page-18-0"></span>Таблиця 1.7 – Технічні характеристики пускача безконтактного реверсивного ПБР-2М

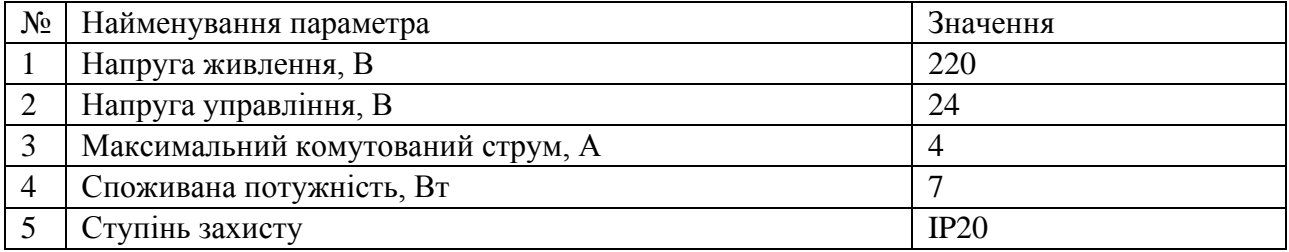

| $N_2$ | Найменува                       | Прин  | Тип    | Діапазон              | Лінійні | Значен      | Період     | Споживана          |
|-------|---------------------------------|-------|--------|-----------------------|---------|-------------|------------|--------------------|
|       | <b>RHH</b>                      | ЦИП   |        | керуван               | CТЬ     | HЯ          | оновле     | потужість          |
|       | параметру                       | дії   |        | <b>HA</b>             |         | входа       | <b>RHH</b> |                    |
|       |                                 |       |        |                       |         |             |            |                    |
| -1    | $\mathbf{H}$ epepi $\mathbf{B}$ | Кому  | Дискре | $0 \div 100\%$        | Лінійни | $0\div 24B$ | 0.1c       | 250 B <sub>T</sub> |
|       | трубопров                       | тация | тний   |                       | й       |             |            |                    |
|       | ОДУ                             |       |        |                       |         |             |            |                    |
| 2     | $\Pi$ <sub>yck</sub>            | Кому  | Дискре | $B$ <i>HMK.</i> / $B$ | Лінійни | $0\div 24B$ | 0.1c       | 7B                 |
|       | електродв                       | тация | тний   | ΚЛ                    | й       |             |            |                    |
|       | игуна                           |       |        |                       |         |             |            |                    |

Таблиця 1.8 – Виконавчі пристрої системи керування

Відповідно до вимог до системи керування подачею дуття в якості пристрою керування повинен використовуватися програмований логічний контролер компанії VIPA. Цикл роботи контролера повинен тривати не більше 100 мс, для забезпечення реакції на зміну температури в конверторі. Крім того контролер повинен мати не менше 1 Кбайта вільної робочої пам'яті для реалізації програми керування.

Виходячи з того, що до контролера має бути під'єднано 3 пристрої з аналоговим виходом і два пристрої з дискретним виходом, контролер повинен володіти модульною структурою, щоб забезпечити підключення тільки вибраного обладнання.

Для звязку підсистеми керування подачею дуття з системою керування мідеплавильним конвертором, контролер повинен володіти RS-485 інтерфейсом.

Наведеним вимогам відповідає програмований логічний контролер VIPA 214-2BS33. Контролер має час арифметичної операції над речовим числом 40 мкс, об'єм пам'яті програм 144 Кбати, об'єм робочої пам'яті 96 Кбайт та інтерфейс RS-485 (рис. 1.11). Технічні характеристики контролеру наведені в таблиці 1.9.

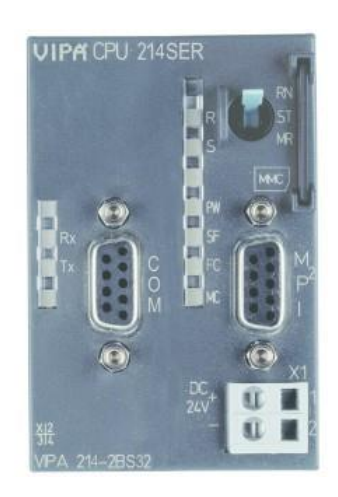

Рисунок 1.11 – Програмований логічний контролер VIPA 214-2BS33 Таблиця 1.9 – Технічні характеристики програмованого логічного

контролеру VIPA 214-2BS33

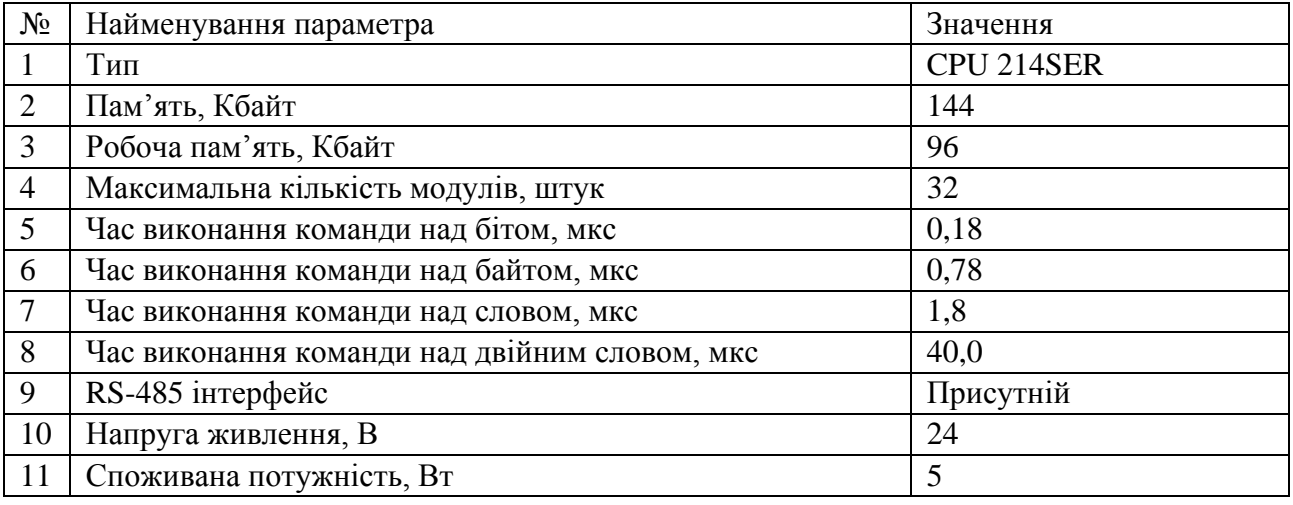

Для підключення до програмованого логічного контролера датчика температури ТЭРА ТНН-1-29-МКР-А, високотемпературного газоаналізатора ЭКОН-ВТ і датчика тиску MBS 4050 2214, необхідно використовувати модуль аналогового введення з діапазоном вхідного сигналу від 4 до 20 мА. Даним вимогам задовольняє модуль 231-1BD40 володіє чотирма аналоговими входами з діапазоном сигналу від 4 до 20 мА. Технічні характеристики модуля аналогового вводу наведені в таблиці 1.10.

У відповідності зі схемою підключення модуль володіє чотирма незалежними каналами, до кожного з яких може бути підключений джерело струму. До позитивного контакту каналу 2, 4, 6, 8 підключається позитивний

вихід джерела струму, а до негативного 3, 5, 7, 9 підключається негативний вихід джерела струму.

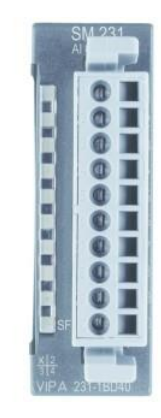

Рисунок 1.12 – Модуль аналогового вводу VIPA 231-1BD40

Таблиця 1.10 – Технічні характеристики модуля аналогового вводу VIPA

231-1BD40.

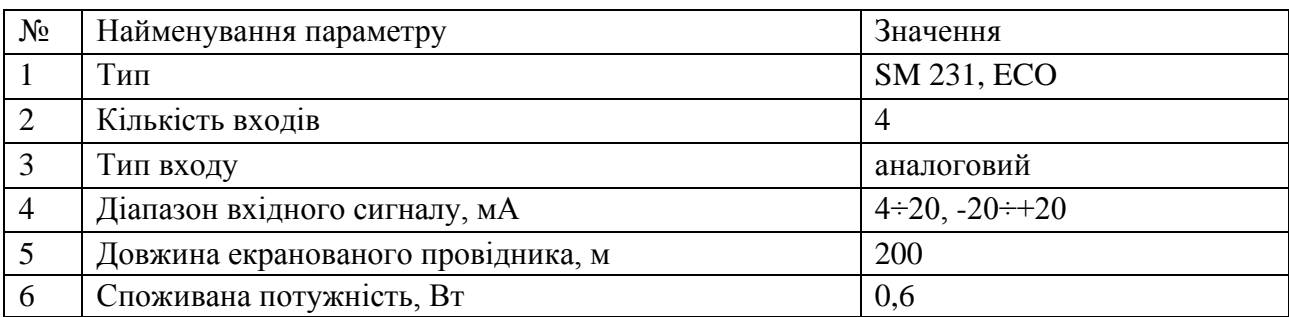

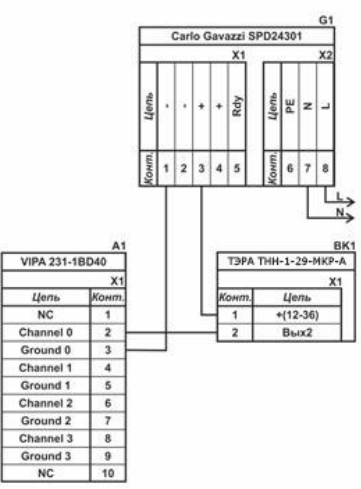

Рисунок 1.13 – Схема підключення VIPA 231-1BD40 до датчика температури ТЭРА ТНН-1-29-МКР-А

Для підключення до програмованого логічного пускача безконтактного реверсивного ПРБ-2М, необхідно використовувати модуль дискретних виходів. Даним вимогам відповідає модуль VIPA 222-1FD10, який має 4 дискретних виходи з вихідним струмом 1 А (рис. 1.14)

Технічні характеристики модуля дискертних выходів наведені в таблиці 1.11.

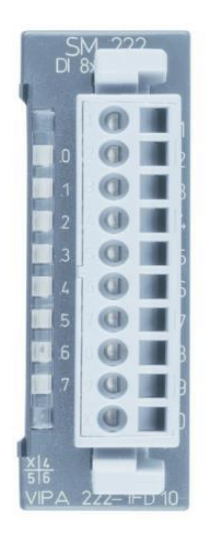

Рисунок 1.14 – Модуль дискретних виходів VIPA 222-1FD10

Таблиця 1.11 – Технічні характеристики модуля дискретних виходів VIPA

# 222-1FD10

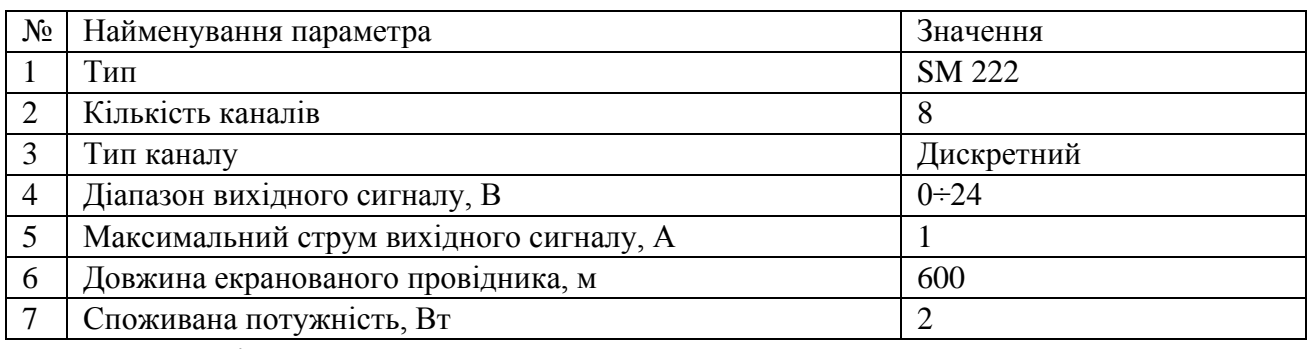

Схема підключення клапану до модуля дискретного виводу наведена на

рисунку 2.12.

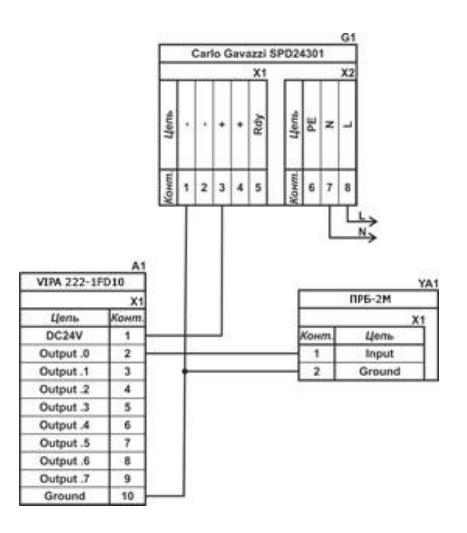

Рисунок 1.15 – Схема підключення пускача

На підставі обраного програмованого логічного контролера і його модулів складена таблиця 1.12.

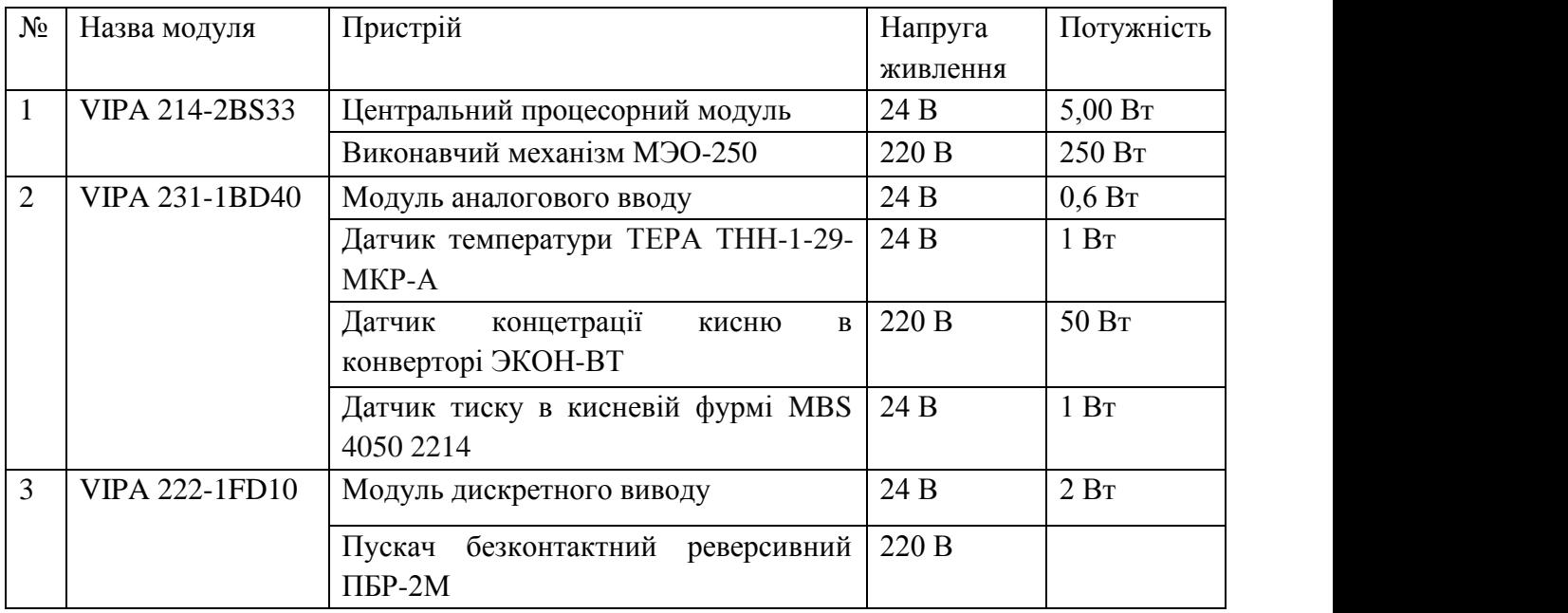

Таблиця 1.12 – Пристрій керування та його модулі

Програмований логічний контролер та його модулі мають напругу живлення +24 В. Загальна потужність споживання програмованого логічного контролера та його модулів:

$$
P = 5.00 + 0.60 + 2 = 7.60 \text{ B}
$$

Виходячи з потужності споживання контролеру, модулів та датчиків у якості джерела живлення обрано блок живлення SPD24301 з вихідною напругою +24 В та потужністю 30 Вт (рис. 1.16). Технічні характеристики блока живлення наведені в таблиці 1.13.

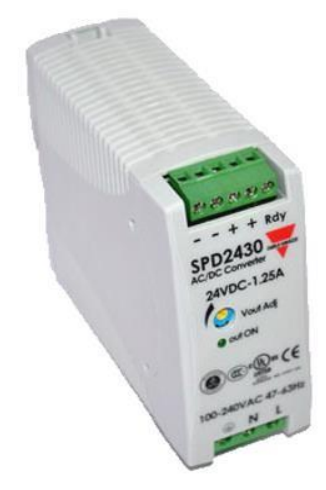

Рисунок 1.16 – Блок живлення Carlo Gavazzi SPD24301

Таблиця 1.13 – Технічні характеристики блока живлення Carlo Gavazzi SPD24301

| $N_2$          | Найменування параметра         | Значення           |
|----------------|--------------------------------|--------------------|
|                | Напруга живлення, В            | $\sim 85 \div 264$ |
|                | Вихідна напруга, В             | 24                 |
|                | Потужність, Вт                 | 30                 |
| $\overline{4}$ | Максимальний вихідний струм, А | 2,5                |

Схему підключення програмованого логічного контролера до блока живлення наведена на рисунку [1.17](#page-24-0).

Виконавши аналіз обраного обладнання можливо зробити вивід, що зовнішній блок живлення потрібен для датчика температури, датчика тиска та контроллера реверсування, які мають напругу живлення +24 В та потужність споживання:

$$
P = 1.00 + 1.00 = 1.00
$$
 Br.

Виходячи з потужності споживання датчиків та виконавчого пристрою у якості джерела живлення обрано блок живлення такий самий як і для програмованого логічного контролера SPD24301 з вихідною напругою +24 В та потужністю 30 Вт.

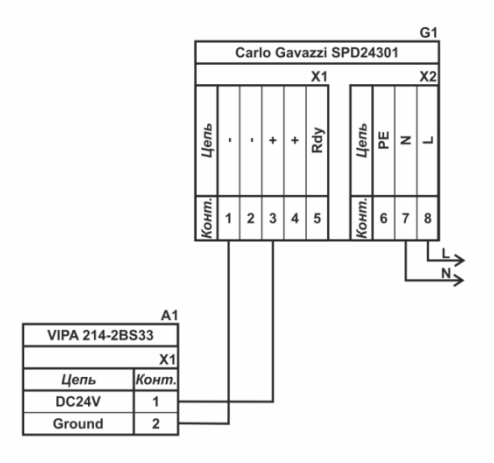

<span id="page-24-0"></span>Рисунок 1.17 – Схема підключення програмованого логічного до блока живлення

Виконавчий механізм МЭО-250 та Датчик концетрації кисню в конверторі ЭКОН-ВТ не потребують окремого блока живлення так як вони живляться від мережі напругою 220 В.

На основі вимог до підсистеми керування подачею дуття та обраного апаратного забезпечення розроблена функціональна схема автоматизації, яка наведена на рисунку 1.18.

У якості пристрою керування використовується програмований логічний контролер (UY 7 – VIPA 214-2BS33). Програмований логічний контролер підключено до системи керування мідеплавильного конвертора, якій відповідає контролер більш високого рівня (UY 8), зв'язок між ними реалізовано за допомогою інтерфейсу RS-485.

Температура повітря в конверторі вимірюється за допомогою датчика температури (ТЕ 2-1 - ТЕРА ТНН-1-29-МКР-А), виміряне значення за допомогою вбудованого до датчика перетворювача трансформується в стандартний струмовий сигнал 4÷20 мА.

Концентрація кисню в повітряно-газовій суміші конвертора вимірюється за допомогою датчиків концентрації кивню (FЕ 3-1 – ЭКОН-ВТ), виміряне значення за допомогою вбудованого до датчика перетворювача трансформується в стандартний струмовий сигнал 4÷20 мА.

Тиск у кисневій фурмі вимірюється за допомогою датчика тиску (РЕ 1-1 - MBS 4050 2214), виміряне значення за допомогою вбудованого до датчика перетворювача трансформується в стандартний струмовий сигнал 4÷20 мА.

Значення полження заслінки знімається за домомогою вбудованого в виконавчий механізм (M1 – МЭО-250) датчика положення.

Управління положенням заслінки виконується за допомогою контролеру реверсування (GC).

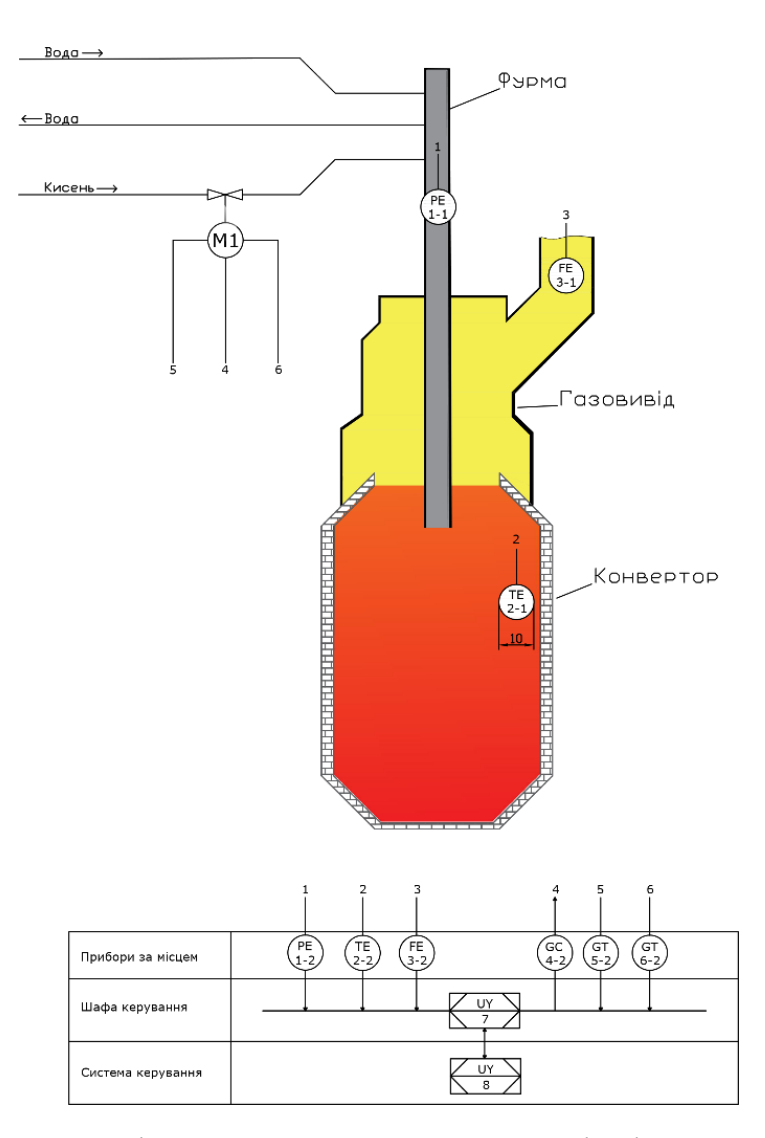

Рисунок 1.18 – Функціональна схема автоматизації підсистеми керування

На основі функціональної схеми автоматизації та обраного апаратного забезпечення, розроблена схема електрична принципова підсистеми керування подачею дуття в конвертор (рис. 1.19).

В підсистемі використовується 2 блоки живлення. Блок живлення Carlo Gavazzi SPD24301 (G1) підключено до програмованого логічного контролеру VIPA 214-2BS33 (A1), модулю аналогового вводу VIPA 231-1BD40 (A1 – X3), модулю дискретного виводу VIPA 222-1FD10 (A1 – X4). Блок живлення Carlo Gavazzi SPD24301 (G2) підключено до датчика температури повітря ТЭРА ТНН-1-29-МКР-А (ТЕ1), високотемпературного газоаналізатора ЭКОН-ВТ (FE1), датчика тиску в кисневій фурмі MBS 4050 2214 (РЕ1).

Зв'язок між програмованим логічним контролером VIPA 214-2BS33 (A1) та пультом керування (А4) реалізовано за допомогою інтерфейсу RS-485 (A1 – X2). Зв'язок між контролером та пускачем безконтактнии реверсивним за допомогою струмового сигналу 4÷20 мА.

Вимірювання температури повітря виконує датчики ТЭРА ТНН-1-29- МКР-А (ТЕ1), який підключено до модулю аналогового вводу VIPA 231-1BD40  $(A1 - X3)$  до каналу 1 за допомогою стандартного струмового сигналу 4÷20 мА.

Вимірювання концентрації кисню в повітряно-газовій суміші коонвертора виконує газоаналізатор ЭКОН-ВТ (FЕ1), який підключено до модулю аналогового вводу VIPA 231-1BD40 (A1 – Х3) до каналу 2 за допомогою стандартного струмового сигналу 4÷20 мА.

Вимірювання тиску в кисневій фурмі виконує датчик MBS 4050 2214 (РЕ1), який підключено до модулю аналогового вводу VIPA 231-1BD40 (A1 – Х3) до каналу 0 за допомогою стандартного струмового сигналу 4÷20 мА.

Вимірювання положення засувки викунують вбудовані в винавчий мехінізм МЭО-250/25-0,25-99 (А2) датчик, які підключено до програмованого логічного контролеру VIPA 214-2BS33 (А1) за допомогою стандартного струмового сигналу 4÷20 мА. (A1 – X3).

Запуск приводу виконавчого механізму (М1) реалізовано за допомогою пускача ПРБ-2М (А3). Для передачі керуючого впливу до пускач ПРБ-2М підключено до модуля дискретного виводу VIPA 222-1FD10 (A1 – X4) до каналів 0, 1, 2, 3 за допомогою стандартного струмового сигналу 4÷20 мА.

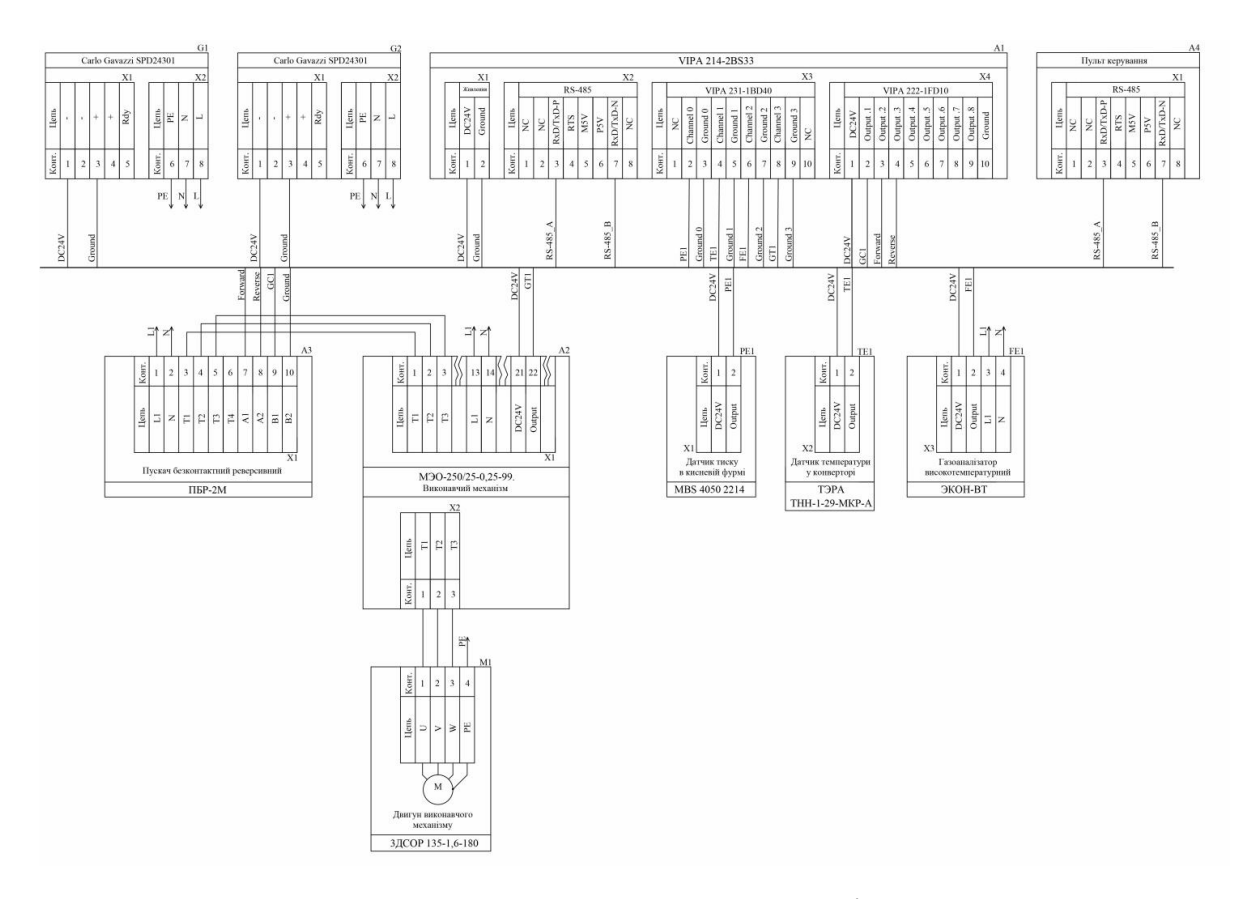

Рисунок 1.19 – Схема електрична принципова підсистеми керування

## **1.5 Формулювання задачі керування**

У нас присутній об'єкт керування - мідеплавильний конвертор. Керування потрібно здійснювати змінюючи подачу кисню. Вихідній параметр – температура контролюється в діапазоні від 600-1200 С витрата кисню також є величина безперервна тому об'єкт є безперервним. Керування відбувається регулюванням заслінки звужуючи або розширюючи переріз трубопроводу.

#### **1.6 Висновки по розділу**

На підставі технологічного процесу, структури об'єкта керування, функціонування об'єкта керування та вимог до системи керування розроблено структурну схему системи керування.

Враховуючи вимоги до технологічного процесу, діапазони зміни вимірювальних параметрів та керованих параметрів обрані датчики та виконавчі пристрої які мають стандартні діапазони вхідних та вихідних сигналів 4÷20 мА та стандартне живлення 24 В, ~220 В.

На підставі вимог до технологічного процесу та функціонування системи керування в якості пристрою керування обрано програмований логічний контролер VIPA 214-2BS33. Враховуючи датчики, виконавчі пристрої та тип контролера обрано його модулі які забезпечують підключення усіх елементів.

Згідно з обраним датчиками, виконавчими пристроями, пристроєм керуванням розраховані споживані потужності та обрані блоки живлення.

На підставі структурної схеми системи керування та обраного апаратного забезпечення розроблена функціональна схема автоматизації системи керування з урахуванням якої розроблена схема електрична принципова системи керування.

Результати розробки апаратного забезпечення системи керування будуть використанні при створенні дослідницької системи для збору даних про функціонування об'єкт керування, за якими буде проведено визначення моделі об'єкта керування.

# **2. ТЕОРЕТИЧНИЙ РОЗДІЛ**

#### **2.1 моделі об'єкта керування**

Система дослідження призначена для збору інформації про об'єкт керування. Основними функціями системи є формування або реєстрування керуючого впливу який подається на об'єкт керування, реєстрування дійсного значення на виході об'єкта, візуалізація отриманих даних та їх надання у зручному для подальшої обробки виді.

Згідно з завданням та розробленим апаратним забезпеченням підсистеми до контуру керування температурою в мідеплавильному конверторі входить об'єкт керування, в якості котрого виступає заслінка в кисневій фурмі, датчик температури в якості котрого виступає термоелектричний перетворювач який має діапазон вимірювання 0÷1600 °С з сигналом струму 4÷20 мА, пристрій керування, в якості котрого виступає програмований логічний контролер VIPA 214-2BS33 та механізм виконавчий МЭО-25, який підключено до контролеру за допомогою інтерфейсу RS-485 та який має діапазон керуючого впливу 0÷100%. Візуалізація процесу керування відбувається за допомогою персонального комп'ютера з SCADA системою zenon. Така підсистема дозволяє крім функцій керування виконувати функції дослідження об'єкта для чого достатньо використати дослідницьке програмне забезпечення. Виходячи з цього розроблена структурна схема інформаційних потоків дослідницької системи яка наведена на рисунку 2.1.

Згідно зі структурною схемою система дослідження може формувати керуючий вплив у якості якого виступає заслінка в діапазоні 0÷100 %, за рахунок якої виконується подача кисню в конвертор. Температура повітря вимірюється за допомогою відповідного датчика з діапазоном 0÷1600 °С. Програмований логічний контролер виконує передачу сформованого впливу по RS-485 інтерфейсу до виконавчогоо механізму та отримання значення температури повітря з датчика температури.

Зв'язок між програмованим логічним контролером та персональним комп'ютером з SCADA системою zenon також реалізується за допомогою інтерфейсу RS-485.

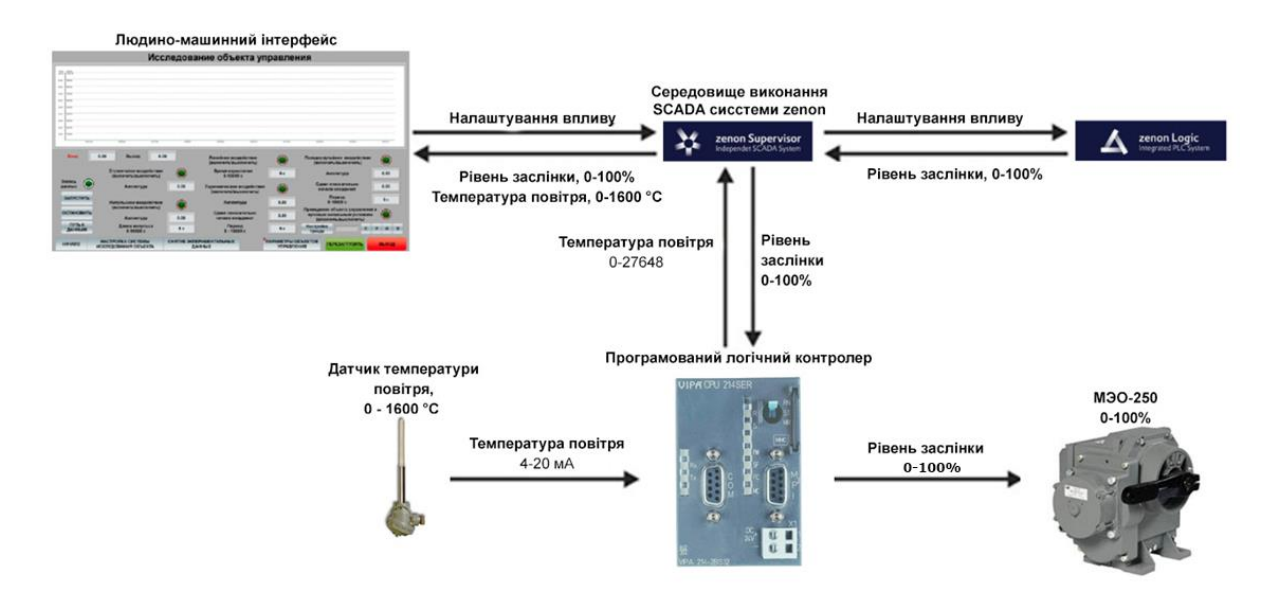

Рисунок 2.1 – Структурна схема інформаційних потоків дослідницької системи

Система дослідження дозволяє виконувати формування різноманітних керуючих впливів та поданнях їх на виконавчий механізм. При цьому об'єкт керування не накладає ніяких обмежень на керуючий вплив. Виходячи з цього об'єкт керування можливо дослідити за допомого метода активного експерименту.

З метою виконання ідентифікації об'єкта керування, використовуючи метод активного експерименту необхідно отримати його динамічну характеристику, дані для побудови статичної характеристики, характеристику при П-образному керуючому впливі та перевірочні дані. Виходячи з цього складено план експерименту:

- 1. Налаштувати систему дослідження.
- 2. Отримати динамічну характеристику.
	- 2.1. Привести об'єкт керування до начальних умов, заслінка закриває переріз трубопроводу (переріз 0%), дочекатися досягнення усталеного режиму.
- 2.2. Запустити процес реєстрування.
- 2.3. Відкрити заслінку (встановити переріз трубопроводу 100%) дочекатися досягнення усталеного режиму.
- 2.4. Зупинити процес реєстрації.
- 3. Отримання даних за для побудови статичної характеристики.
	- 3.1. Привести об'єкт керування до начальних умов,
	- 3.2 Запустити процес реєстрування.
	- 3.2. Привести об'єкт керування до начальних умов, встановити переріз трубопроводу на 20%, дочекатися досягнення усталеного режиму.
	- 3.3. Встановити відкриття перерізу трубопроводу на 40%, дочекатися досягнення усталеного режиму.
	- 3.4. Встановити відкриття перерізу трубопроводу на 60%, дочекатися досягнення усталеного режиму.
	- 3.5. Встановити відкриття перерізу трубопроводу на 80%, дочекатися досягнення усталеного режиму.
	- 3.6. Встановити відкриття перерізу трубопроводу на 100%, дочекатися досягнення усталеного режиму.
	- 3.7. Зупинити процес реєстрації.
- 4. Отримання даних при П-образному впливі.
	- 4.1. Привести об'єкт керування до начальних умов,
	- 4.2. Запустити процес реєстрування
	- 4.3. Встановити відкриття перерізу трубопроводу на 100%, дочекатися досягнення усталеного режиму.
	- 4.4. Закрити заслінку (встановити відкриття перерізу трубопроводу на 0%), дочекатися досягнення усталеного режиму.
	- 4.5. Зупинити процес реєстрації.
- 5. Отримання перевірочних даних.
	- 5.1. Привести об'єкт керування до начальних умов, (встановити відкриття перерізу трубопроводу на 0%), дочекатися досягнення усталеного режиму.
- 5.2. Налаштувати псевдовипадковий влив таким чином щоб період зміни впливу був у десять раз менший за час перехідного процесу, а амплітуда впливу змінювалася в діапазоні 0÷100 %.
- 5.3. Запустити процес реєстрування.
- 5.4. Запустити формування псевдовипадкового впливу.
- 5.5. Виконувати реєстрацію на протязі часу п'яти перехідних процесів.
- 5.6. Зупинити процес реєстрації.

На першому етапі проведення експерименту виконано налаштування системи дослідження таким чином що керуючий вплив може знаходитися діапазоні 0÷100 %, а значення температури в діапазоні 0÷1600 °С.

На другому етапі було виконано отримання динамічної характеристики об'єкта керування (рис. 2.3). Для цього заслінку було відкрито на 100 %. Після досягнення усталеного режиму експеримент було закінчено.

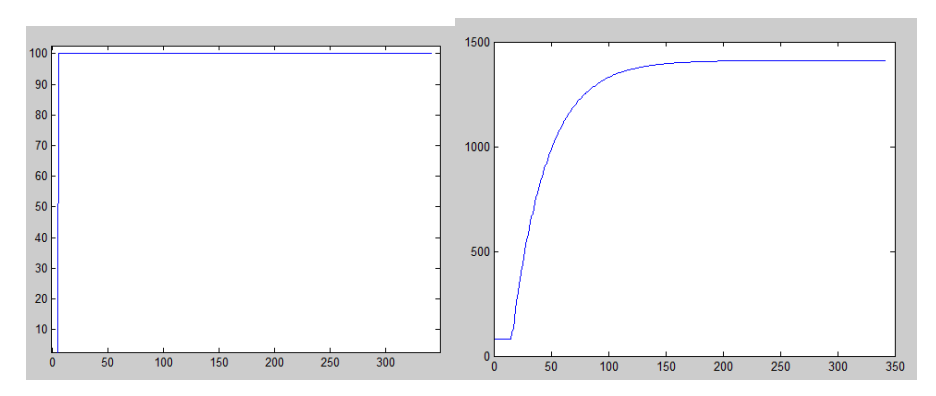

Рисунок 2.3 – Отримання динамічної характеристики

На третьому етапі було виконано отримання даних для побудови статичної характеристики (рис. 2.4). Для цього заслінку було відкрито на 20 %. Після досягнення усталеного режиму заслінку було відкрито на 40 %. Після досягнення усталеного режиму заслінку було відкрито на 60 %. Після досягнення усталеного режиму заслінку було відкрито на 80 %. Після досягнення усталеного режиму заслінку було відкрито на 100 %. Після досягнення усталеного режиму експеримент було закінчено.

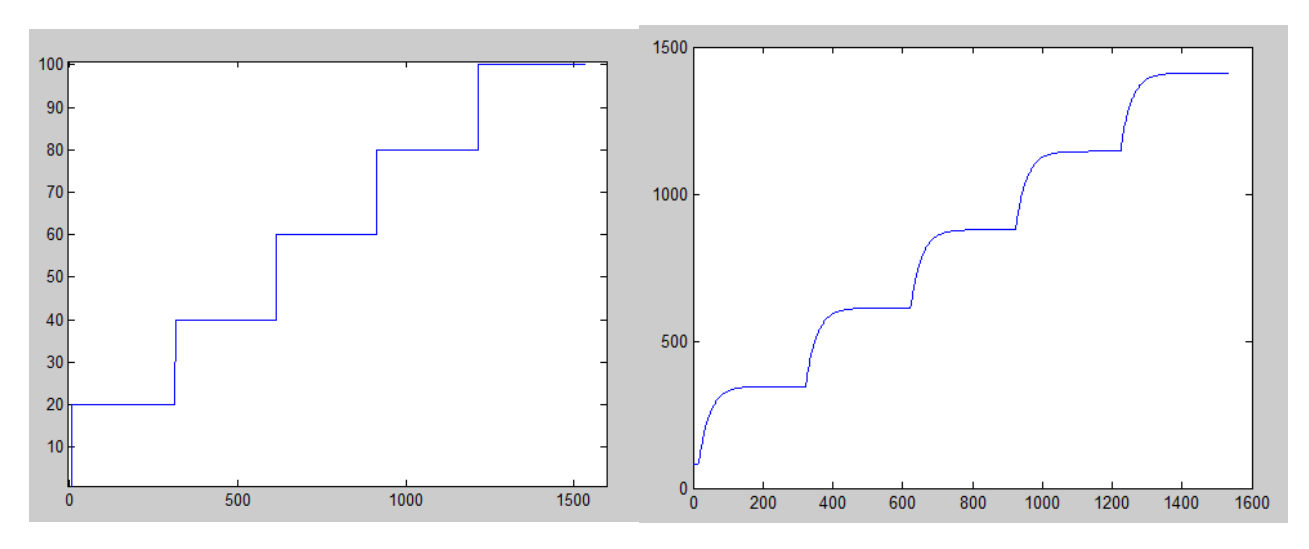

Рисунок 2.4 – Отримання даних для побудови статичної характеристики

На четвертому етапі було виконано отримання даних П-образному керуючому впливі (рис. 3.5). Для цього заслінку було відкрито на 100%. Після досягнення усталеного режиму заслінку було закрито (встановлено на 0%). Після досягнення усталеного режиму експеримент було закінчено.

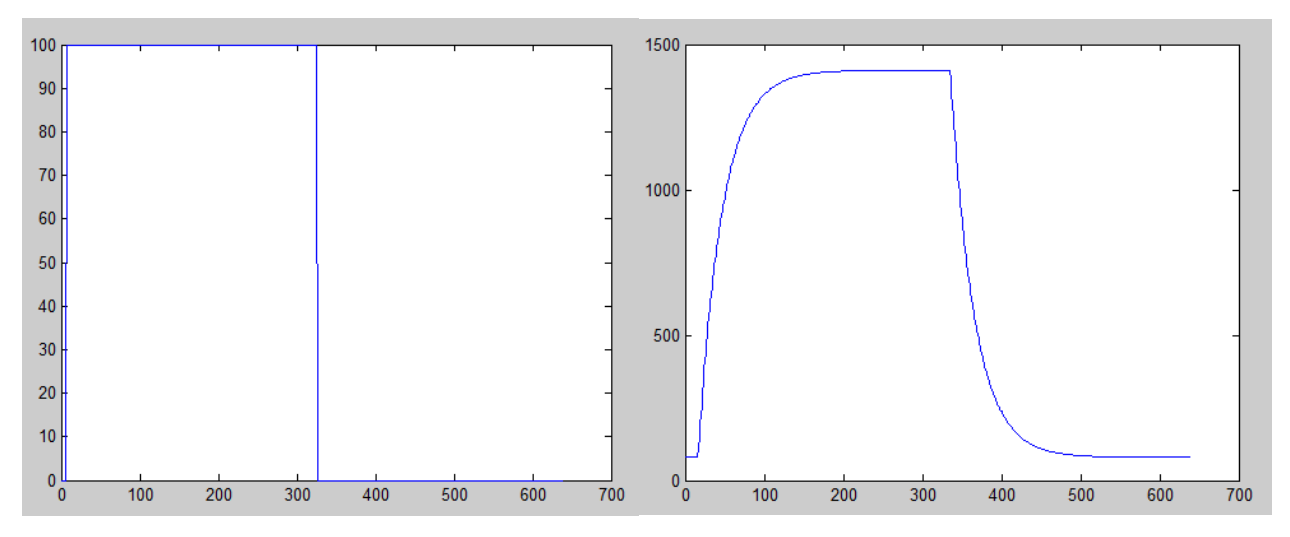

Рисунок 2.5 – Отримання даних при П-образному керуючому впливі

На п'ятому етапі було виконано отримання перевірочних даних (рис. 2.6). Для цього період псевдовипадкового впливу було налаштована на 30 секунд. Реєстрація відбувалася на протязі 1500 секунд.

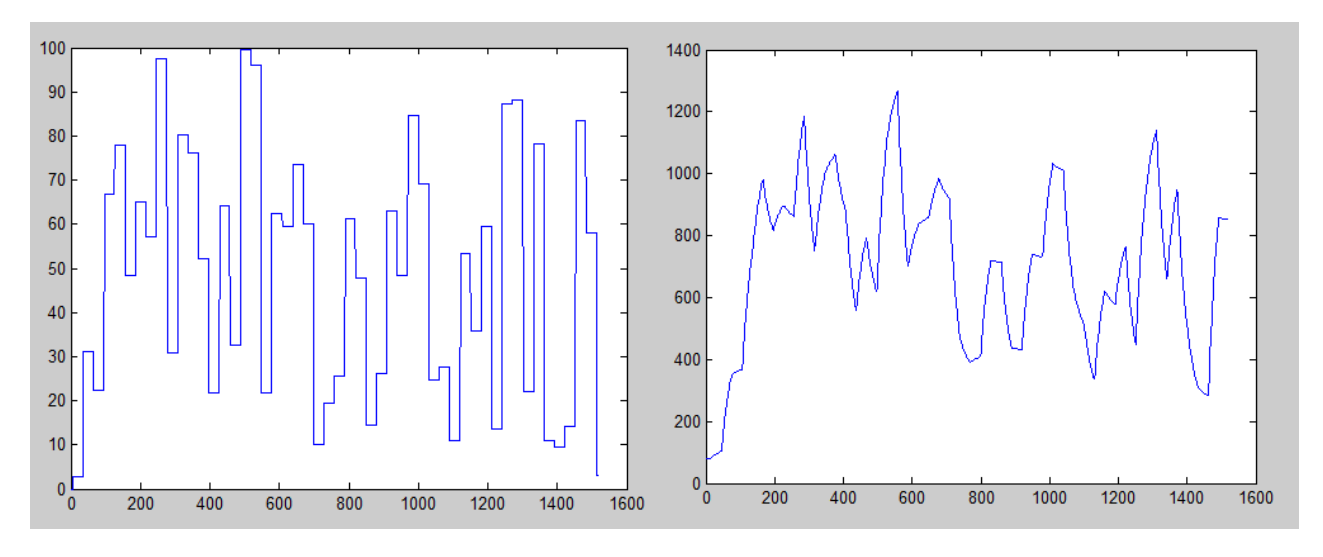

Рисунок 2.6 – Отримання перевірочних даних

У результаті виконання плану експерименту проведено всеосяжне дослідження об'єкта керування та отримані динамічна характеристика, дані для побудови статичної характеристики, дані при П-образному керуючому впливі та перевірочні дані.

Дані отримані в SCADA системі zenon було імпортовано до математичного пакета MATLAB з метою подальшої обробки (рис. 2.7). Змінні які відповідають даним динамічної характеристики "Dynamic\_Level", "Dynamic Temperature", даним для побудови статичної характеристики "Static Level", "Static Temperature", даним отриманим при П-образному керуючому впливі "P\_Level", "P\_Temperature", перевірочним даним "Check Level", "Check Temperature". Суфікс " Level" позначає керуючий

вплив, а суфікс " Temperature" дійсне значення.

| Name $\triangle$          | Value         | Min | Max            |  |
|---------------------------|---------------|-----|----------------|--|
| <b>Check Level</b>        | 1519x1 double | 0   | 99.7000        |  |
| <b>Check Temperature</b>  | 1519x1 double | 80  | 1268           |  |
| <b>Dynamic Level</b>      | 342x1 double  | O   | 100            |  |
| Dynamic_Temperat          | 342x1 double  | 80  | $1.4112e + 03$ |  |
| P Level                   | 657x1 double  | 0   | 100            |  |
| P Temperature             | 657x1 double  | 80  | $1.4112e + 03$ |  |
| <b>Static Level</b>       | 1534x1 double | 0   | 100            |  |
| <b>Static Temperature</b> | 1534x1 double | 80  | $1.4113e+03$   |  |
|                           |               |     |                |  |
|                           |               |     |                |  |
|                           |               |     |                |  |

Рисунок 2.7 – Імпортовані данні
Для спрощення подальшого аналізу дані були конвертовані до об'єктів типу "iddata":

>> Dynamic\_Raw = iddata(Dynamic\_Temperature, Dynamic\_Level, 1.0); >> Static\_Raw = iddata(Static\_Temperature, Static\_Level, 1.0); >> P\_Raw = iddata(P\_Temperature, P\_Level, 1.0); >> Check\_Raw = iddata(Check\_Temperature, Check\_Level, 1.0); З отриманих даних була видалена статична складова: *>> Dynamic\_Raw\_Trend = getTrend(Dynamic\_Raw); >> Dynamic\_Raw\_Trend.OutputOffset = 80; >> Dynamic = detrend(Dynamic\_Raw, Dynamic\_Raw\_Trend); >> Static\_Raw\_Trend = getTrend(Static\_Raw); >> Static\_Raw\_Trend.OutputOffset = 80; >> Static = detrend(Static\_Raw, Static\_Raw\_Trend); >> P\_Raw\_Trend = getTrend(P\_Raw); >> P\_Raw\_Trend.OutputOffset = 80; >> P = detrend(P\_Raw, P\_Raw\_Trend); >> Check\_Raw\_Trend = getTrend(Check\_Raw); >> Check\_Raw\_Trend.OutputOffset = 80; >> Check = detrend(Check\_Raw, Check\_Raw\_Trend);*

Дані температури отримані при П-образному керуючому впливі було розділено на дві змінні. До першої змінної "P\_First" увійшли данні етапу підйому дійсного значення, а до другої змінної "P\_Second" увійшли данні етапу спаду дійсного значення.

З метою оцінки структури моделі об'єкта керування проаналізуємо динамічну характеристику об'єкта керування (рис. 3.8). Після подачі керуючого впливу температура на протязі 10 секунд не змінюється, виходячи з цього можливо зробити висновок, що об'єкт володіє запізненням. Крім того на динамічній характеристиці відсутня інерція, характер перехідного процесу монотонний, а кількість перегинів дорівнює одному. На підставі цього можливо зробити висновок, що модель об'єкта керування може бути представлена у вигляді аперіодичної ланки першого порядку з запізненням.

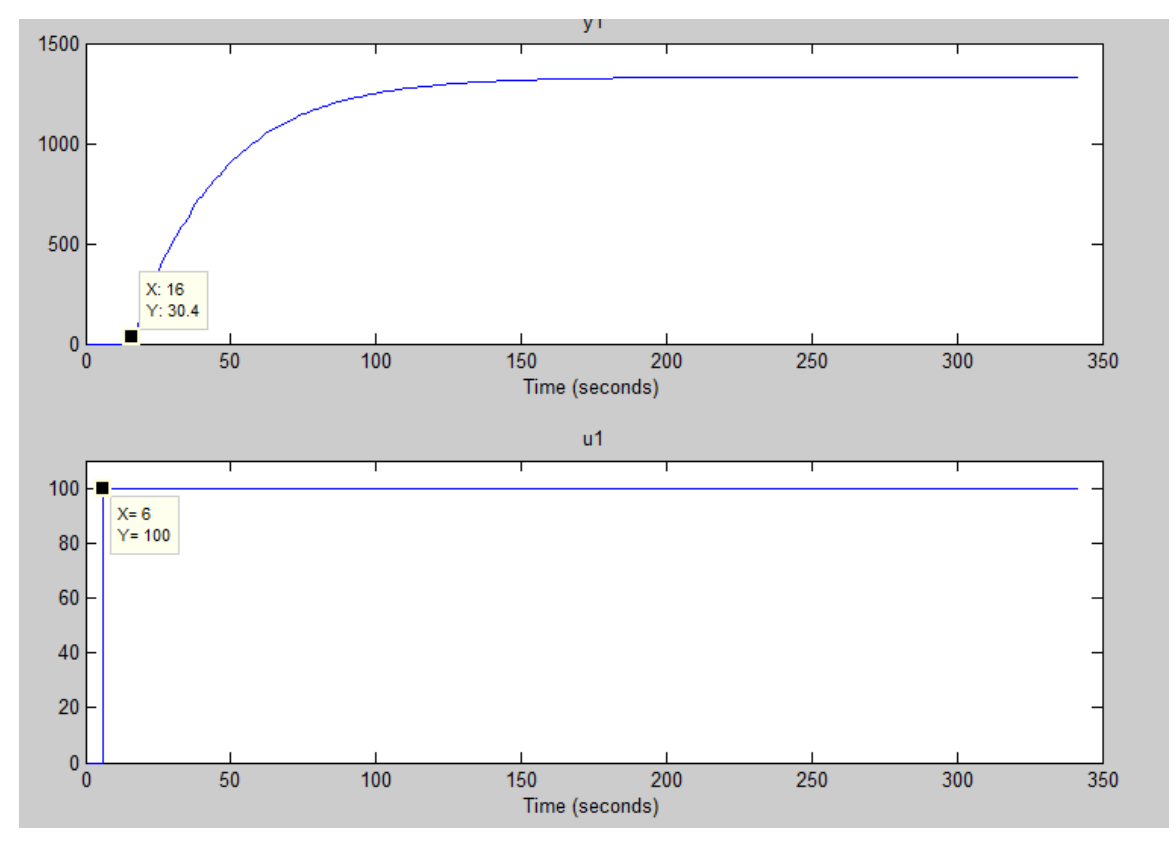

Рисунок 2.8 – Динамічна характеристика

Проаналізуємо об'єкт керування на лінійність для цього побудуємо його статичну характеристику (рис. 2.10):

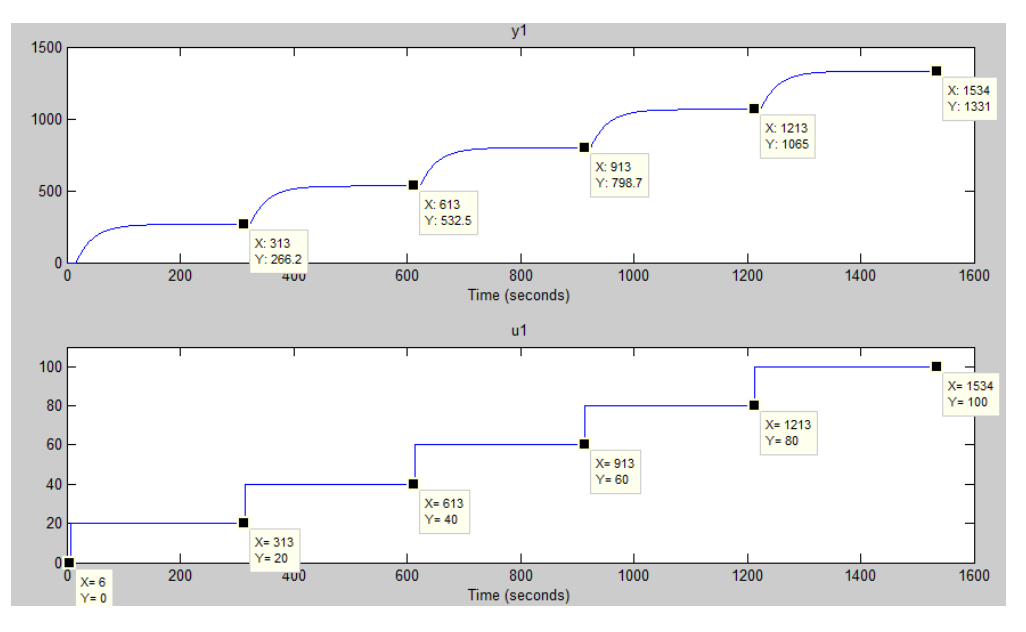

Рисунок 2.9 – Дані для отримання статичної характеристики

*>>Static\_Input\_Vector = [0, 20, 40, 60, 80, 100];* 

*>> Static\_Output\_Vector = [0, 266.2, 532.5, 798.7, 1065, 1331];*

*>> plot(Static\_Input\_Vector,Static\_Output\_Vector, '-ok', 'LineWidth',3);*

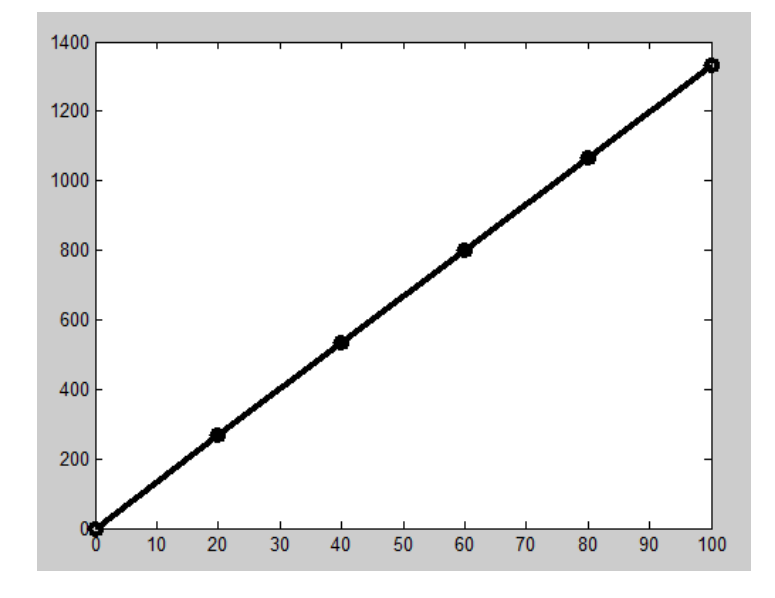

Рисунок 2.10 – Статична характеристика

Проаналізуємо характеристику отриману при П-образному керуючому впливі (рис. 2.11). Змінення рівня відкриття заслінки від 0 % до 100 % приводить до відповідного збільшення температури повітря, а зменшення рівня від 100 % до 0 % приводить до відповідного зменшення температури повітря. На підставі цього можливо зробити висновок, що об'єкт не володіє інтегруючими властивостями є об'єктом з самовирівнюванням.

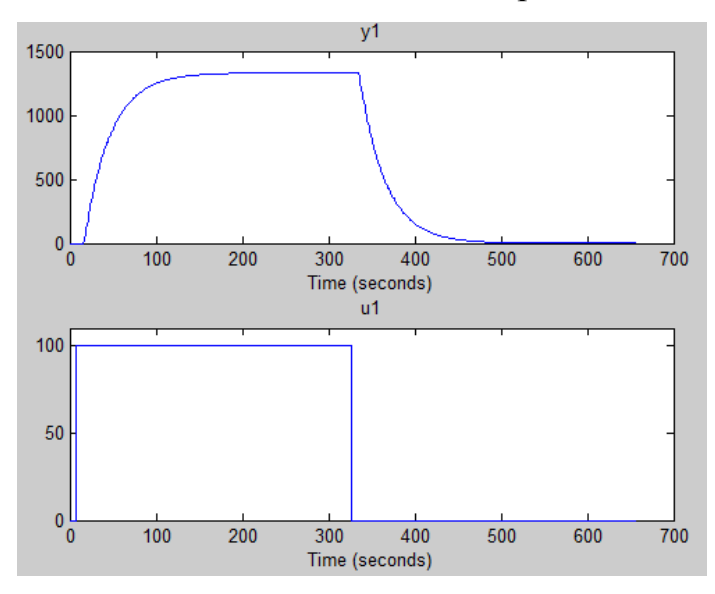

Рисунок 2.11 – Характеристика при П-образному керуючому впливі

На підставі даних отриманих при П-образному керуючому впливі виконаємо перевірку об'єкта керування на симетричність:

*>> std(P\_First) - std(P\_Second) ans = 1.0354*

Так як різниця стандартних відхилень етапу підйому до етапу спаду відносно діапазону зміни температури 1600 °С становить 1.0354 %, що є значно меншим ніж величина технічної похибки 10 %, об'єкт керування є симетричним.

Виходячи з проведеного аналізу експериментальних даних можливо зробити висновок, що об'єкт керування може бути представлений в виді аперіодичної ланки першого порядку або більш високого порядку з запізненням:

$$
W(s) = \frac{k \times e^{-\tau s}}{Ts + 1}
$$

де  $W(s)$ – передавальна функція, –коефіцієнт підсилення,  $k$ –постійна часу (с),

 $k$ -час запізнення  $(c)$ .

Так як статична характеристика являє собою пряму лінію, вона може бути описана поліномом першого порядку:

*pol = polyfit(Static\_Input\_Vector, Static\_Output\_Vector, 1); pol pol =*

 *13.3109 0.0238*

Перший коефіцієнт полінома відповідає, коефіцієнту підсилення 13.3109. Другий коефіцієнт відповідає зміщення щодо початку координат. Так як значення статичного зміщення вже компенсовано, отриманий коефіцієнт – 0.0238 є похибкою обчислень, тому йому присвоєно значення 0.

Подальше визначення параметрів об'єкта керування виконано за допомогою "System Identification Toolbox", для якого у якості робочих даних використані данні динамічної характеристики "Dynamic", а перевірочні данні "Check" для оцінки відповідності моделі об'єкта керування, так як ці данні раніше не використовувалися при ідентифікації (рис. 3.8).

Для визначення параметрів моделі об'єкта керування використано метод

"Process Models". Налаштування параметрів ідентифікації наведено на рисунку 2.12.

Перевірка результатів розрахунків наведена на рисунку 2.12 та в таблиці 2.1.

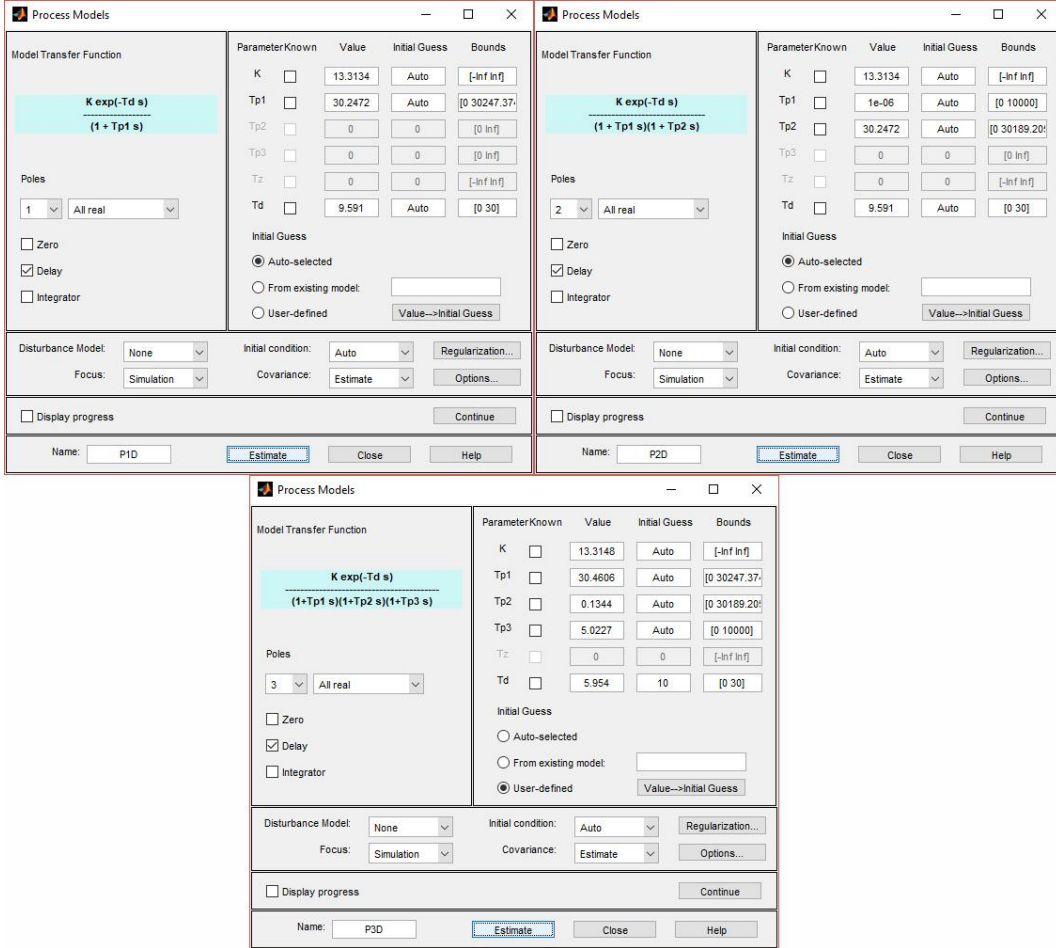

Рисунок 2.12 – Налаштування Process Models

Отримана модель "P1D" відповідає об'єкту керування на 98.53 % за нормованим середнім квадратичним відхиленням, по перевірочним даним та на 99.53 % по динамічній характеристиці.

Модель "P2D" відповідає об'єкта керування на 98.53 % за нормованим середнє квадратичним відхиленням, по перевірочним даним та на 99,53 % по динамічній характеристиці.

Модель "P3D" відповідає об'єкта керування на 93,85 % за нормованим середнє квадратичним відхиленням, по перевірочним даним та на 96,82 % по динамічній характеристиці Виходячи з того, що модель "P2D" має незначну другу постійну часу, для створення моделі об'єкта керування обрані параметри моделі "P1D".

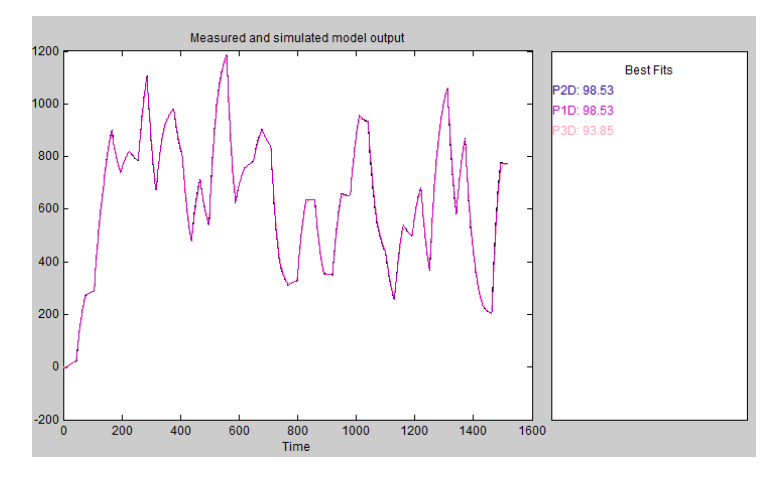

Рисунок 3.13 – Перевірка результатів розрахунків

| Назва параметру | P <sub>1</sub> D | P <sub>2</sub> D                   | P <sub>3</sub> D |
|-----------------|------------------|------------------------------------|------------------|
| k               | 13.313           | 13.313                             | 13.315           |
| $T_1$ , c       | 30.247           | $1e-06$                            | 30.461           |
| $T_2$ , c       |                  | 30.247                             | 0.1344           |
| $T_3$ , c       |                  |                                    | 5.0227           |
| τ               | 9.591            | 9.591                              | 5.954            |
|                 |                  | Dynamic - Динамічна характеристика |                  |
| NRMSE, %        | 99.53            | 99.53                              | 96.82%           |
| <b>FPE</b>      | 2.83             | 2.83                               | 200.3            |
| <b>MSE</b>      | 2.774            | 2.774                              | 127.4            |
|                 |                  | Check - Перевірочні данні          |                  |
| NRMSE, %        | 98,53            | 98,53                              | 93,85            |

Таблиця 2.1 – Результати розрахунків параметрів об'єктів керування

На підставі виконаних досліджень отримана модель об'єкта керування у виді передавальної функції:

$$
W(s) = \frac{13.313 \times e^{-10s}}{30.247s + 1}
$$

За результатами ідентифікації розроблена модель об'єкта керування в графічному середовищі імітаційного моделювання Simulink (рис. 3.14) у вигляді передавальної функції.

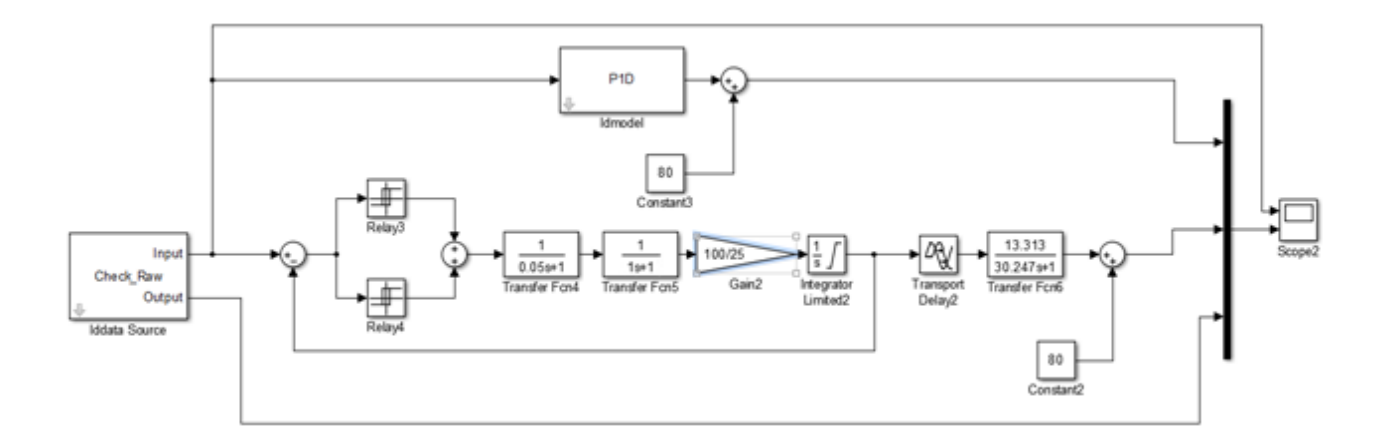

Рисунок 2.14 – Модель об'єкта керування в середовищі Simulink

Результати моделювання об'єкта керування з використання перевірочних даних наведені на рисунку 3.15. Отримана модель об'єкта у вигляді передавальної функції не відрізняється від моделі об'єкта отриманої у програмному забезпеченню "System identification toolbox". Крім того результати моделювання практично не відрізняються від перевірочних даних. Таким чином отриману модель у вигляді передавальної функції може бути використано замість моделі отриманої на етапі параметричної ідентифікації.

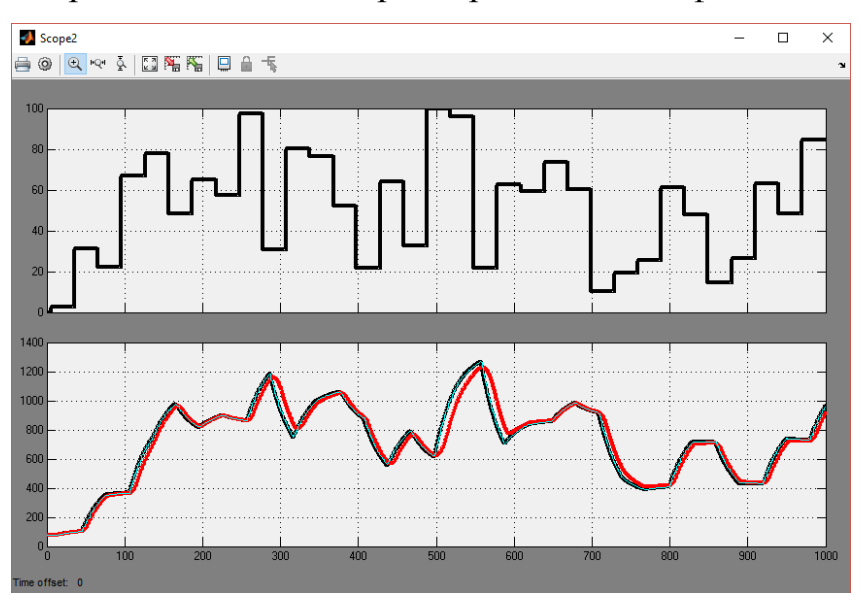

Рисунок 2.15 – Результати моделювання

На підставі результатів моделювання та перевірочних даних виконано аналіз адекватності моделі об'єкта керування за методом нормованого середнє квадратичного відхилення:

```
>> nrmse = goodnessOfFit(Model, Object, 'NRMSE') * 100.0
```
nrmse =

98.8803

Згідно з результатами модель відповідна до об'єкта керування на 98.8803%, а тому є адекватною та може бути використана для моделювання об'єкта керування в подальших дослідженнях.

Остаточна модель об'єкта керування наведена на рисунку 2.16, а результати моделювання на рисунку 2.17.

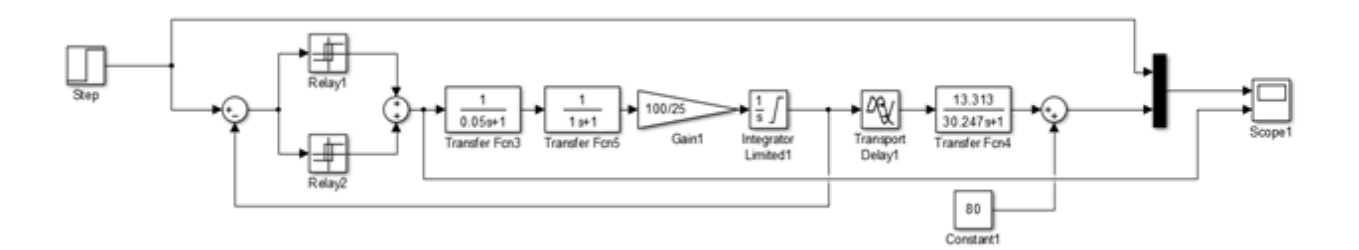

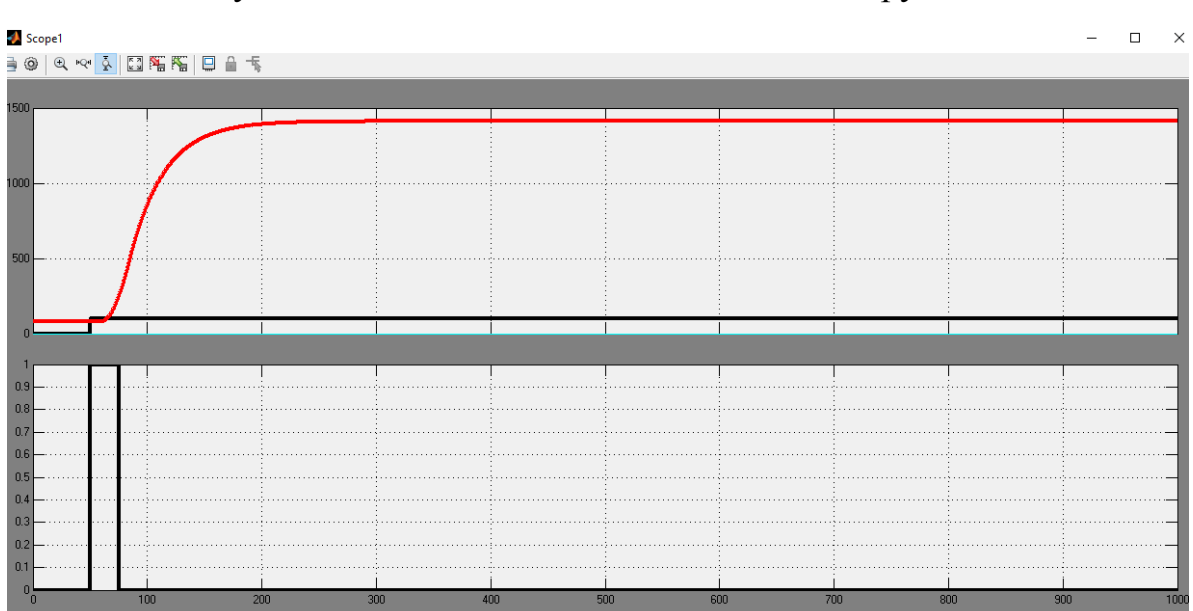

Рисунок 2.16 – Остаточна модель об'єкта керування

Рисунок 2.17 – Результати моделювання

## **2.2 Критерії якості функціонування об'єкта керування**

Для отриманої моделі об'єкта керування розрахували значення уставки:

$$
R = K(U_{max} - U_{min}) * \frac{70\%}{100\%} = 1600 * 0.7 = 1120
$$

де R – значення уставки, K – загальний коефіцієнт посилення об'єкта керування,  $U_{max}$  – максимальне значення керуючого впливу,  $U_{min}$  – мінімальне значення керуючого впливу.

Розрахували значення керуючого впливу яке забезпечує стабілізацію дійсного значення на рівні уставки:

$$
U_{\rm cr} = \frac{R}{K'} = \frac{1120 - 80}{13.313} = 78.12
$$

де  $U_{cr}$  – значення керуючого впливу яке забезпечує стабілізацію дійсного значення на рівні уставки.

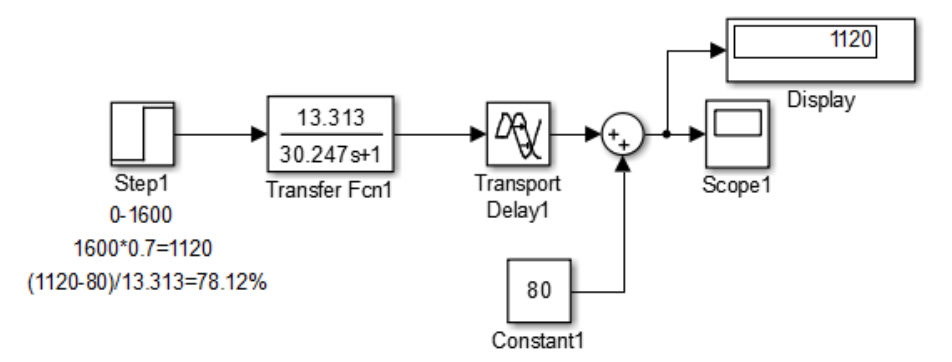

Рисунок 2.18 – Результати моделювання

Розрахувати параметри оптимального регулятора на базі принципу максимуму Понтрягіна. Для об'єкта відповідного аперіодичній ланці першого порядку:

$$
t_1 = T * \ln \frac{K * U_{max}}{K * U_{max} - R}
$$

Розраховуэмо за домогою MATLAB:

```
modelObject =13.31
  \exp(-9.54*_{5}) *
                 30.25 + 1Continuous-time transfer function.
Расчет параметров оптимального регулятора для апериодического ввена первого порядка
t1 = 45.962056, u = 78.119132
```
Рисунок 2.18 – Результати розрахунку в Matlab

Використовуючи модель об'єкта керування отримати перехідні характеристики для максимального керуючого впливу, для керуючого впливу який забезпечує стабілізацію дійсного значення на рівні уставки та для оптимального регулятора.

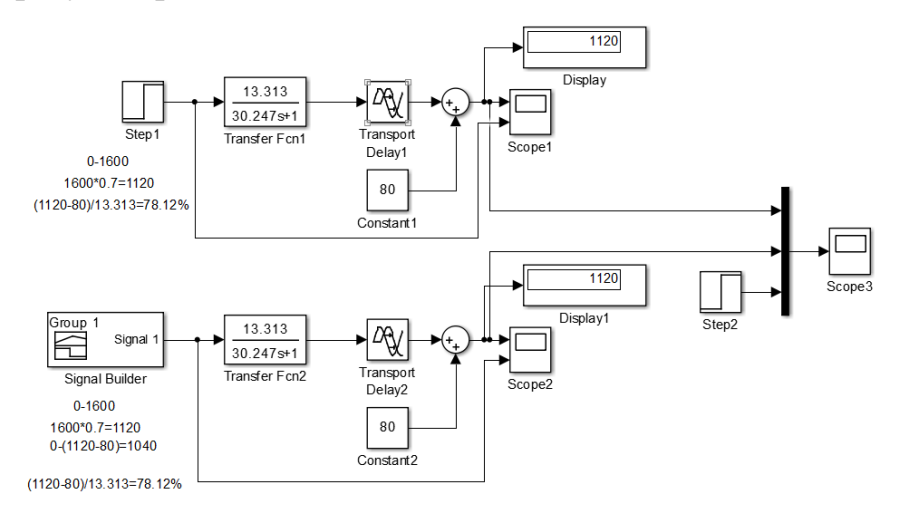

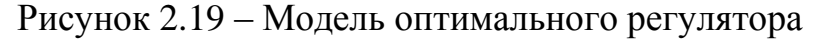

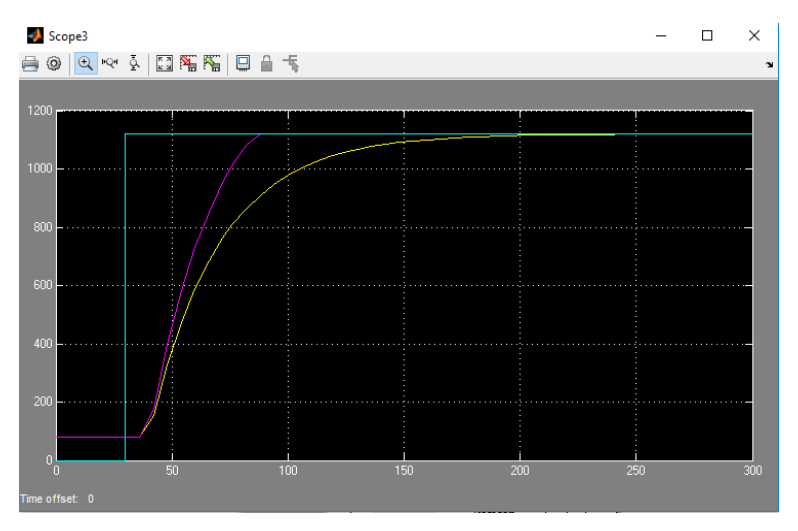

Рисунок 2.20 – Результати моделювання

Визначили для кожної характеристики такі показники, як момент досягнення дійсним значенням 90 % значення уставки, момент досягнення дійсним значенням 10 % значення уставки, момент досягнення дійсним значенням 90 % значення уставки, інтегральний критерій якості за помилкою керування та інтегральний критерій якості за керуючим впливом.

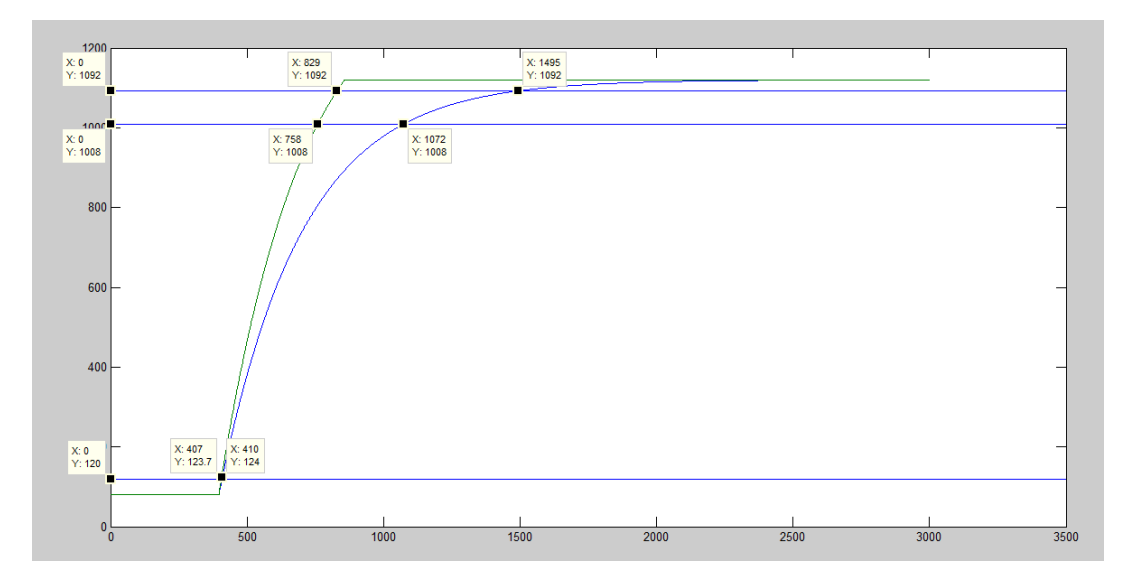

Рисунок 2.21 – Моменти досягання значень уставки

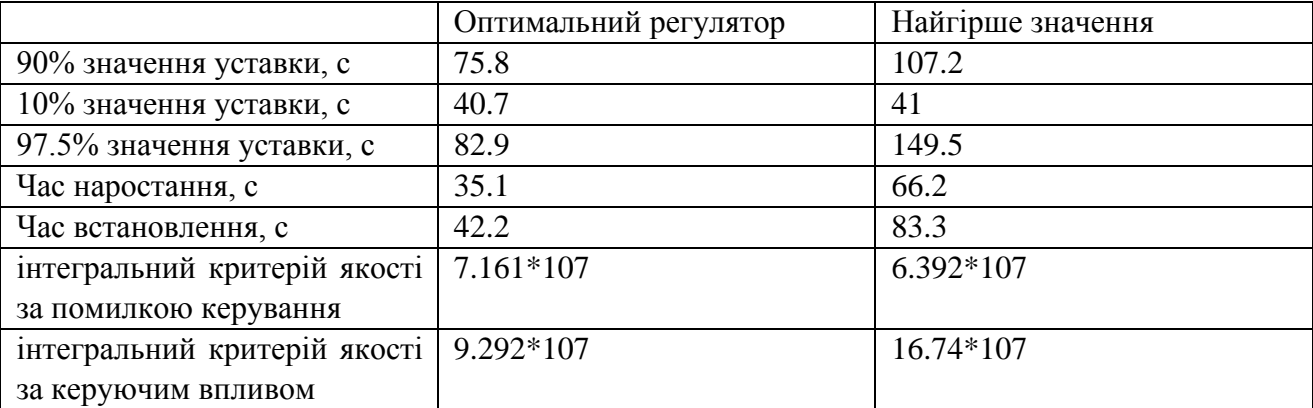

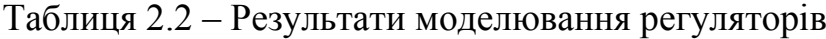

## **2.3 Висновки по розділу**

1. На підставі аналізу технологічного процесу та апаратного забезпечення системи керування розроблено структурну схему інформаційних потоків дослідницької системи.

2. За результатами аналізу технологічного процесу та схеми інформаційних потоків дослідницької системи розроблено план експерименту, за яким отримані експериментальні дані.

3. Використовуючи експериментальні дані та аналіз структури і функціонування об'єкта керування проведена структурна ідентифікація, результатом якої є запропонована модель об'єкта керування у вигляді передавальної функції відповідної аперіодичній ланці першого порядку з

запізненням. За результатами параметричної ідентифікації це припущення підтверджено та отримані параметри моделі об'єкта керування.

4. Виходячи з результатів параметричної та структурної ідентифікації розроблено імітаційну модель об'єкта керування в графічному середовищі Simuink математичного пакету MATLAB. Порівняння даних отриманих на моделі з перевірочними даними показало їх відповідність на 98.8803 %.

5. Враховуючи аналіз технологічного процесу, об'єкта керування, його структури і функціонування та відповідність результатів моделювання, встановлено, що отримана імітаційна модель є адекватною до об'єкта керування.

6. Для даного об'єкта керування розраховано значення для оптимального регулятора, які у подальшому можуть бути використані для синтезу системи керування та розробки цифрової моделі об'єкта керування.

## **3. СИНТЕЗ СИСТЕМИ КЕРУВАННЯ**

### **3.1 Модель системи управління**

У результаті проведеної у другому розділі ідентифікації отримана модель об'єкту управління. Проведемо дослідження згідно з висунутими у тому ж розділі критеріями якості та розглянемо поведінку ОУ з використанням декількох типів регуляторів, та перевіримо на відповідність критеріям якості.

Розрахунок параметрів для PI, PID регуляторів проведемо методами PIDTUNE, AMIGO:

Розрахунок параметрів PID регулятора за допомогою метода PIDTUNE:

Object=tf([13.313],[30.297 1], 'ioDelay',9.591)

Options=pidtuneOptions('PhaseMargin', 60)

C=pidtune(Object,'PIDF',Options)

pidtool(Object, C)

Kp=C.Kp

Ti=C.Kp/C.Ki

Td=C.Kd

Td\_N=C.Tf

В результаті отримано: Kp = 0.1366, Ki = 0.00452, Kd = 0.124, Tf = 0.149 Аналогічно отримаємо параметри PI регулятора.

Таблиця 3.1 – Параметри регуляторів розраховані методом PIDTUNE

|     | Kp                         | $L^*$ :<br>N | $\mathbf{m}$<br>. . | $Td=Kd$ | mс<br>TT. |
|-----|----------------------------|--------------|---------------------|---------|-----------|
| DI  | <u>ስ 1 ጎ ፍ</u><br>0.12J    | 0.0041       | 30.4831             |         |           |
| PID | 0.127<br>0.13 <sub>1</sub> | 0.00452      | 30.2056             | 0.124   | 0.149     |

Для визначення параметрів регуляторів за методом AMIGO необхідно розрахувати параметри, що передаються за функцією, а саме: K- коефіцієнта підсилення інтегруючої ланки, Т – постійної часу, tau- затримки, що відповідає першому перетину.

Результати апроксимації, виконані у математичному пакеті Matlab:

 $K = 13.258$ , T = 30.112, tau = 9.587

Відповідно до результатів апроксимації розрахувати параметри ПІ регулятора за методом AMIGO:

Розрахунок P-регулятора:

 $Kp = (0.3 * T) / (K * tau)$ Розрахунок PI-регулятора:  $Kp = 0.15 / K + (0.35 - (T * tau) / (T + tau)^2) * T / (K * tau)$  $Kp = 0.0508$  $Ti = 0.35 * \text{tau} + (13 * \text{tau} * \text{T}^2) / (\text{T}^2 + 12 * \text{T} * \text{tau} + 7 * \text{tau}^2)$  $Ti = 25.8923$ Розрахунок PID-регулятора:  $Kp = 1 / K * (0.2 + (0.45 * T) / tau)$  $Kp = 0.1217$  $Ti = (0.8 * T + 0.4 * \tan) * \tan / (0.1 * T + \tan)$  $Ti = 21.2500$  $Td = (0.5 * T * tau) / (T + 0.3 * tau)$  $Td = 4.3756$  $N = 100$ 

Таблиця 3.2 – Параметри регуляторів розраховані методом AMIGO

|     | Kp              | m.<br>. . | Td=Kd  | mе<br>. . |
|-----|-----------------|-----------|--------|-----------|
| PI  | 0.0508          | 25.8923   |        |           |
| PID | በ 1717<br>0.121 | 21.2500   | 4.3756 | 0.043756  |

Побудуємо модель системи керування у пакеті Matlab та реалізуємо усі типи регуляторів, перевіривши їх роботу з параметрами, що розраховані методами PIDTUNE та AMIGO:

Для подальшого дослідження, проаналізуємо РІ-регулятор, який за допомогою інтегруючої складової може компенсувати статичну помилку.

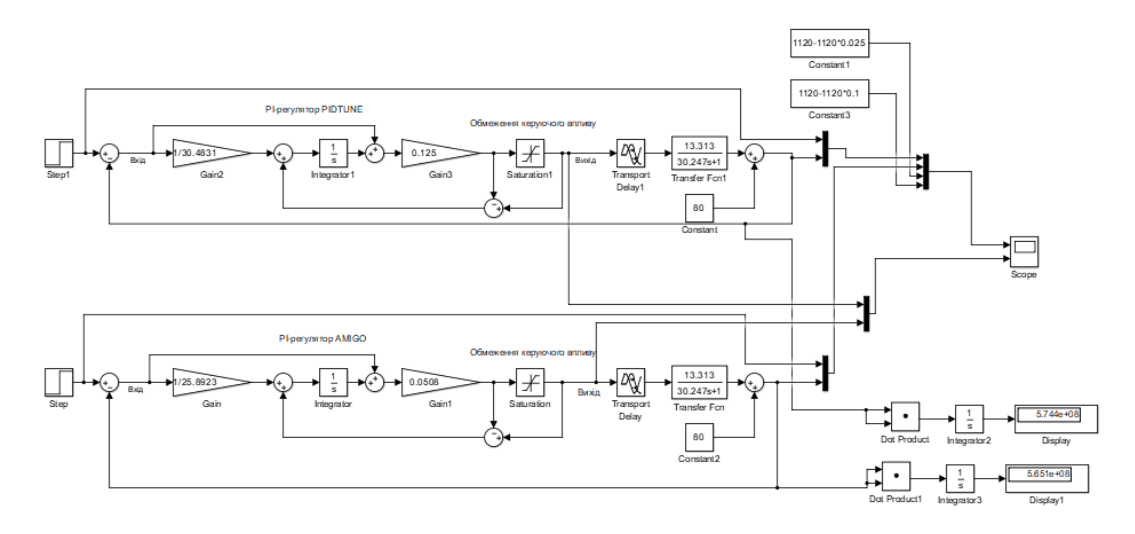

Рисунок 3.3 – Модель системи керування з РI-регулятором за методами PIDTUNE та AMIGO.

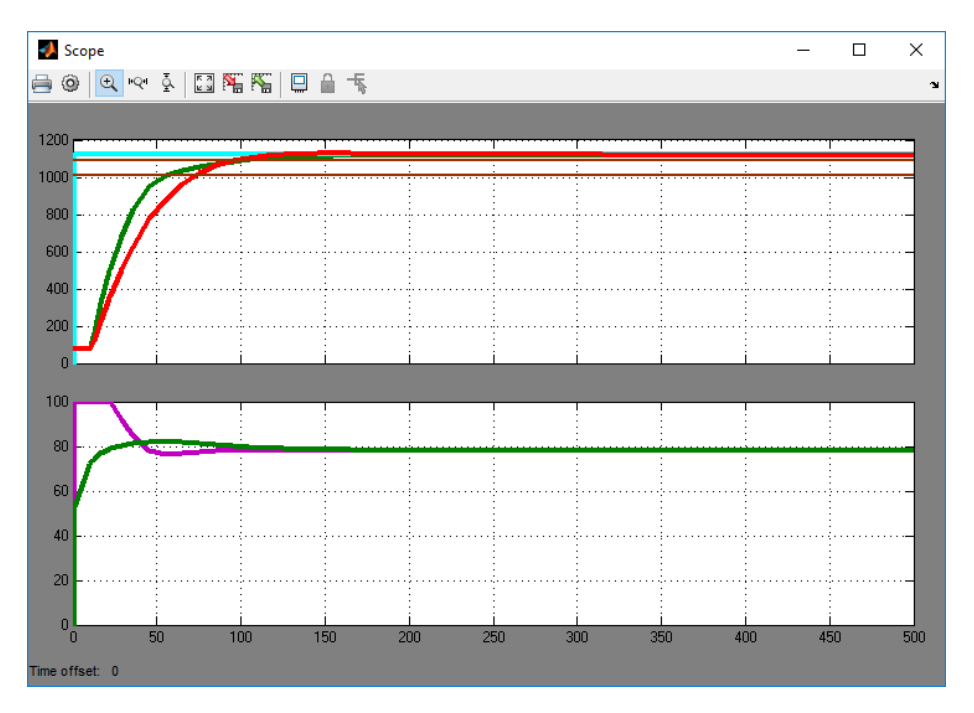

Рисунок 3.4– Результати моделювання: криві 1 – вихід об'єкта та РІрегулятора (PIDTUNE); криві 2 – вихід об'єкта та РІ-регулятора (AMIGO).

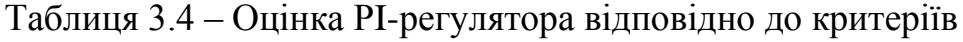

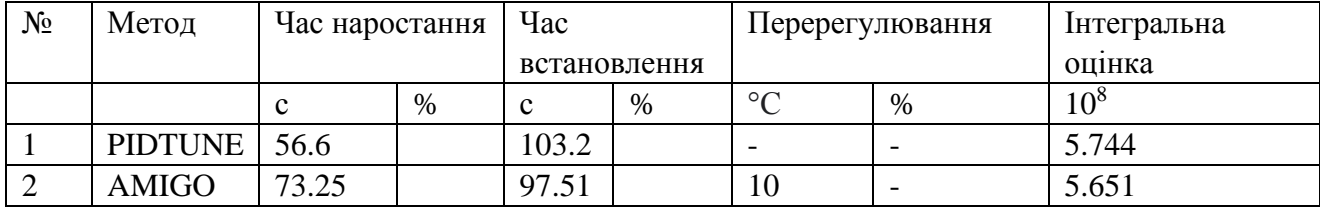

Межі досягнення точки наростання та та точки встановлення позначено на графіку коричневим кольором.

Проаналізувавши результати моделювання системи керування з використанням РІ-регулятора, з параметрами, що розраховані методами PIDTUNE та AMIGO, можна зробити висновок, що можливе при використанні РІ-регулятора, перехідний процес має швидкий час встановлення, незначні перерегулювання та коливання. Для подальшого дослідження, проаналізуємо РІD-регулятор.

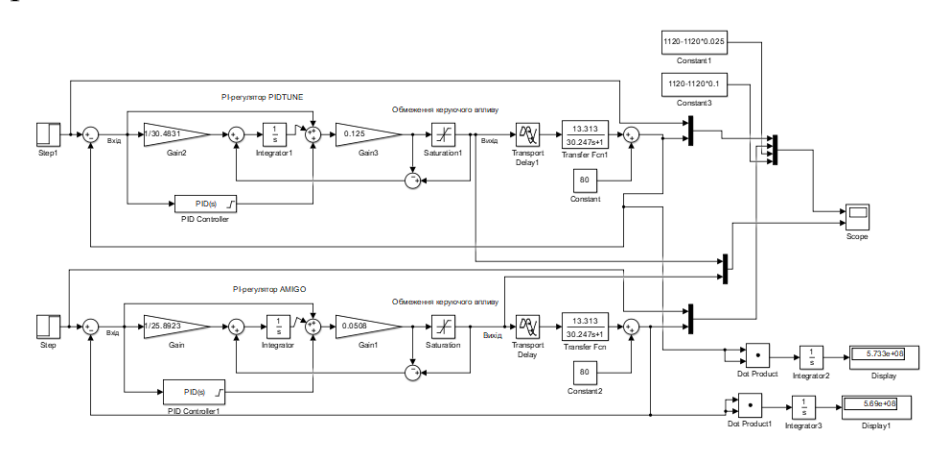

Рисунок 3.5 – Модель системи керування з РID-регулятором за методами

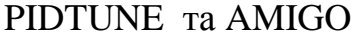

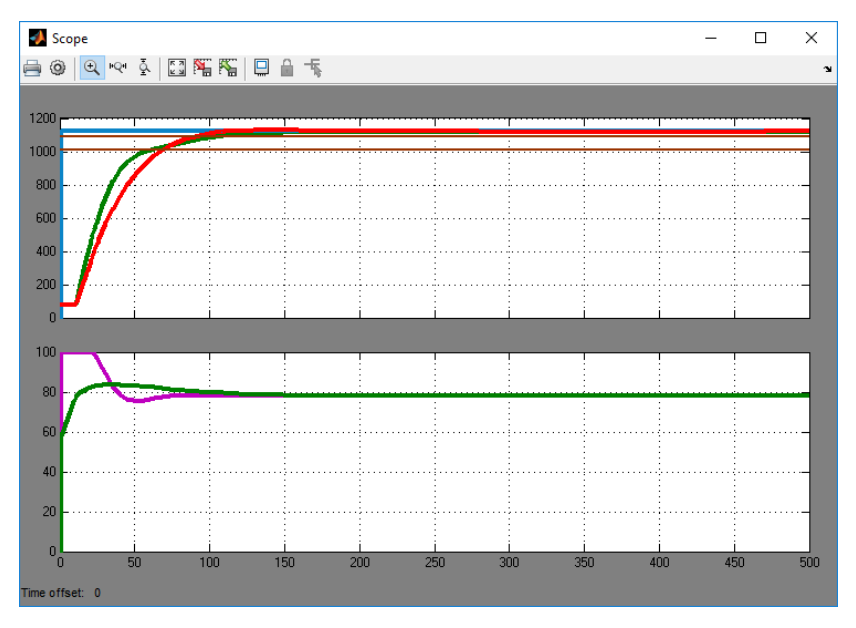

Рисунок 3.6– Результати моделювання: криві 1 – вихід об'єкта та РІDрегулятора з параметрами, що розраховані за методом PIDTUNE; криві 2 – вихід об'єкта та РІD-регулятора з параметрами, що розраховані за методом

| $N_2$ | Метод          | Час        |   | Час          |      | Перерегулювання          |                          | Інтегральна |  |  |  |  |  |  |
|-------|----------------|------------|---|--------------|------|--------------------------|--------------------------|-------------|--|--|--|--|--|--|
|       |                | наростання |   | встановлення |      |                          |                          | оцінка      |  |  |  |  |  |  |
|       |                |            | % |              | $\%$ | $\circ$                  | $\%$                     | $*10^8$     |  |  |  |  |  |  |
|       | <b>PIDTUNE</b> | 60.2       |   | 105.62       |      | $\overline{\phantom{0}}$ |                          | 5.733       |  |  |  |  |  |  |
|       | AMIGO          | 68.32      |   | 90.8         |      | 10                       | $\overline{\phantom{0}}$ | 5.69        |  |  |  |  |  |  |

Таблиця 3.8 – Оцінка РID-регулятора відповідно до критеріїв

Проаналізувавши результати моделювання системи з використанням РІDрегулятора, з параметрами, що розраховані методами PIDTUNE та AMIGO, можна зробити висновок, що використання РІ-регулятора найбільш сприятливе для функціонування системи управління, що проектується у даній роботі, так як показую найшвидший перехідний процесс з мінімальними перерегулюваннями. Тому надалі використовувати будемо PI-регулятор з наступними параметрами:

Кр=0.125, Ті=30.4831

## **3.2 Достлідження якості функціонування системи управління**

Остаточний вигляд системи управління:

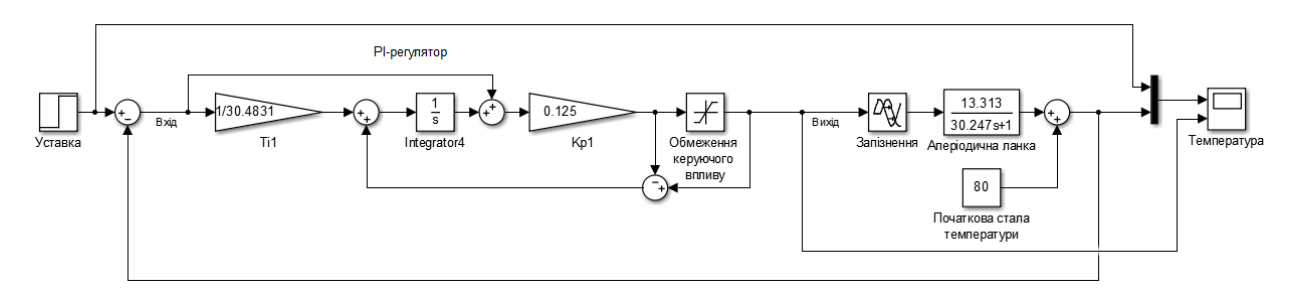

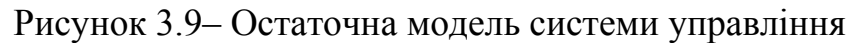

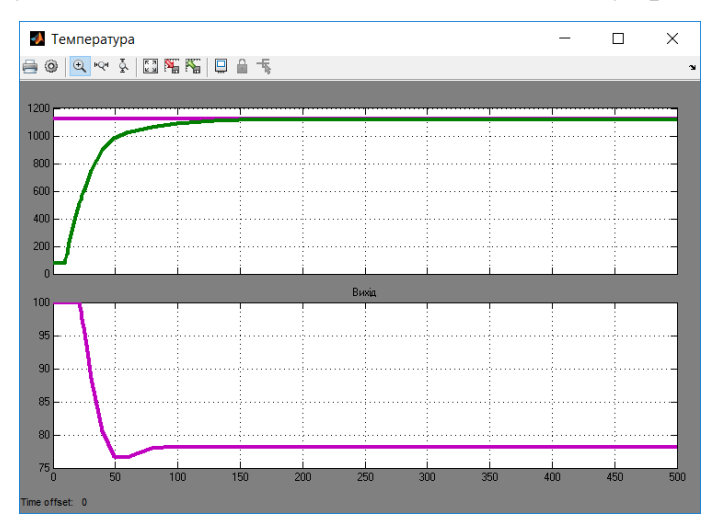

Рисунок 3.10– Результати моделювання

Дослідимо роботу системи управління в умовах технологічного процесу розігрітого конвертора, а саме, перевіримо робастність системи щодо збурення за умов додавання у конвертор нової порції штейну та при зміні властивостей та змісту штейну. Згідно з критеріями оцінки, температура в об'єкті управління повинна зберігатись у межах від 1000 до 1350 °C, а час перехідного процесу повинен бути не більш ніж 90 с.

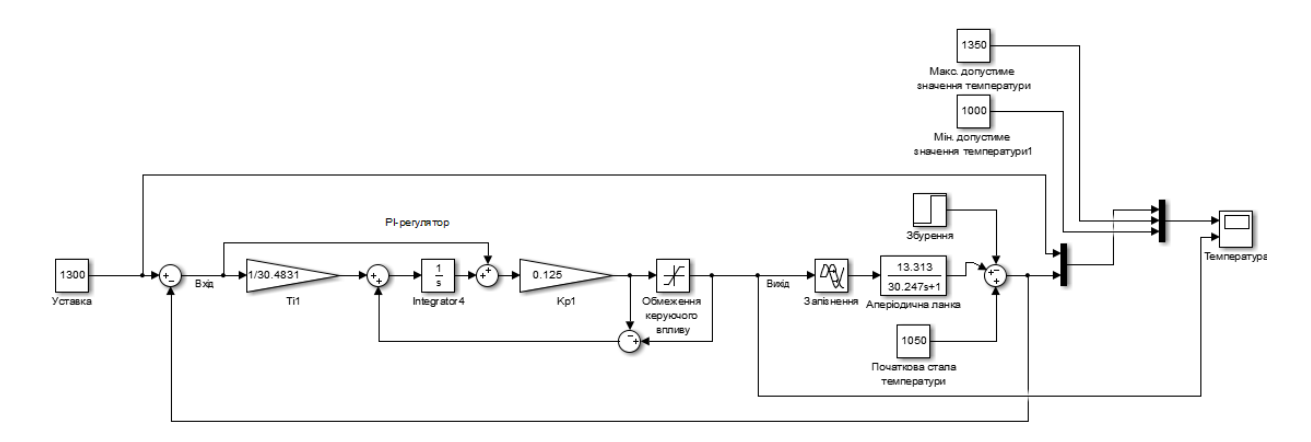

Рисунок 3.13– Модель перевірки СУ на збурення.

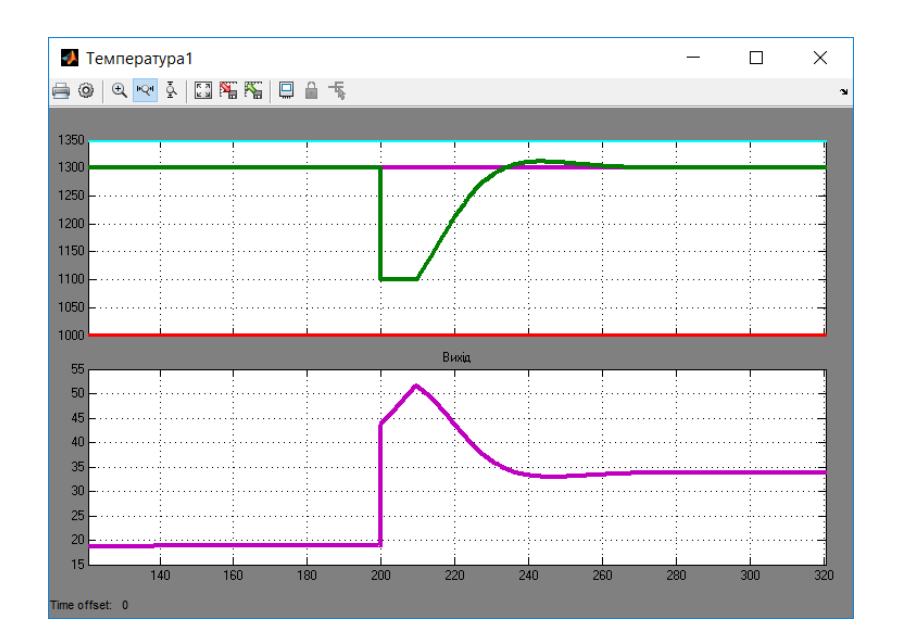

Рисунок 3.14– Результати моделювання

Перевірка моделі на збурення була проведена шляхом додавання збурюючого впливу на 200 с, що моделює ситуацію, при якій в розігрітий до робочої температури конвертор додається нова порція штейну. При

моделюванні спостерігаються незначні перерегулювання, які знаходяться в межах норми.

Таблиця 3.10 – Оцінка результатів моделювання РI-регулятора відповідно до критеріїв.

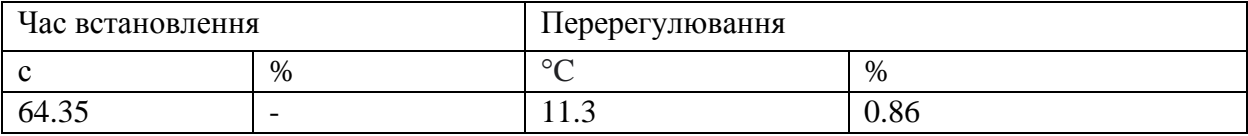

Далі розглянемо ситуацію при зміні властивостей штейну, змінюючи параметр Т з кроком в 2%, при цьому додається збурю чий вплив на 200 с.

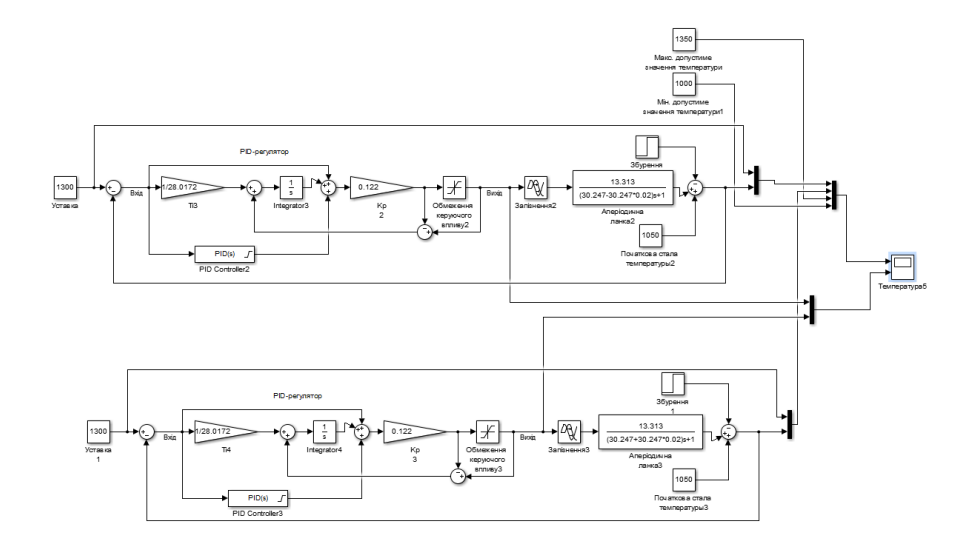

Рисунок 3.15– Модель перевірки СУ на робастність при Т+2% та Т-2%.

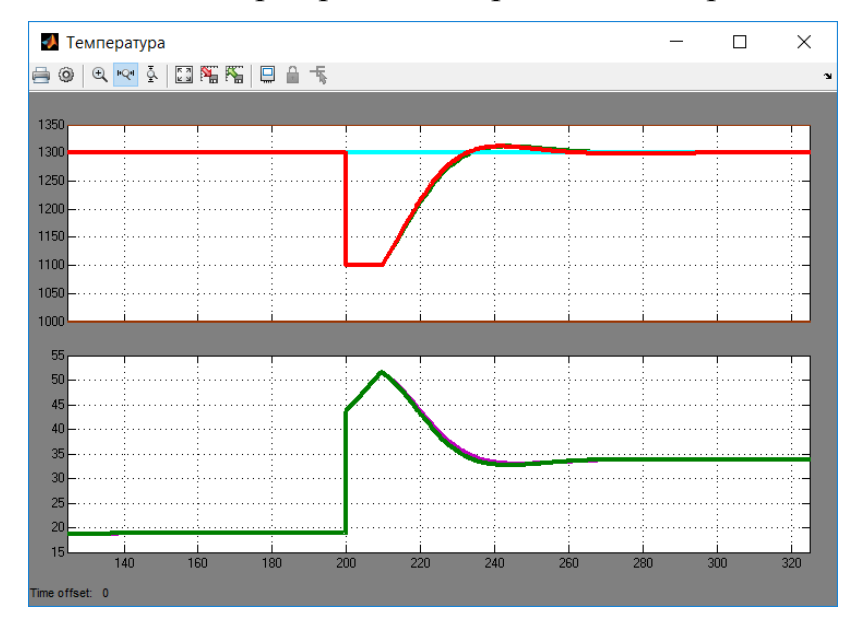

Рисунок 3.15– Результати моделювання при Т+2% та Т-2%

Аналогічно проводяться моделювання зі значенням від Т-14% до Т+14% з кроком в 2%.

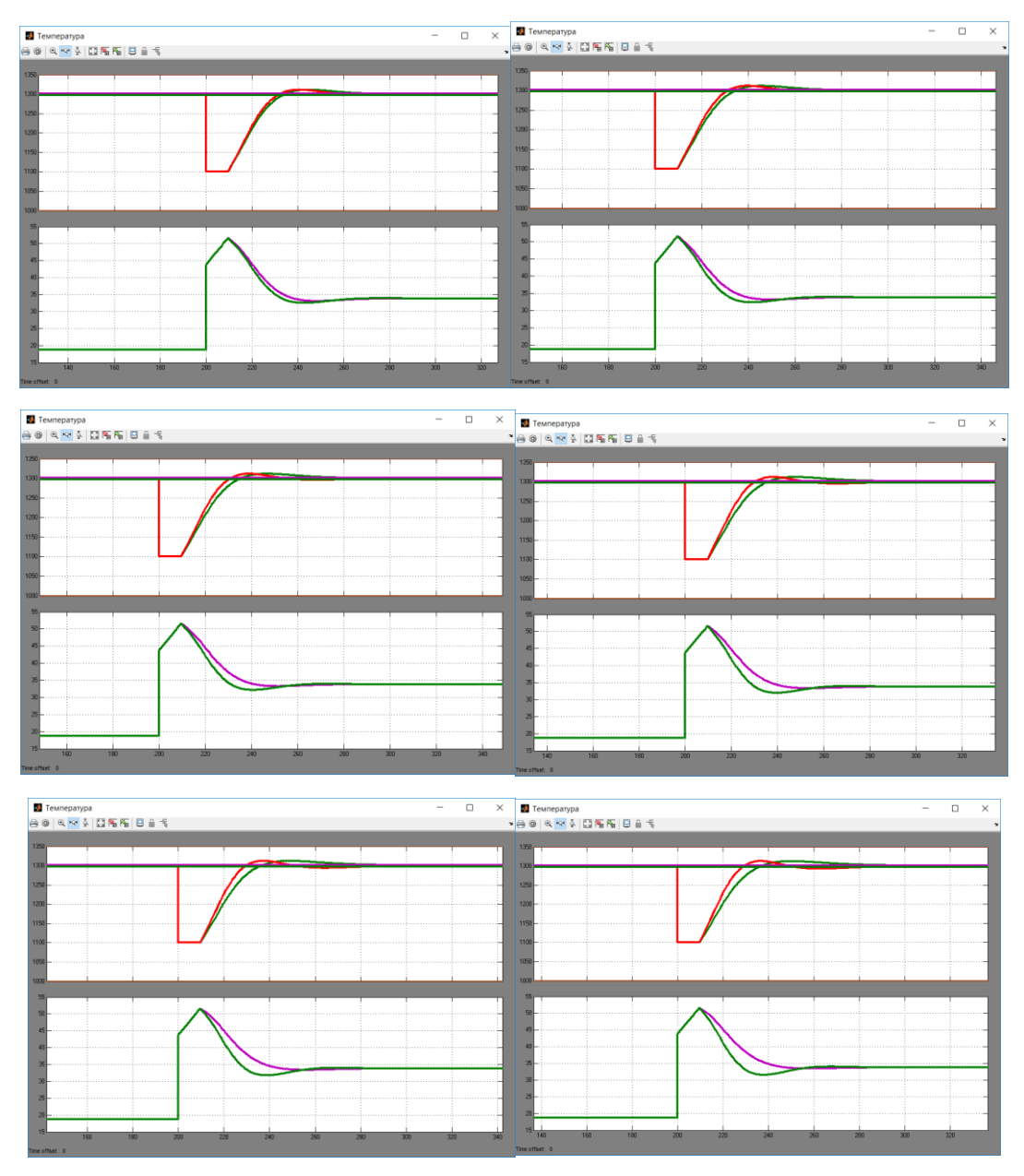

Рисунок 3.16– Результати моделювання при Т ±4%, Т ±6%, Т ±8%, Т  $\pm 10\%$ , Т  $\pm 12\%$  та Т  $\pm 14\%$ 

Таблиця 3.11 – Оцінка результатів моделювання РID-регулятора при зміні значень Т

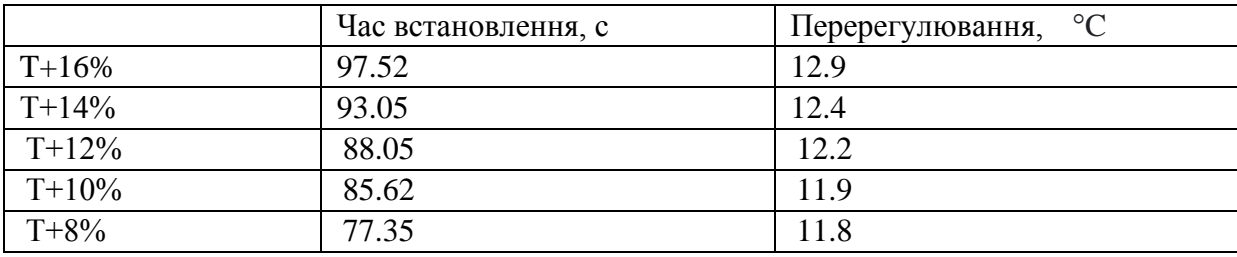

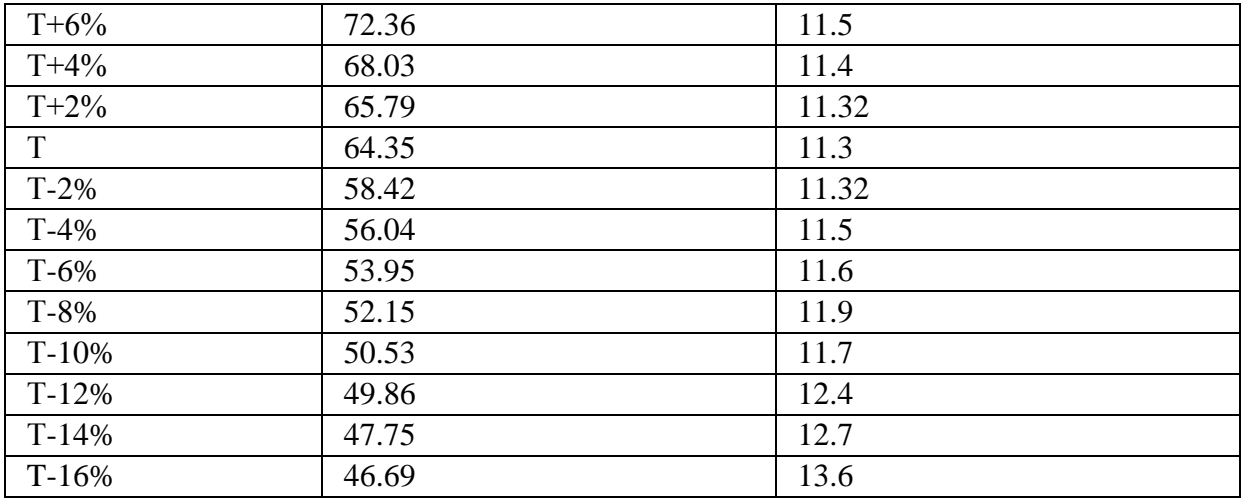

# Продовження таблиці 3.11.

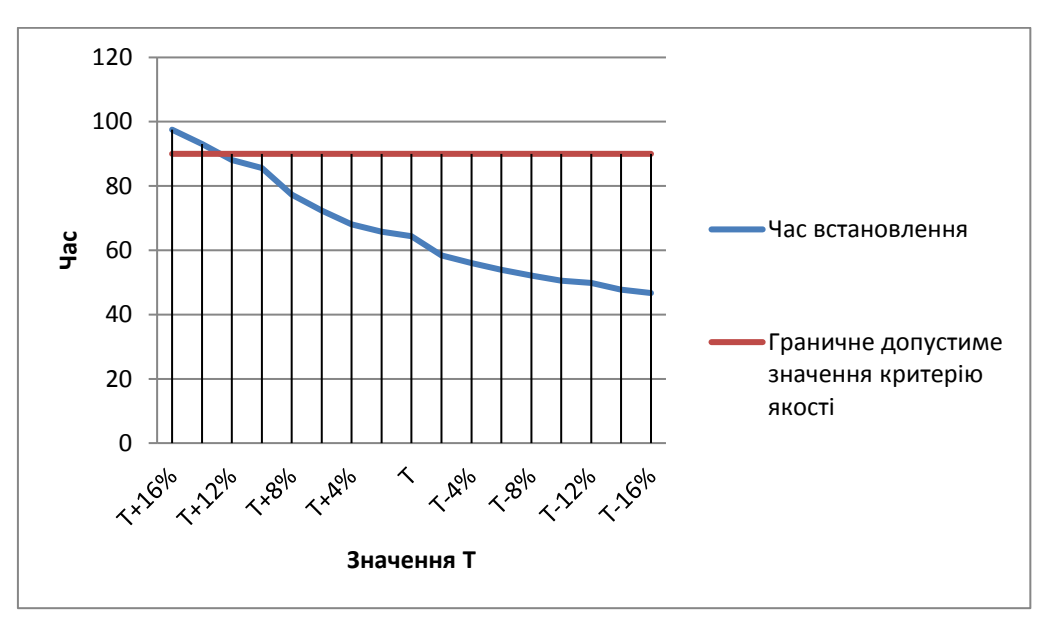

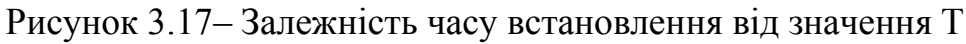

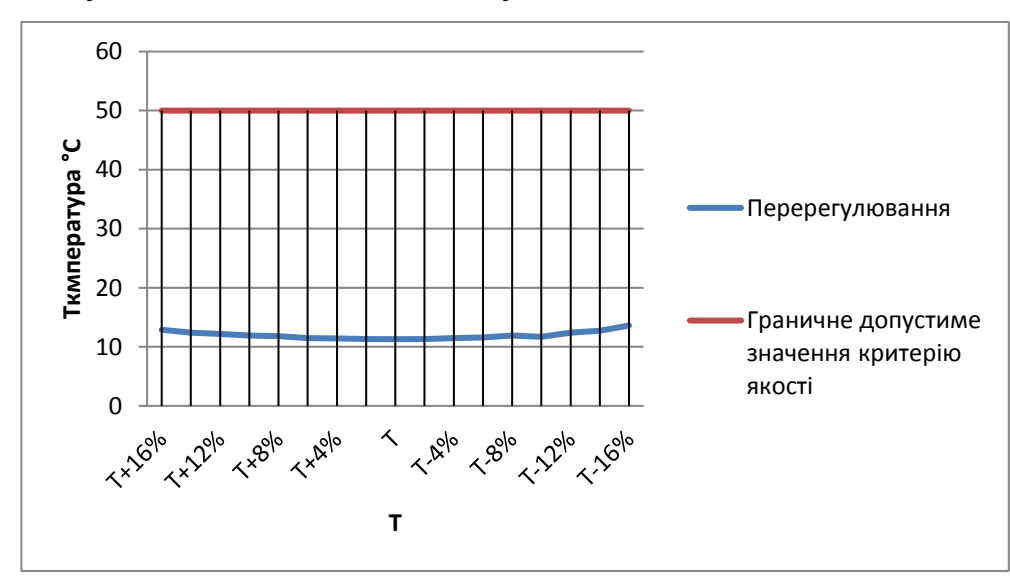

Рисунок 3.18– Залежність переругулювання від значення Т

Результати показали, що при зміні параметрів об'єкта від Т-16% до Т+16% регулятор виконує свої функції відповідно до вимог при значенні від Т+12% до Т-16%, та не виконує при значеннях від Т+14% до Т+16%, також були виявленні незначні перерегулювання, які не виходять за рамки критеріїв оцінки якості.

Далі розглянемо реакцію регулятора на зміну значення К в об'єкті керування, для цього проведемо дослідження в яких будемо змінювати значення К у діапазоні від К+50% до К-50% з кроком 5%.

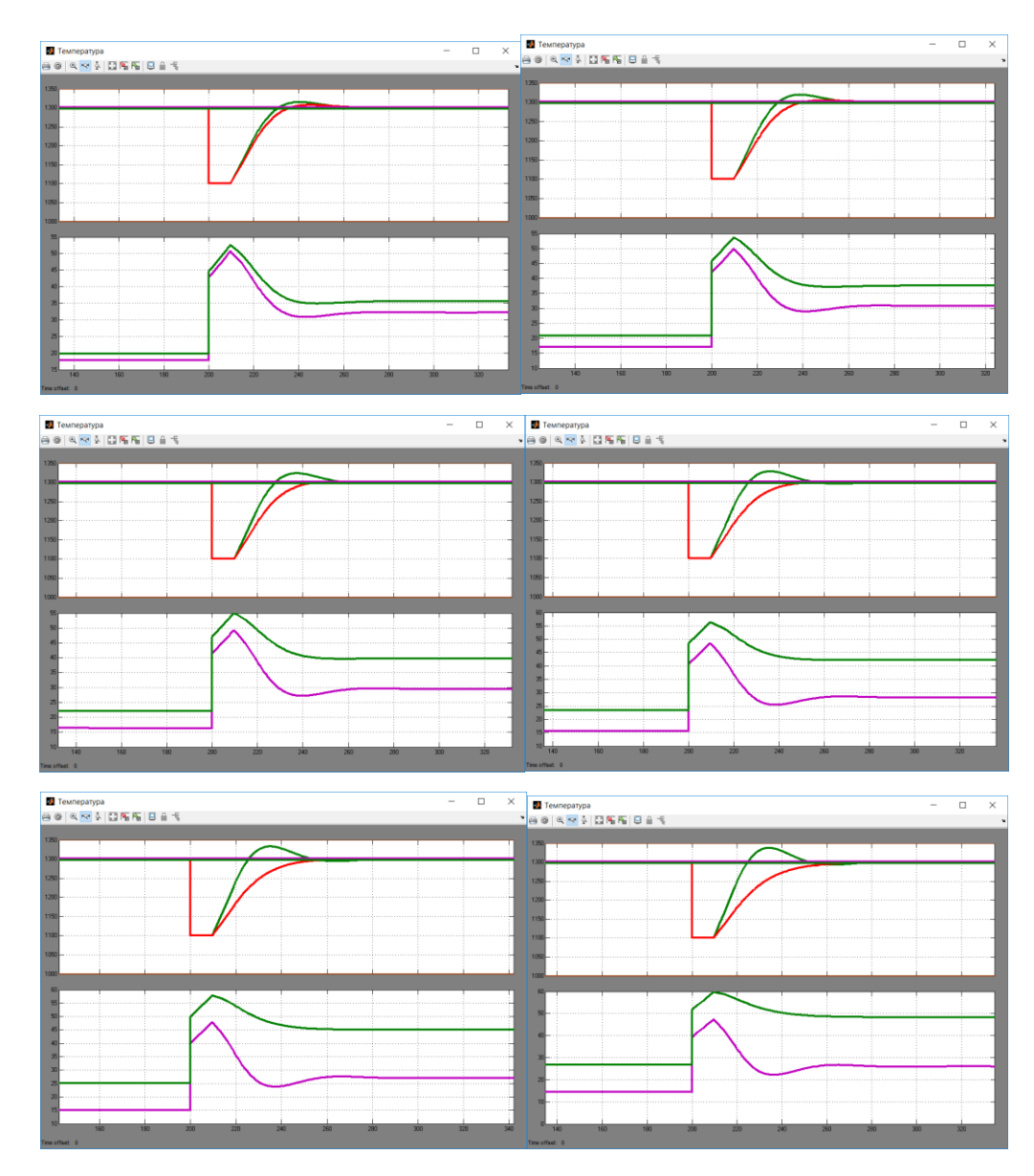

Рисунок 3.19– Результати моделювання при К $\pm$ 5%, К $\pm$ 10% К $\pm$ 15%,  $K \pm 20\%$ ,  $K \pm 25\%$ ,  $T \pm 30\%$ 

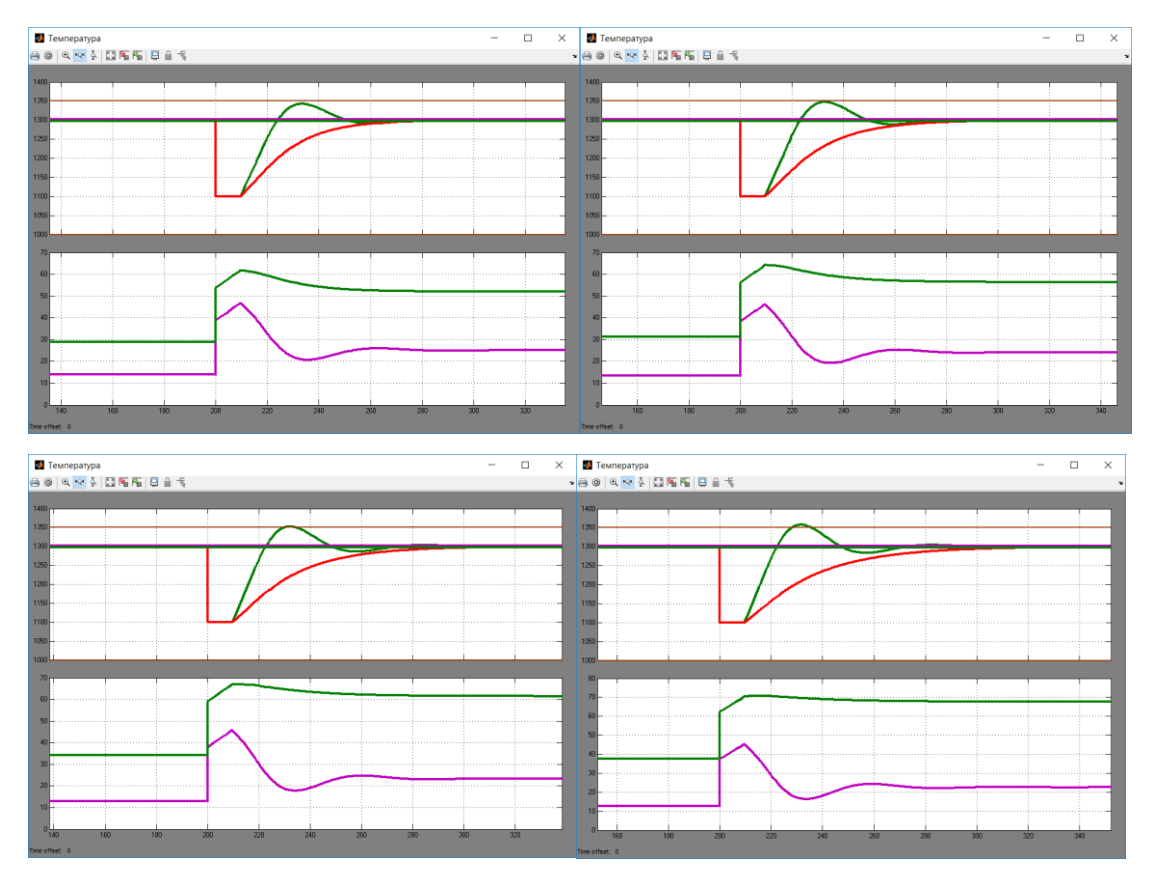

Рисунок 3.20 – Результати моделювання при Т  $\pm 35\%$ , Т  $\pm 40\%$ , Т  $\pm 45\%$  та Т  $\pm 50\%$ .

Таблиця 3.11 – Оцінка результатів моделювання РID-регулятора при зміні

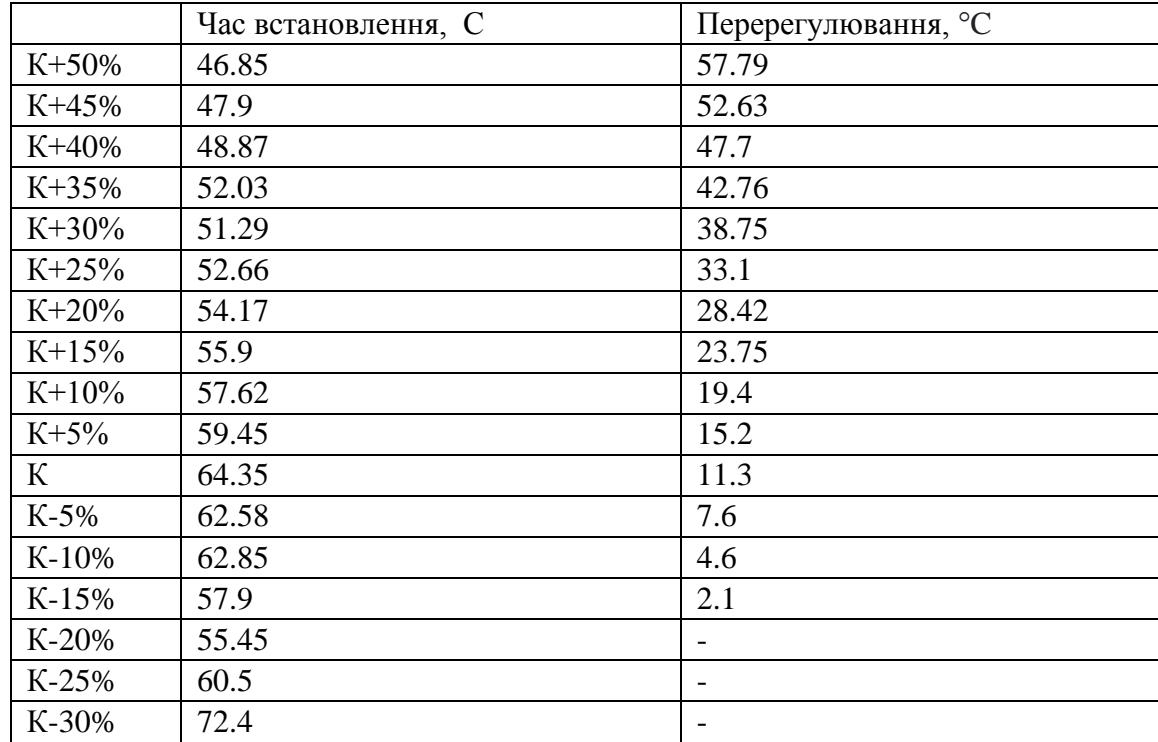

значень К.

Продовження таблиці 3.11

| K-35%   | 84.86  | $\overline{\phantom{0}}$ |
|---------|--------|--------------------------|
| K-40%   | 97.24  | $\overline{\phantom{0}}$ |
| $K-45%$ | 112.3  | $\overline{\phantom{0}}$ |
| K-50%   | 129.02 |                          |

На рисунку 3.20 розглянемо на графіку залежніть часу встановлення від значення К.

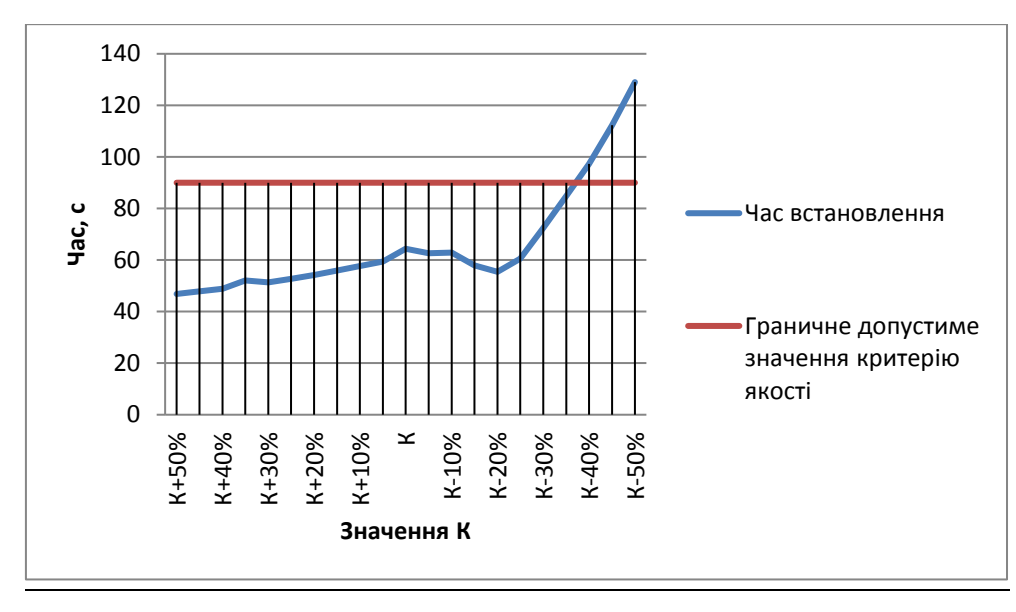

Рисунок 3.20– Залежність часу встановлення від К

На рисунку 3.21 розглянемо на графіку залежніть пере регулювання від значення К.

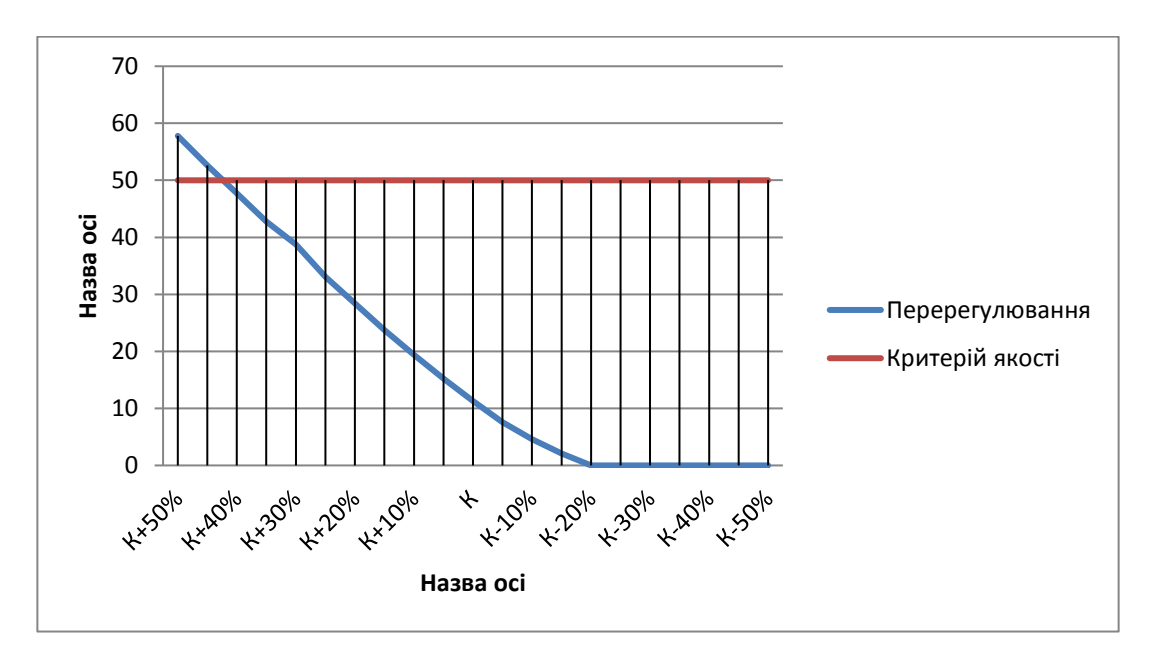

Рисунок 3.21– Залежність перерегулювання від К

Результати дослідження показали, що при зміні параметра К у діапазоні від К+50% до К-50%, регулятор виконує свої функції у діапазоні значень коефіцієнта підсилення від К+40% до К-35%.

#### **3.3 Висновки до розділу**

На базі оптимального регулятора, що розраховано у другому розділі розроблено модель регулятора у математичному середовищі Matlab методами PIDTUNE та AMIGO. За результатами аналізу було обрано модель PIрегулятора, що показує найкращий перехідний процес для системи керування. Перехідний процес має незначні перерегулювання, але на технологічний процес це не впливає, тому ними можна знехтувати.

Систему керування будло дослідженно на робастність системи щодо збурення за умов додавання у конвертор нової порції штейну та при зміні властивостей та змісту штейну. Результати показали, що при зміні параметрів об'єкта від Т-16% до Т+16% регулятор виконує свої функції відповідно до вимог при значенні від Т+12% до Т-16%, а також при значеннях коефіцієнту підсилення від К+40% до К-35%. Проаналізувавши результати досліджень можна зробити висновок, що система керування адекватно працює навіть при значних змінах в параметрах об'єкта керування.

## **4 ЕКСПЕРИМЕНТАЛЬНИЙ РОЗДІЛ**

#### **4.1 Цифрова модель об'єкта керування**

Згідно з завданням необхідно розробити програмне забезпечення системи керування та людино-машинний інтерфейс для SCADA системи zenon Supervisor 7.10. Програмне забезпечення розроблено таким чином, що в якості об'єкта керування використовується програмна модель. Модель системи керування представлена у вигляді двох програмних модулів: модуля регулятора та модуля об'єкта керування.

Результатом виконання розділу синтезу системи керування є неперервна модель системи керування, яка задовільняє сформульованим критеріям якості. Ця модель представлена на рисунку 4.1.

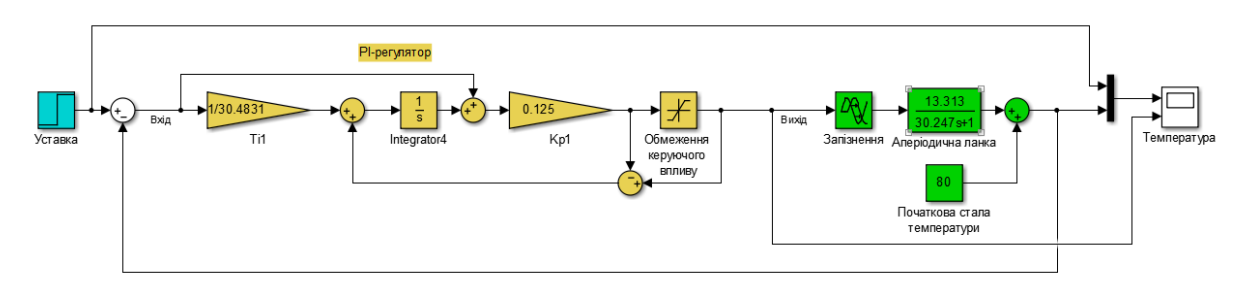

Рисунок 4.1 – Неперервна модель системи керування

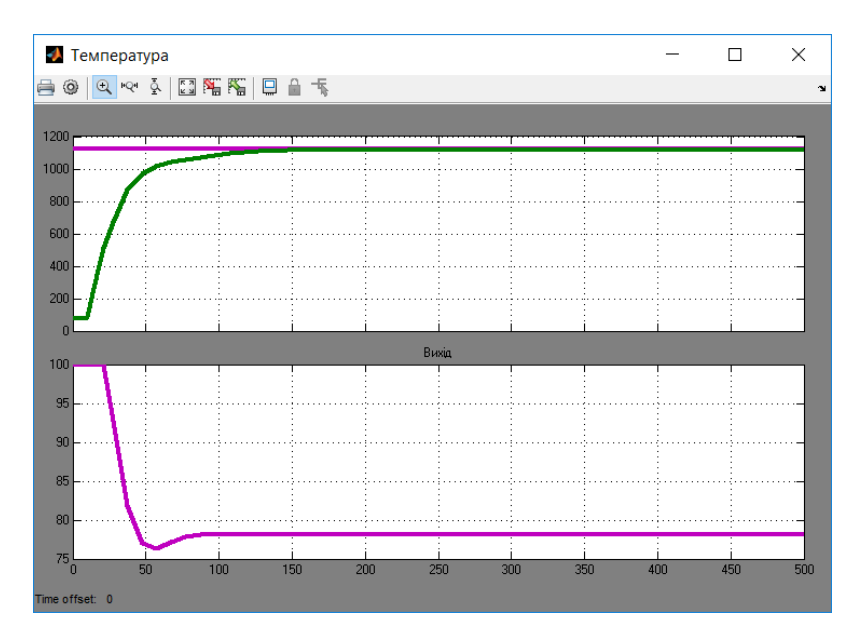

Рисунок 4.2– Результат моделювання неперервної системи

Для перетворення моделі математичного пакету MATLAB до тексту програми необхідно, щоб усі елементи моделі були цифрові. Таким чином, спочатку виконаємо заміну усіх неперервних елементів моделі системи керування на цифрові. Далі виконаємо поділ моделі на модель регулятора та модель об'єкта керування. Після чого перетворимо цифрові моделі на програмний код для програмних модулів.

Для об'єкта:  $\gg$  c2d(tf([13.313],[30.297 1],'InputDelay', 9.591), 0.1)  $ans =$  $0.003954 z + 0.03992$  $z^{\wedge}$ (-96) \* --------------------

z - 0.9967

Sample time: 0.1 seconds Discrete-time transfer function.

Для регулятора:

Виконаємо заміну необхідних блоків, з безперервних на цифрові.

В результаті заміни безперервних елементів моделі на цифрові, було отримано модель у наступному вигляді:

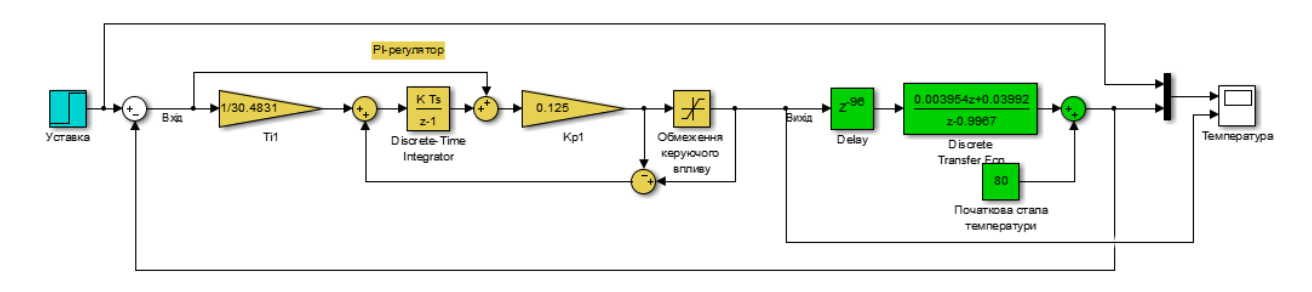

Рисунок 4.3– Цифрова модель системи управління

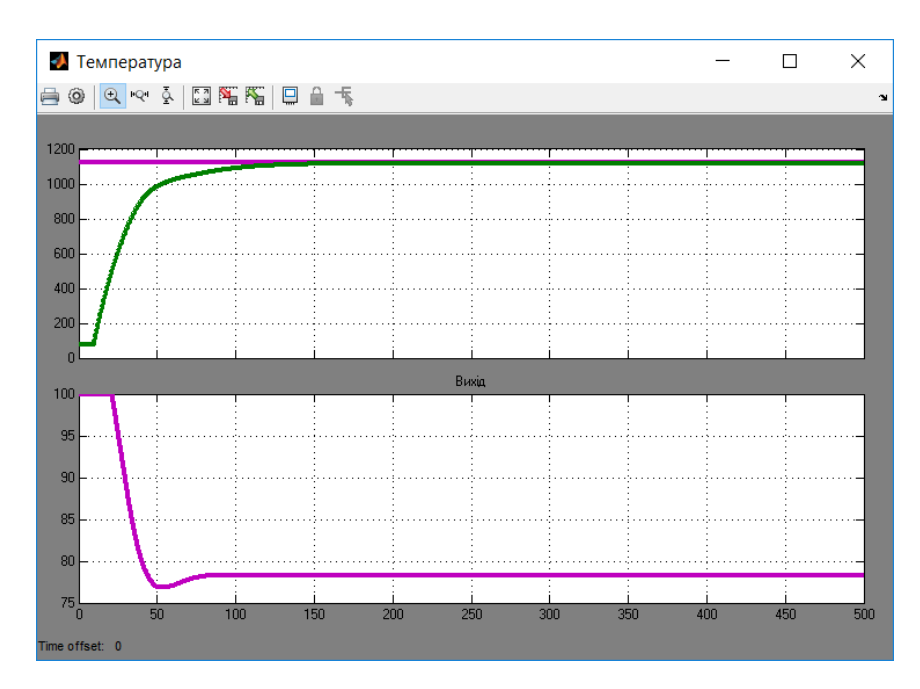

Рисунок 4.4– Результати моделювання

Оцінимо відповідність цифрової моделі системи управління безперервній моделі за нормованим середньо-квадратичним відхиленням.

>> goodnessOfFit(Model\_Z, Model\_C, 'NRMSE')\*100  $ans =$ 

99.9015

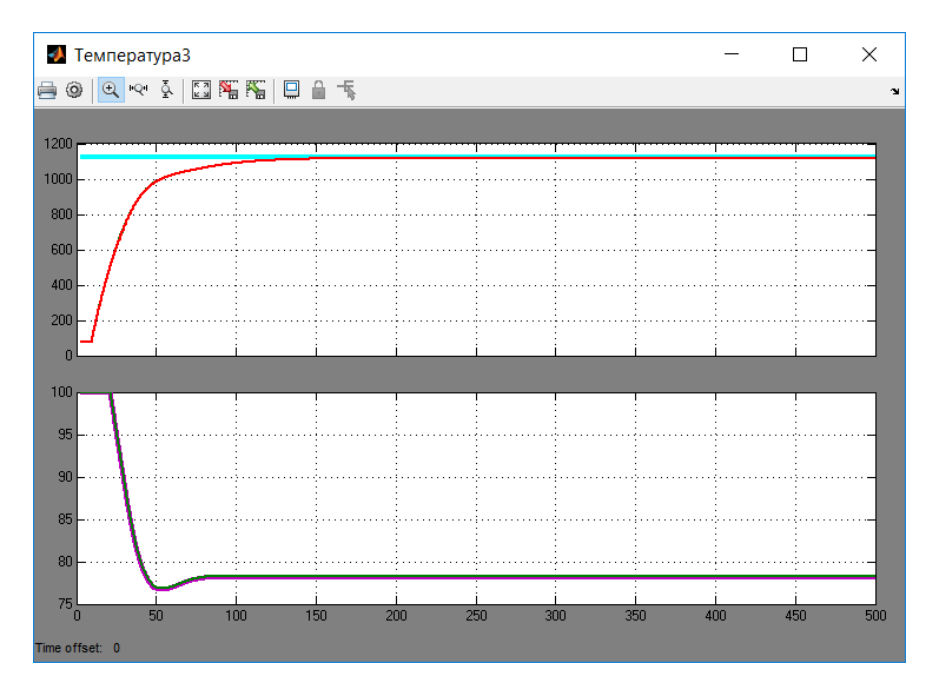

Рисунок 4.5– Результати моделювання

Як видно за результатами перевірки, маємо дуже високий відсоток відповідності цифрової моделі безперервній.

Далі, виконаємо поділ системи управління шляхом створення блоків підсистем. Та для полегшення експорту моделей з математичного пакету MATLAB до середи розробки zenon Logic перейменуємо вхідні\вихідні порти підсистем, згідно з правил.

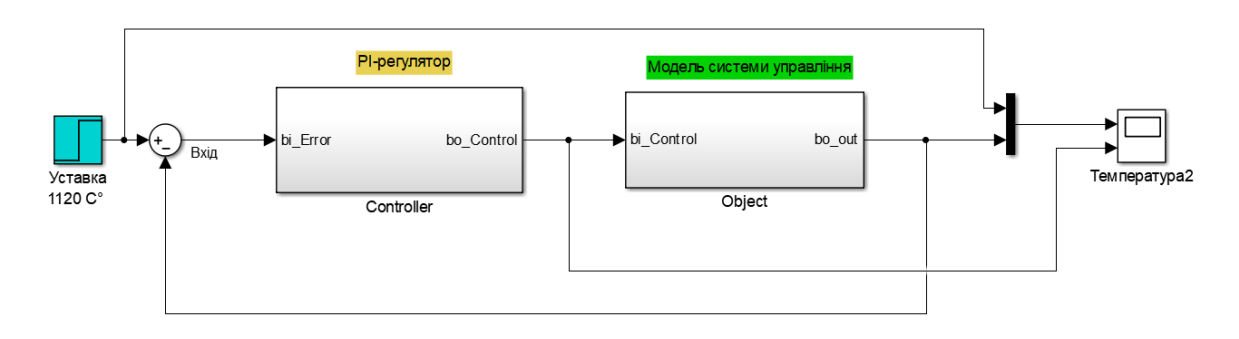

Рисунок 4.6– Підсистеми

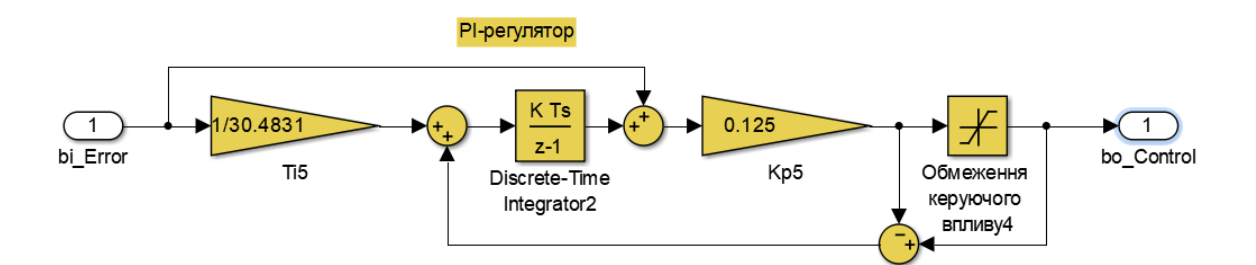

Рисунок 4.7– Підсистема регулятора

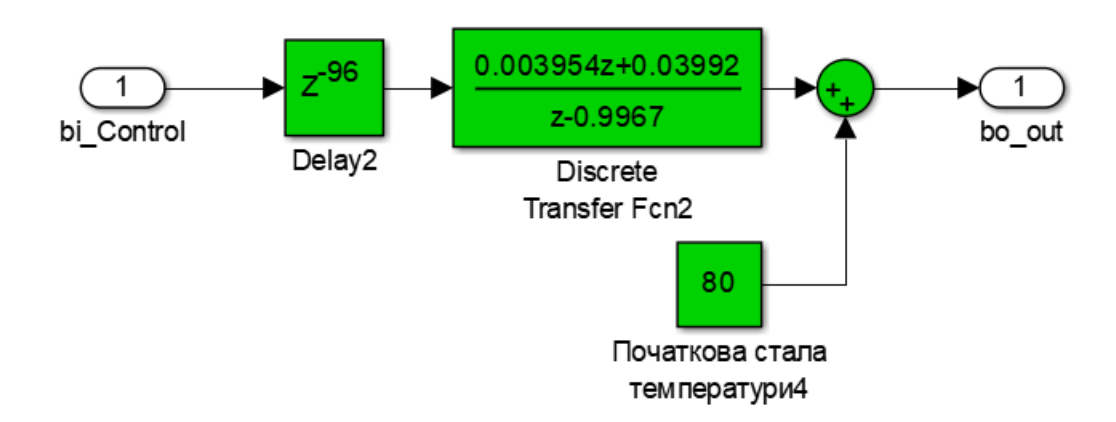

Рисунок 4.8 – Підсистема об'єкта

Далі було згенеровано програмні модулі, що наведені у додатку А.

## **4.2 Розробка програмного забезпечення системи управління**

Програмне забезпечення системи управління поділено на два окремих програмних блоки: регулятор та об'єкт управління.

Програмне забезпечення регулятора розроблено під програмований логічний контролер zenon Logic, що входить до складу SCADA системи zenon. Програмне забезпечення об'єкту управління розроблено як ПЗ перевірки функціонування системи управління для драйверу пристрою управління.

Для розробки ПЗ об'єкта управління було створено драйвер пристрою управління з налаштуванням, що показано на рисунку 4.9.

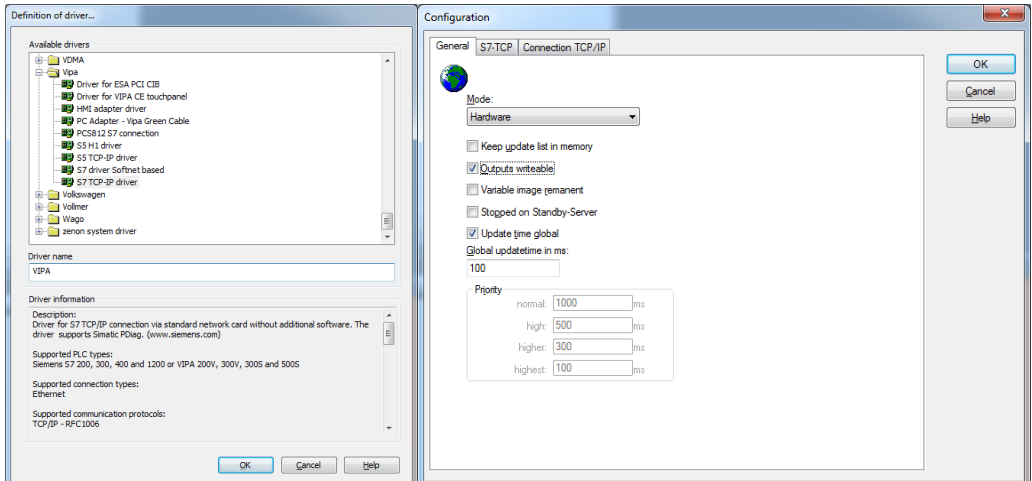

Рисунок 4.9 – Вибір драйверу пристрою управління та його налаштування

Після підключення драйверу потрібно перевірити роботу цифрових моделей регулятора та об'єкта керування. Для цього було створено програми «Object» та «Controller» для об'єкта та регулятора відповідно, які написані на мові програмування Structured Text. Створено головну програму «Main», що написана мовою програмування Functional Block Diagram та виконує функціонал моделі системи автоматичного керування, що була отримана в Matlab.

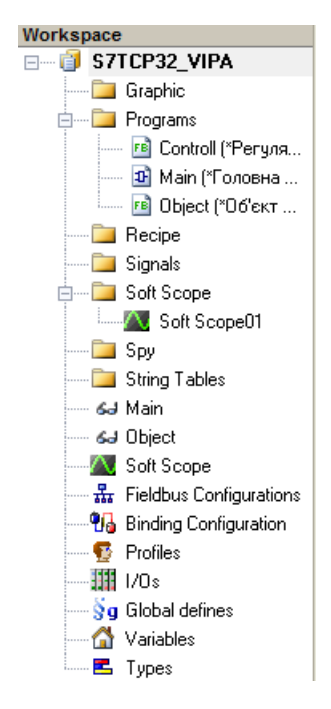

Рисунок 4.10 – Дерево програм

Голована програма «Main» наведено на рисунку 4.11.

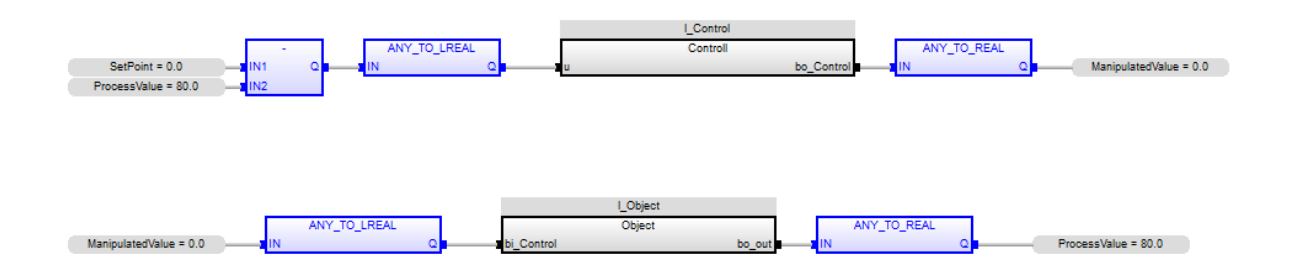

Рисунок 4.11 – Головна програма «Main»

Блоки «l\_Object» та «l\_Controller» це програмні блоки, перенесені із математичного пакету Matlab та мають тип даних LREAL. Змінні «SetPoint», «ManipulatedValue», «ProcessValue» створені у програмному середовищі Zenon і відповідають значенням уставки, керуючого впливу та температури у конверторі відповідно та мають тип даних REAL. Для того, щоб система правильно моделювалась, потрібно конвертувати типи даних з LREAL до REAL та назад з REAL до LREAL, тому до головної програми було додано блоки конвертації типів данних «ANY\_TO\_REAL», «ANY\_TO\_LREAL».

Для того, щоб оцінити коректність функціонування розробленої програми, використаємо SoftScope та порівняємо отримані графіки з графіками моделі об'єкта керування у математичному пакеті MatLab.

Порівняння наведено на рисунках 4.12 та 4.13:

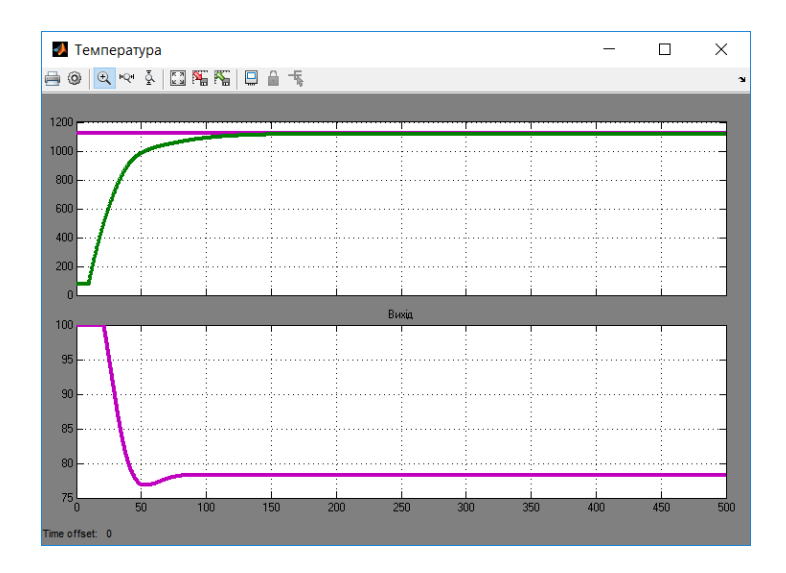

Рисунок 4.12 - Робота цифрової моделі у середовищі Matlab

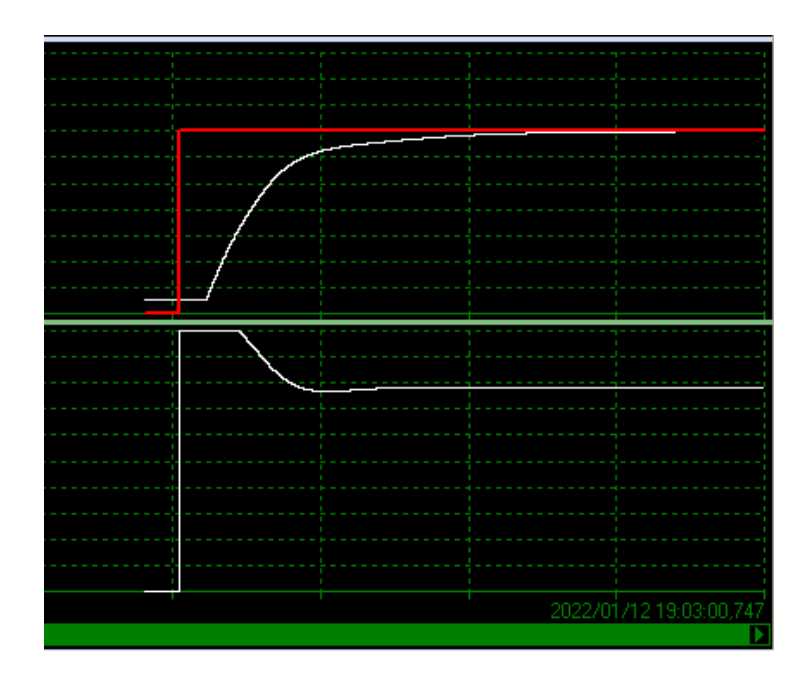

Рисунок 4.13 - Робота цифрової моделі у середовищі Zenon

На підставі того, що цифрова модель в середовищі Zenon числово, а також візуально формою збігається з моделлю в Matlab, можна зробити висновок, що програмне забезпечення написане і налаштовано правильно, а також може бути використане в подальшій розробці людино-машинного інтерфейсу.

#### **4.3 Розробка людино-машинного інтерфейсу**

На базі розробленого програмного забезпечення розробимо людиномашинний інтерфейс для можливості керування об'єктом та контролю його функціональності. Для розробки знадобляться такі елементи інтерфейсу, програмно пов'язані між собою: графіки зміни температури, значення уставки та рівень подачі дуття, а також відображення їх цифрових значень на графічній схемі конвертора та фукція архівування значень при роботі об'єкта керування.

Розширення екрану робочого простору інтерфейсу встановимо на стандартному рівні 1366х768.

|                                               | Frames - MODEL_SYSTEM X 3 Screen 0 - MODEL_SYSTEM |  |  |  |  |  |  |  |  |  |  |  |  |  |  |  |  |  |  |  |  |  |
|-----------------------------------------------|---------------------------------------------------|--|--|--|--|--|--|--|--|--|--|--|--|--|--|--|--|--|--|--|--|--|
| <b>IMAIN TTANI</b>                            |                                                   |  |  |  |  |  |  |  |  |  |  |  |  |  |  |  |  |  |  |  |  |  |
| Left: 0 - Top: 0<br>Width: 1366 - Height: 768 |                                                   |  |  |  |  |  |  |  |  |  |  |  |  |  |  |  |  |  |  |  |  |  |
| $\sim$                                        |                                                   |  |  |  |  |  |  |  |  |  |  |  |  |  |  |  |  |  |  |  |  |  |
|                                               |                                                   |  |  |  |  |  |  |  |  |  |  |  |  |  |  |  |  |  |  |  |  |  |
|                                               |                                                   |  |  |  |  |  |  |  |  |  |  |  |  |  |  |  |  |  |  |  |  |  |
|                                               |                                                   |  |  |  |  |  |  |  |  |  |  |  |  |  |  |  |  |  |  |  |  |  |
|                                               |                                                   |  |  |  |  |  |  |  |  |  |  |  |  |  |  |  |  |  |  |  |  |  |
|                                               |                                                   |  |  |  |  |  |  |  |  |  |  |  |  |  |  |  |  |  |  |  |  |  |
| <b>A</b>                                      |                                                   |  |  |  |  |  |  |  |  |  |  |  |  |  |  |  |  |  |  |  |  |  |
|                                               |                                                   |  |  |  |  |  |  |  |  |  |  |  |  |  |  |  |  |  |  |  |  |  |
|                                               |                                                   |  |  |  |  |  |  |  |  |  |  |  |  |  |  |  |  |  |  |  |  |  |
|                                               |                                                   |  |  |  |  |  |  |  |  |  |  |  |  |  |  |  |  |  |  |  |  |  |
|                                               |                                                   |  |  |  |  |  |  |  |  |  |  |  |  |  |  |  |  |  |  |  |  |  |
|                                               |                                                   |  |  |  |  |  |  |  |  |  |  |  |  |  |  |  |  |  |  |  |  |  |
|                                               |                                                   |  |  |  |  |  |  |  |  |  |  |  |  |  |  |  |  |  |  |  |  |  |
|                                               |                                                   |  |  |  |  |  |  |  |  |  |  |  |  |  |  |  |  |  |  |  |  |  |

Рисунок 4.14 – Параметри робочого простору

Для розробки знадобляться такі елементи інтерфейсу, програмно пов'язані між собою: графіки зміни температури, значення уставки та рівень подачі дуття, а також відображення їх цифрових значень на графічній схемі конвертора.

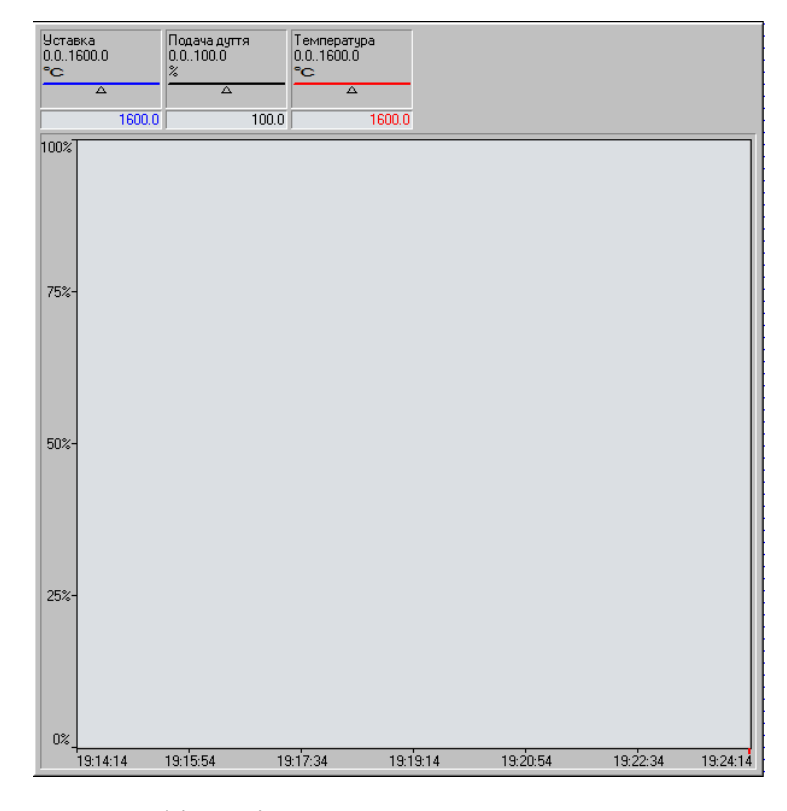

Рисунок 4.15 – Графік зміни температури, значення уставки та рівня

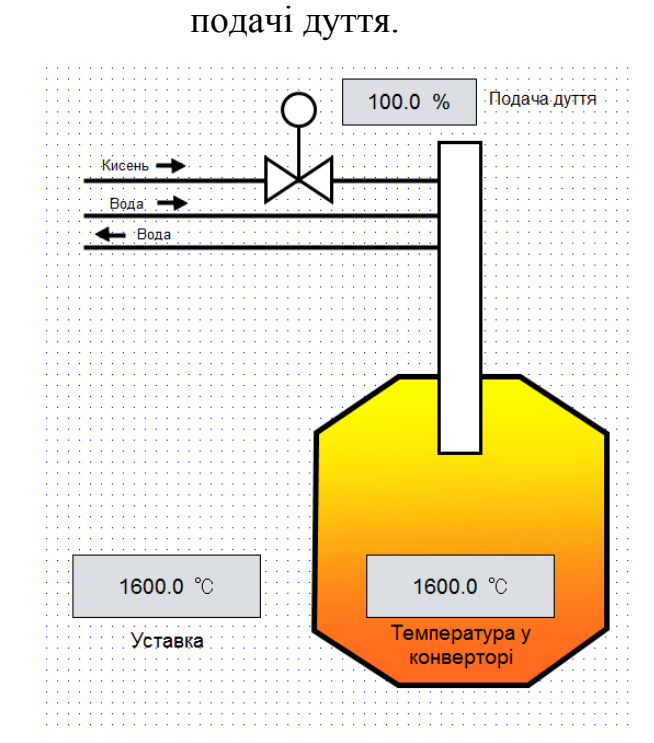

Рисунок 4.16 – Графічна схема конвертора з цифровими значеннями.

Перевіримо функціонування програмного забезпечення та людиномашинного інтерфейсу.

### **4.4 Перевірка функціонування програмного забезпечення**

Перевіримо функціонування розробленого програмного забезпечення та людино-машинного інтерфейсу таким чином: скомпілюємо проект і запустимо в середовищі Zenon Supervisor. Встановимо уставку на рівні 1120℃.

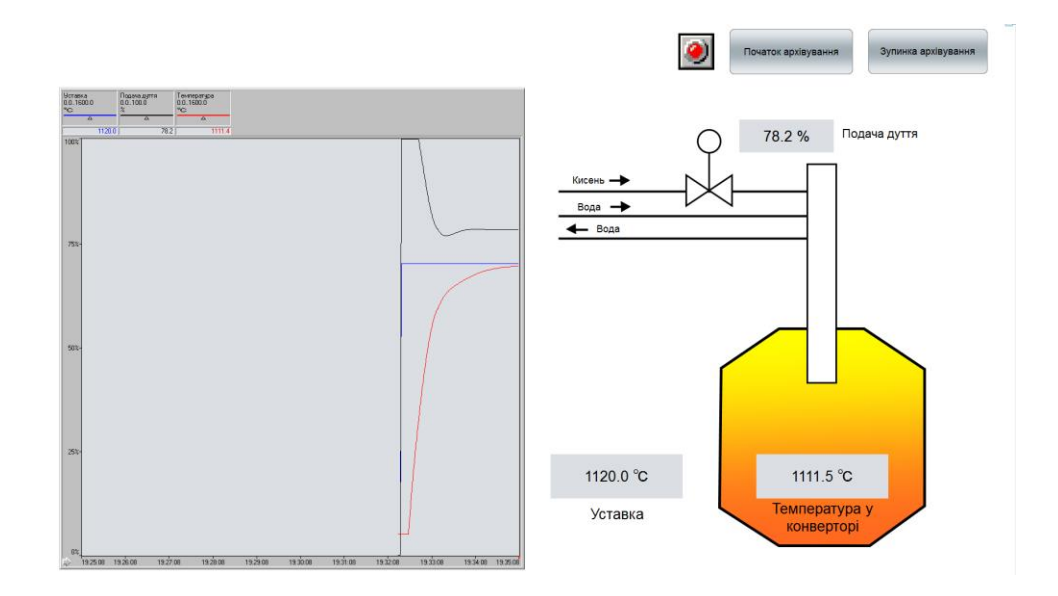

Рисунок 4.17 – Робота людино-машинного інтерфейсу

За результатами симуляції робочого процесу можна зробити висновок, що програма працює коректно, а експеримент проведено успішно.

#### **4.5 Висновки по розділу**

Моделі об'єкта керування та регулятора були успішно перенесені у середовище Zenon та перевірено на відповідність до моделі із математичного пакету Matlab за допомогою Soft Scope.

Розроблено та протестовано людино-машинний інтерфейс на основі програмного забезпечення, що написано мовою Functional Block Diagram.

За результатами перевірки роботи інтерфейсу зроблено висновок, що система налаштована коректно та відповідає вимогам до системи управління об'єктом у третьому розділі.

## **5 ЕКОНОМІЧНА ЧАСТИНА**

# **5.1 Розрахунок капітальних витрат пов'язаних з впровадженням системи керування.**

У даному дипломному проекті розглянуто ефективність та доцільність впровадження комп'ютеризованої системи керування подачею дуття в мідеплавильний конвертор. Комп'ютеризована система керування подачею дуття:

а) Спостерігати за процесом поодачі дуття за допомогою ЛМІ;

б) Задавати значення температури повітря в конверторі;

в) Зменшити витрати на заробітну плату працівникіх шляхом скорочення кількості працівнивів.

Для того, щоб визначити економічну ефективність впровадження даної системи замість застарілої базової, проведемо розрахунки річних витрат та прибутків.

Розрахуємо капітальні витрати, що пов'язані з виготовленням та впровадженням комп'ютеризованої системи керування припливною вентиляцією для контролю мікроклімату в приміщенні взимку.

Визначення проектних капітальних витрат проводиться за такою формулою:

$$
K_{np} = K_{o6} + K_{mp} + K_{MH}, \qquad (5.1)
$$

де *Коб* – витрати на комплектуючі вироби;

*Ктр* – витрати на транспортно-заготівельні витрати;

*Кмн* - витрати на монтаж і налагодження системи;

Вартість комплектуючих деталей наведена в таблиці 5.1.

Таблиця 5.1 – Вартість комплектуючих системи

| $N_2$     | Найменування виробів згідно | • Одиниці     | Кількість   Оптова ціна за   Сума, |      |
|-----------|-----------------------------|---------------|------------------------------------|------|
| $\Pi/\Pi$ | проектних розробок          | <b>BHM1DV</b> | TDH.<br>ОД.,                       | TDH. |
| . .       | ПЛК VIPA 214-2BS33          | OД.           | 7034                               | 7034 |
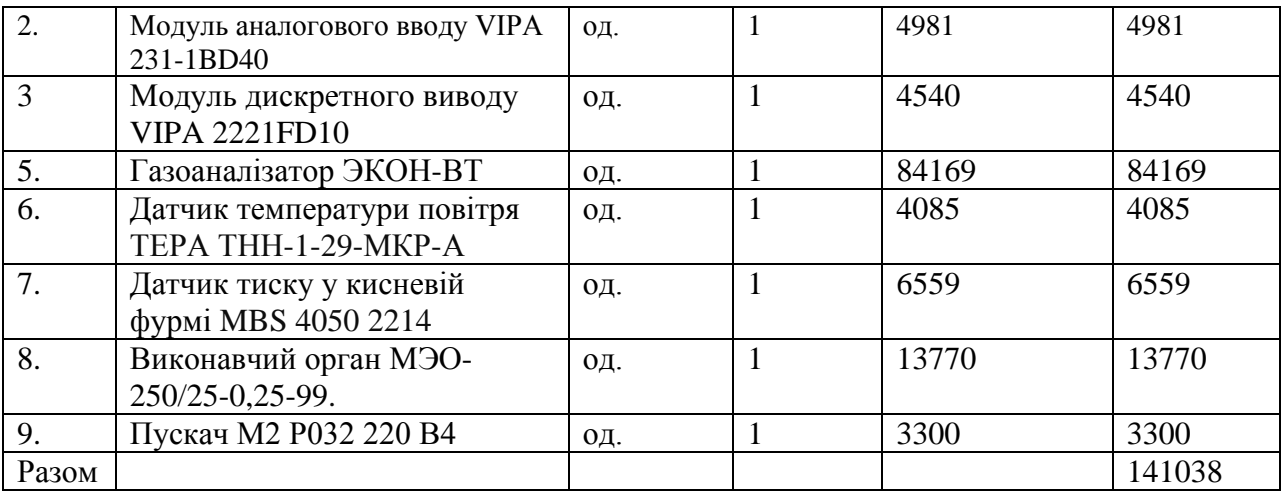

Продовження таблиці 5.1

Витрати на транспортно-заготівельні і складські витрати визначаються по всіх розділах в залежності від вартості обладнання матеріалів, виробів, конструкцій, беруться 8 % від загальної вартості.

$$
K_{mp} = K_{o6} \times 0.08,\tag{5.2}
$$

де, *Коб* – витрати на комплектуючі вироби, грн.

Таким чином витрати на транспортно-заготівельні і складські роботи складають:

$$
K_{mp} = 141038 \times 0.08 = 11283.04
$$
 zpt.

Вартість монтажно-налагоджувальних робіт приймаємо на рівні 7 % від вартості обладнання.

$$
K_{\scriptscriptstyle MH} = K_{\scriptscriptstyle 06} \times 0.07\tag{5.3}
$$

Витрати на монтажно-налагоджувальні роботи складуть:

$$
K_{\text{MH}} = 141038 \times 0.07 = 9872.66
$$
 zph.

Тоді проектні капітальні витрати складуть:

$$
K_{np} = 141038 + 11283.04 + 9872.66 = 162193.55
$$
 zph.

Базові капітальні витрати складають:

$$
K_{np} = 73000 \, zpn.
$$

### **5.2 Розрахунок експлуатаційних витрат**

Річні експлуатаційні витрати розраховуються за формулою:

$$
3 = C_a + C_3 + C_c + C_m + C_e + C_{np},
$$
 (5.4)

де, *З* – річні поточні витрати, пов'язані із застосуванням системи керування;

*С<sup>а</sup>* – амортизація основних фондів;

*С<sup>з</sup>* – заробітна плата обслуговуючого персоналу;

*С<sup>с</sup>* – відрахування на соціальні заходи;

*С<sup>т</sup>* – витрати на технічне обслуговування та поточний ремонт обладнання;

*С<sup>е</sup>* – вартість електроенергії;

*Спр* – інші витрати.

Визначимо експлуатаційні витрати при впровадженні системи керування.

### **5.2.1 Розрахунок амортизаційних відрахувань**

Обладнання, розробленої в дипломному проекті системи керування, належить до 4 групи за нормами нарахування амортизації основних фондів.

Передбачуваний термін експлуатації системи становить 5 років.

При використанні методу прискореного зменшення залишкової вартості норма амортизації визначається за формулою:

$$
H_a = (2 \div T) \times 100\%,
$$
 (5.5)

де, *Т* – термін корисного використання об'єкта;

*Н<sup>а</sup>* – норма амортизації;

$$
C_a = (\Pi B \times H_a) / 100\% \tag{5.6}
$$

де, *С<sup>а</sup>* – амортизація основних фондів (річна);

*ПВ* – первинна вартість, дорівнює капітальним витратам *ПВ = К*;

Отже, норма амортизації для проектованої системи керування складе:

$$
H_a = (2 \div 5) \times 100\% = 40\% \tag{5.7}
$$

Сума амортизації для проектованої і базової системи становитиме:

$$
C_{a,np} = (162193,55 \times 40\%)/100\% = 64877,48
$$
zph.  

$$
C_{a,\delta a3} = (73000 \times 40\%)/100\% = 29200
$$
zph.

Таблиця 5.2 – Розрахунок річних амортизаційних відрахувань

| N₫ | Найменування           | Капітальні витрати,<br>тис. грн | Норма<br>амортизації | C <sub>V</sub> ма<br>амортизації, тис.<br>IDH |
|----|------------------------|---------------------------------|----------------------|-----------------------------------------------|
|    | Проектний варіант      | 162,2                           | 40%                  | 64,877                                        |
|    | Альтернативний варіант | 73                              | 40%                  | 29,2                                          |

### **5.2.2 Розрахунок річного фонду заробітної плати**

Номінальний річний фонд робочого часу одного працівника:

$$
T_{\text{HOM}.pik} = (T_{\kappa} - T_{\text{aux.c}} - T_{\text{eion}}) \quad \boxed{\mathbb{E}} \, T_{\text{3M}} \tag{5.8}
$$

де, *Тк* – календарний фонд робочого часу, дні (*Тк =365*);

 $T_{\textit{aux.cs}}$  – вихідні дні та свята, дні  $(T_{\textit{aux.cs}} = 118)$ ;

*Твідп* – відпустка, дні (*Твідп =21*) ;

 $T_{3M}$  – тривалість зміни, год ( $T_{3M} = 8$ ).

Таким чином, річний фонд робочого часу працівника складе:

 $T_{\text{HOM-Dir}} = (365 - 118 - 21)$  **3** = 1808 годин

Для керування процесом задіяні 1 оператор ЛМІ.

Розрахунок річного фонду заробітної плати виробничих робітників здійснюється у відповідності з формою, наведеною в таблиці 5.3.

№ Наймену вання професії робітникі в Явочн ий штат в зміну, чол Годинна тарифна ставка, грн Номіналь ний річний фонд робочого часу, год Всього, пряма заробітна плата за тарифом, грн Додатко ва зарообіт на плата, грн (10%) Доплат и, грн  $(5\%)$ Усього, основна заробіт ня плата, грн 1 Оператор ЛМІ 1 | 57 | 1808 | 103056 | 10305,6 | 5152,8 | 118513 Разом 118513

Таблиця 5.3 - Розрахунок заробітної плати персоналу (проектний)

| $N_2$          | Наймену         | Явочн  | Годинна | Номіналь  | Всього,     | Додатко   | Доплат | Усього,   |
|----------------|-----------------|--------|---------|-----------|-------------|-----------|--------|-----------|
|                | вання           | ий     | тарифна | ний       | пряма       | ва        | и, грн | основна   |
|                | професії        | штат в | ставка. | річний    | заробітна   | зарообіт  | (5%)   | заробіт   |
|                | робітникі       | зміну, | грн     | фонд      | плата<br>за | на плата. |        | <b>HA</b> |
|                | B               | чол    |         | робочого  | тарифом,    | грн       |        | плата,    |
|                |                 |        |         | часу, год | $\Gamma$ DH | $(10\%)$  |        | Грн       |
|                | Оператор        | 1      | 57      | 1808      | 103056      | 10305,6   | 5152,8 | 118513,   |
|                | ЛMI             |        |         |           |             |           |        | 6         |
| $\overline{2}$ | Плавильн        | 1      | 75      | 1808      | 135600      | 13560     | 6780   | 155940    |
|                | ик-             |        |         |           |             |           |        |           |
|                | Технолог        |        |         |           |             |           |        |           |
|                | 274453<br>Разом |        |         |           |             |           |        |           |

Таблиця 5.4 - Розрахунок заробітної плати персоналу (базисний)

*Сз.пр = 118513,6 грн. Сз.баз = 274453 грн.*

### **5.2.3 Розрахунок відрахувань на соціальні заходи**

Відрахування на соціальні заходи визначаються за формулою:

$$
C_c = 0.22 \times C_3
$$
\n
$$
C_{c,np} = 0.22 \times 118513.6 = 26073 \text{ zph.}
$$
\n
$$
C_{c.6a3} = 0.22 \times 274453 = 60379.66 \text{ zph.}
$$
\n(5.9)

# **5.2.4 Визначення річних витрат на технічне обслуговування та поточний ремонт**

Витрати на технічне обслуговування та поточний ремонт обладнання та мережі приймаємо на рівні 0,5% від величини капітальних витрат:

$$
C_{mo.mp} = 0.05 \times K
$$
\n(5.10)  
\n
$$
C_{m.np} = 0.005 \times 162193, 55 = 811 \text{ zpn}
$$
\n
$$
C_{m.6a3.} = 0.005 \times 52400 = 365 \text{ zpn}.
$$

### **5.2.5 Розрахунок вартості спожитої електроенергії**

Розрахуємо вартість електроенергії, споживаної системою керування, розробленої у проекті:

$$
C_e = K_e \times K_{op} \times ds \times T, \tag{5.11}
$$

де *К<sup>е</sup>* – кількість електроенергії, спожите проектованої системою керування за годину, 0,316 кВт \* год (проектний), 0.5 кВт \* год (базовий);

 $K_{\partial p}$  – кількість робочих днів у році; К<sub>др</sub> = 365 − 118 = 247 день;

ds- тривалість зміни, 8 годин;

 – тариф на електроенергію для підприємств (Для користувачів електроенергії 2 класу тариф складає 1,68 грн. за кВт без ПДВ. З урахуванням ПДВ тариф Т = 1,68  $*$  1,2 = 2,016 грн).

$$
C_{e,np} = 0.316 \times 247 \times 8 \times 2.016 = 1258,80 \text{ zph.}
$$
  

$$
C_{e,6a3} = 0.5 \times 247 \times 8 \times 2.016 = 1991.80 \text{ zph.}
$$

#### **5.2.6 Інші витрати**

Інші витрати з експлуатації об'єкта проектування включають витрати з охорони праці, на спецодяг та інше згідно практиці, ці витрати визначаються в розмірі 4% від річного фонду заробітної плати обслуговуючого персоналу:

$$
C_{inu} = C_s \times 0.04
$$
\n
$$
C_{inu, np} = 118513.6 \times 0.04 = 4740.55 \text{ zph.}
$$
\n
$$
C_{inu, np} = 274453 \times 0.04 = 10978.12 \text{ zph.}
$$
\n(5.12)

За формулою 4.10 розраховуємо річні експлуатаційні витрати для проектного та базового варіантів:

$$
C_{np} = 64877,48 + 118513,6 + 26073 + 811 + 1258,80 + 4740,55 = 216274,43
$$
 zph.

$$
C_{6a3} = 20960 + 274453 + 6037966 + 365 + 199180 + 10978812 =
$$

*369127,58 грн.*

Таблиця 5.5 – Експлуатаційні витрати

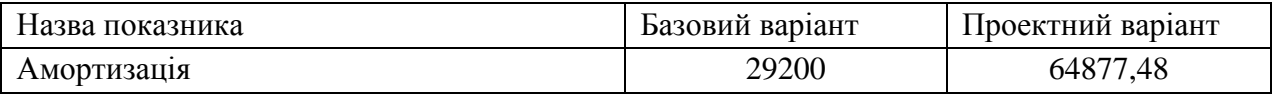

Продовження таблиці 5.5

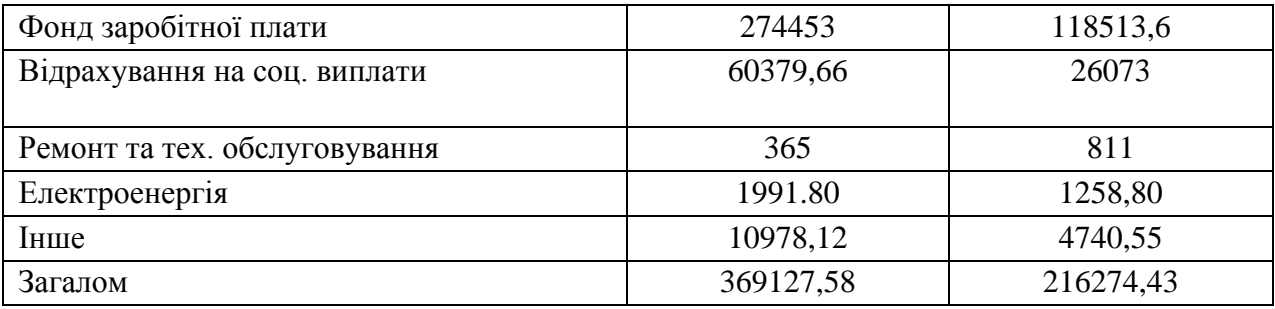

Таким чином, економія експлуатаційних витрат становитиме:

$$
\Delta C = C_{np} - C_{\tilde{o}a3} = 369127,58 - 216274,43 = 152853,15
$$
zph

Вартість системи керування що знаходиться в експлуатації становить 73000 грн. Використовувана система в розрахунках прийнята за базовий варіант.

$$
\Delta K = K_{np} - K_{\text{gas}} = 162193,55 - 73000 = 89193 \text{ zph.}
$$

# **5.3 Визначення додаткового прибутку від впровадження системи керування**

Коефіцієнт ефективності (прибутковості) капітальних витрат витрат Е\_р показує, скільки гривень додаткового прибутку (економії) приносить одна гривня капітальних витрат:

$$
E_p = E/K, \; \text{vacmku od.}, \tag{4.13}
$$

де, *Е* – загальна річна економія від впровадження об'єкта проектування, тис. грн.;

*К* – капітальні витрати, тис. грн.

$$
E_p = 152853, 15 / 162193, 55 = 0,943
$$

Термін окупності капітальних витрат Т<sub>р</sub> показує, за скільки років капітальні витрати окупляться за рахунок загальної економії від впровадження об'єкта проектування:

$$
T_p = K/E, \text{poxis}
$$
\n
$$
T_p = 162193,55/152853,15 = 1,061 \text{ poxis}
$$
\n
$$
(4.14)
$$

Проект (варіант) капітальних вкладень визнається доцільним за умови:

$$
E_p > E_n \tag{4.15}
$$

Варіант визнається економічно доцільним, якщо розрахунковий коефіцієнт ефективності перевищує величину банківської кредитної ставки:

$$
E_p > (N_{\kappa p} + N_{\iota \kappa p})/100\,,\tag{4.16}
$$

де  $N_{\text{kn}}$  – банківська кредитна ставка, %.

 $N_{\text{ind}}$  – річний рівень інфляції, %.

В якості нормативного значення приймемо величину банківської кредитної ставки  $N_{\text{\tiny KD}}(28,2\%)$  з урахуванням інфляції  $N_{\text{\tiny intb}}$  (12,7%), тобто:

$$
0,943 > (28,2 + 12,7)/100
$$

$$
0.943 > 0.409
$$

#### **5.4 Висновки по розділу**

При впровадженні проектованої системи капітальні витрати складають 162193,55 грн. Річні експлуатаційні витрати, пов'язані з впровадженням системи 216274,43 грн. Проте, очікується уже швидкий термін окупності 1,061 років.

Розрахунок коефіцієнта економічної ефективності склав 0,943 і перевищує значення нормативного коефіцієнта ефективності, який дорівнює 0,409. Тому можна зробити висновок, що впровадження проектованої комп'ютеризованої системи економічно вигідно.

# **6. ОХОРОНА ПРАЦІ, ПРОМИСЛОВА БЕЗПЕКА ТА ЦИВІЛЬНИЙ ЗАХИСТ**

**6.1 Аналіз небезпечних та шкідливих факторів в мідеплавильному цеху.** 

Основні шкідливі та небезпечні виробничі фактори, які діють на плавильника:

а) Ураження електричним струмом;

б) Підвищена температура робочої зони, виділення променистого тепла, іскор і полум'я, підвищена температура обладнання та інструменту.

в) Підвищена загазованість робочої зони;

#### **6.2 Інженерно-технічні заходи з охорони праці**

Кожен працівник повинен вивчити, знати і виконувати вимоги і положения даної інструкції в повному обсязі і дотримуватися правил внутрішнього трудового розпорядку, що діють на підприємстві; виконувати розпорядження і вказівки керівників цеху, якщо останні не суперечать вимогам безпечної організації праці.

а) Електровраження людей в умовах промислового підприємства попереджаються завдяки:

- 1. Технічним рішенням, що виключають можливість включення людей у ланцюг струму між двома фазами або між однією фазою й землею, способом, при якому струмоведучі частини, що нормально перебувають під напругою, недоступні для випадкового дотику. Це забезпечується надійною ізоляцією, огородженням, розташуванням їх на недоступній висоті або під землею, блокуваннями й іншими способами;
- 2. Зняттю напруги зі струмоведучих частин під час робіт, при яких не виключена можливість дотику до них;
- 3. Устроями автоматичного відключення, що забезпечує у випадку ушкодження ізоляції й переходу напруги на металеві частини електроустановок обмеження напруги по величині або відключення несправного обладнання й апаратури;
- 4. Застосовуються наступні попереджувальні плакати для електроустановок (Рис 6.1.):

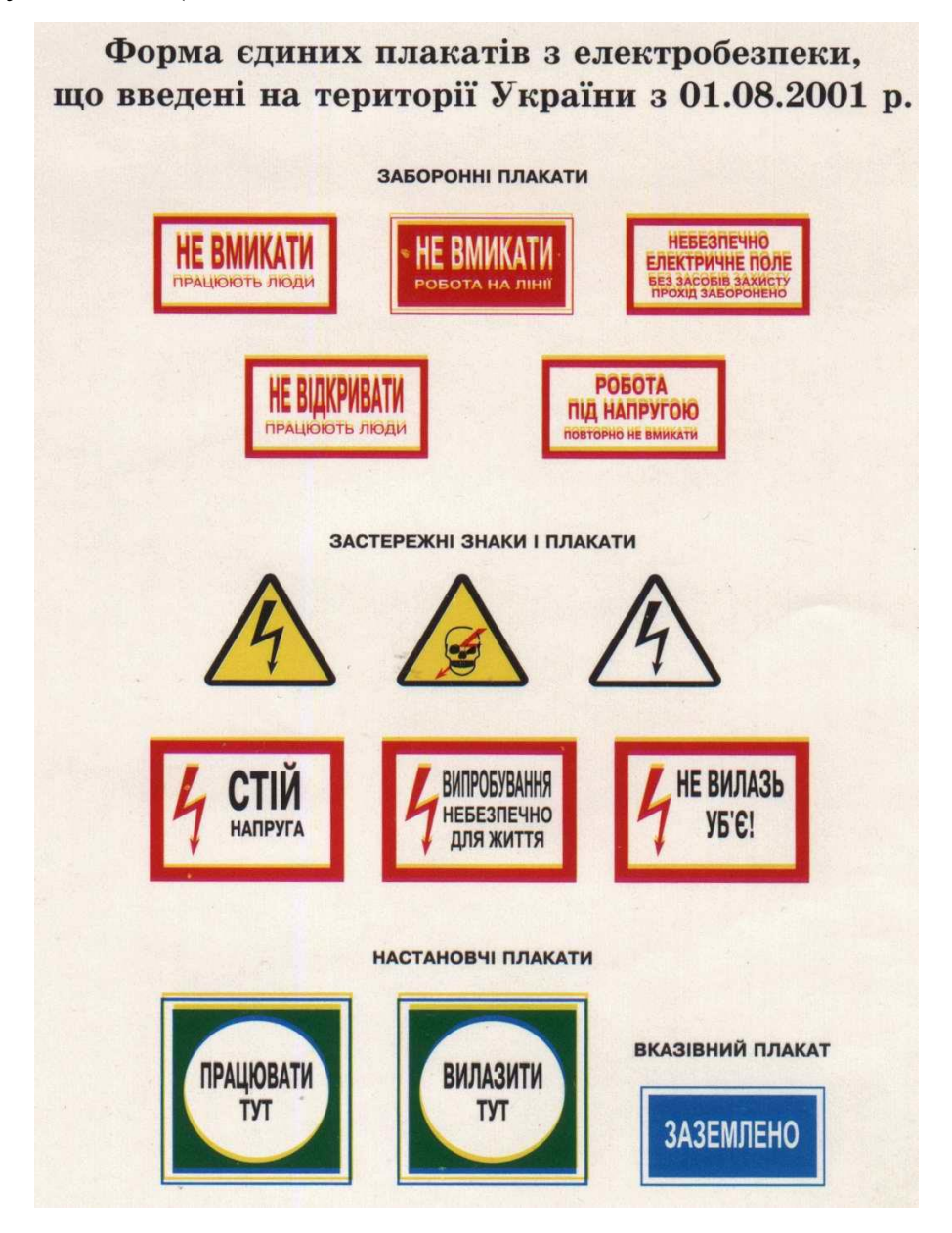

Рисунок 6.1 – Попереджувальні плакати для електроустановок

б) З метою забезпечення безпечної роботи, всі працівники повинні носити спецодяг згідно з типовими нормами і засобами індивідуального захисту органів дихання, зору і слуху. Для кожної професії розробляються інструкції з охорони праці, які повинні виконуватися всіма робочими.

Згідно з нормами розробленими відповідно до Кодексу законів про працю України (322-08) та Закону України "Про охорону праці" (2694-12).,

Наприклад, для плавильника, що експлуатує мідеплавильний конвертор, передбачені індивідуальні засоби захисту (табл 6.1.).

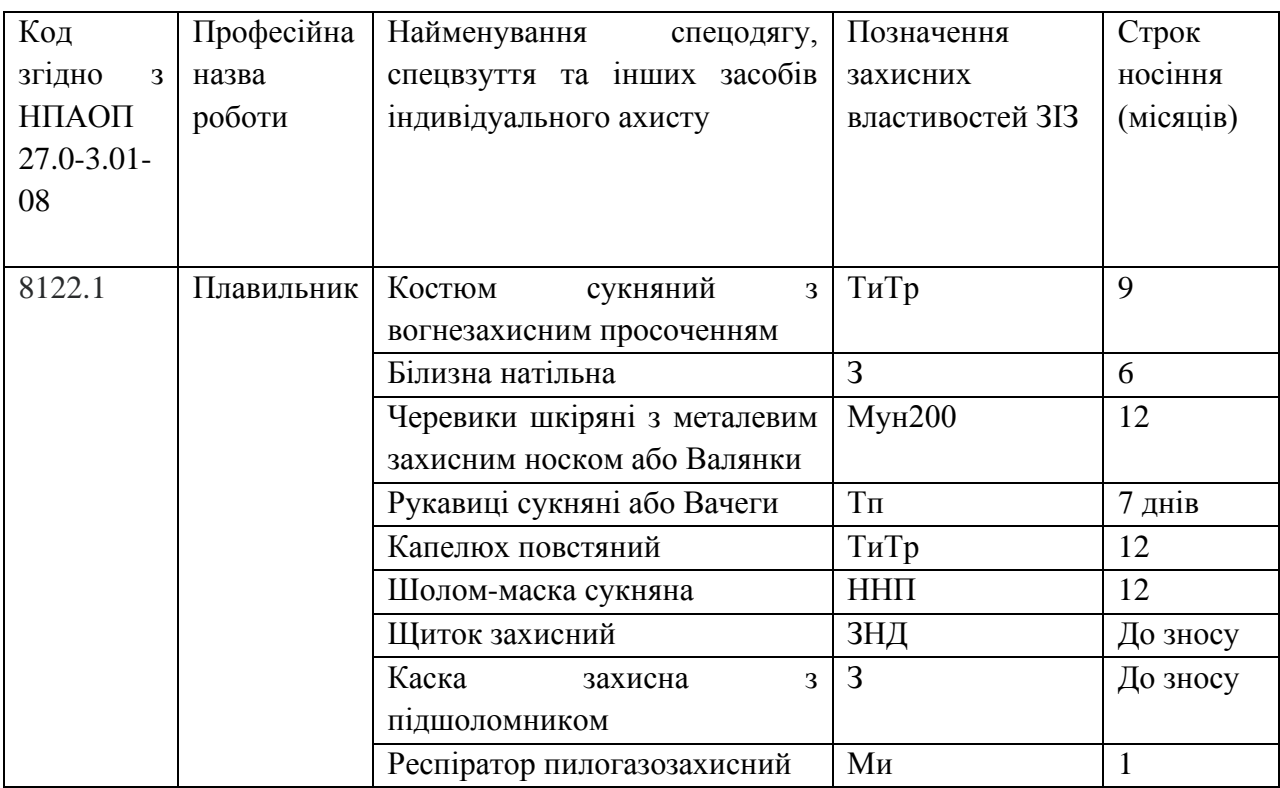

Таблиця 6.1 – Засоби індивідуальні засоби захисту для плавильника.

в) Для створення нормальних умов виробничої діяльності необхідно забезпечити необхідну чистоту повітря. Адже внаслідок виробничої діяльності у повітряне середовище приміщень можуть надходити різноманітні шкідливі речовини, що використовуються в технологічних процесах. Одним з ефективних засобів нормалізації повітря у приміщенні є вентиляція.

Згідно з ДБН В.2.5-67:2013 про опалення, вентиляція та кондиціонування:

1. Згідно з НПАОП 0.00-1.20 слід здійснтити влаштування витяжної вентиляції.

- 2. Системи кондиціонування повітря, а також системи припливної загальнообмінної вентиляції, які призначені для цілодобового і цілорічного забезпечення необхідних параметрів повітря в громадських та виробничих приміщеннях, слід передбачати не менше ніж з двома установками. У разі виходу з ладу однієї з установок необхідно забезпечити не менше ніж 50 % потрібного повітрообміну та задану температуру (але не менше 12 °С) у холодний період року. За наявності технологічних вимог або згідно із завданням на проектування допускається передбачати встановлення резервних кондиціонерів або вентиляторів, електродвигунів, насосів тощо для підтримки необхідних параметрів повітря.
- 3. Очищення повітря від пилу в системах механічної вентиляції та кондиціонування повинно забезпечувати вміст пилу в повітрі, що подається, не більше ніж 30 % від ГДК у повітрі робочої зони - при подачі його до приміщень виробничих та адміністративно-побутових будівель.

### **6.3 Пожежна профілактика**

Згідно до вимог ДСТУ Б В.1.1-36:2016 щодо вибухопожежної та пожежної небезпеки мідеплавильний цех за пожежною небезпекою відноситься до категорії Б. Характерні для категорії: горючий пил або волокна, легкозаймисті рідини з температурою спалаху понад 28°С, горючі рідини в такій кількості, що здатні утворювати вибухонебезпечні пилоповітряні або пароповітряні суміші, у разі займання яких розвивається надмірний тиск вибуху в приміщенні, що перевищує 5 кПа..

За вогнестійкістю відноситься до ІІ категорії - це будинки з несучими та огороджувальними конструкціями з природних матеріалів або штучного каменю, бетону або залізобетону з застосуванням листових і плиткових негорючих матеріалів. У покриттях будівель дозволяється застосовувати незахищені стальні конструкції.

Для забезпечення пожежної безпеки передбачаються наступні заходи:

- а) постійний контроль і перевірка стану обладнання шляхом проведення планових ремонтів;
- б) щорічний інструктаж персоналу, щодо засобів забезпечення пожежної безпеки;
- в) наявніть плану евакуації в разі виникнення аварійної ситуації;
- в) наявність аварійної вентиляції;
- г) наявність сигналізації в разі виникнення аварійної ситуації;

д) забезпечення системи пожежогасіння і наявність первинних засобів пожежогасіння. Засоби пожежогасіння:

- 1. Порошкові вогнегасники типу ВП-5, ВП-10 3 штуки;
- 2. Порошкові пересувні вогнегасники типу ВП-50, ВП-100 1 штука;
- 3. Пінні вогнегасники 2 штуки;

Вогнегасники слід встановлювати у легкодоступних та видних місцях, а також у пожежонебезпечних місцях, де найбільш вірогідна поява осередків пожежі. При цьому необхідно забезпечити їх захист від потрапляння прямих сонячних променів та дії опалювальних та нагрівальних приладів. Відстань між місцями розташування вогнегасників не повинна перевищувати 20 м.

Витрачений під час гасіння пожежі протипожежний запас води з резервуарів має бути відновлений у строк не більше ніж 36 год.

#### **6.4. Заходи з освітлення у мідеплавильному цеху**

Згідно з ДБН В.2.5-28:2018 про освітлення приміщень виробничих і складських будівель:

Для освітлення приміщень використовувати найбільш економічні розрядні джерела світла та світлодіодні лампи та світильники. Використання ламп розжарювання для загального освітлення допускається тільки у випадках неможливості або техніко-економічної недоцільності використання розрядних ламп, або світлодіодних джерел світла.

Освітленість робочої поверхні, створена світильниками загального освітлення в системі комбінованого, повинна складати не менше ніж 10 % нормованої для комбінованого освітлення при любих джерелах світла, які застосовуються для місцевого освітлення. При цьому освітленість повинна бути не менше ніж 200 лк.

### **6.4.1 Штучне освітлення**

У вечірній час, та в похмуру погоду у приміщенні використовується система штучного освітлення. Розрахунок та симуляція штучного освітлення виконені у программі DIALux. За результатми виявлено що для робочого приміщення 25 на 20м для нормального освітлення потрібно 38 джерел освітлення промислового типу потужністью 40 В. Для цього подходять лампи ДСП46У-40-111-УЗ.

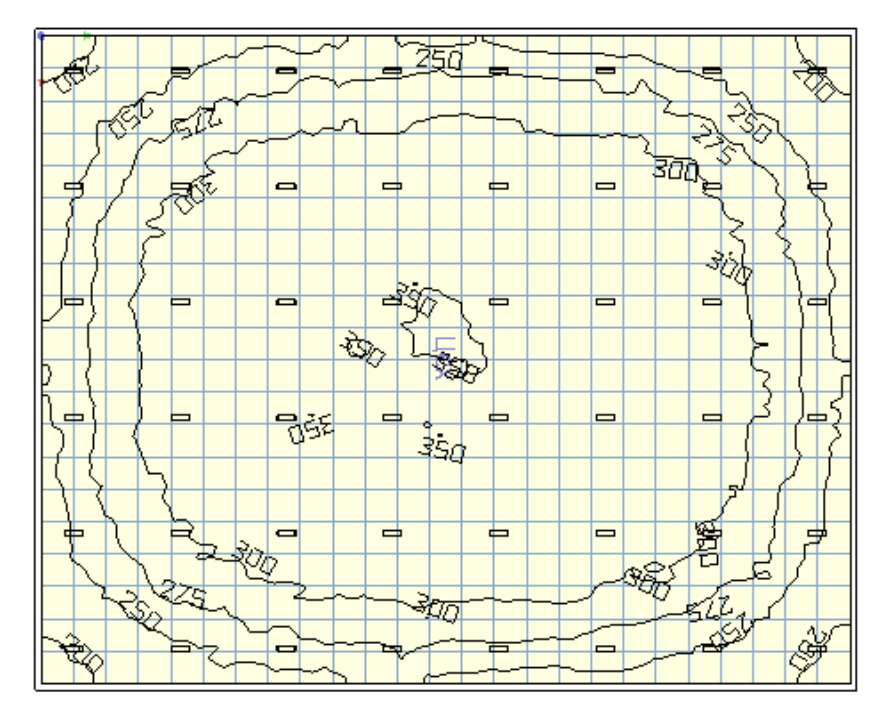

Рис. 6.2 – Карта штучного освітлення приміщення

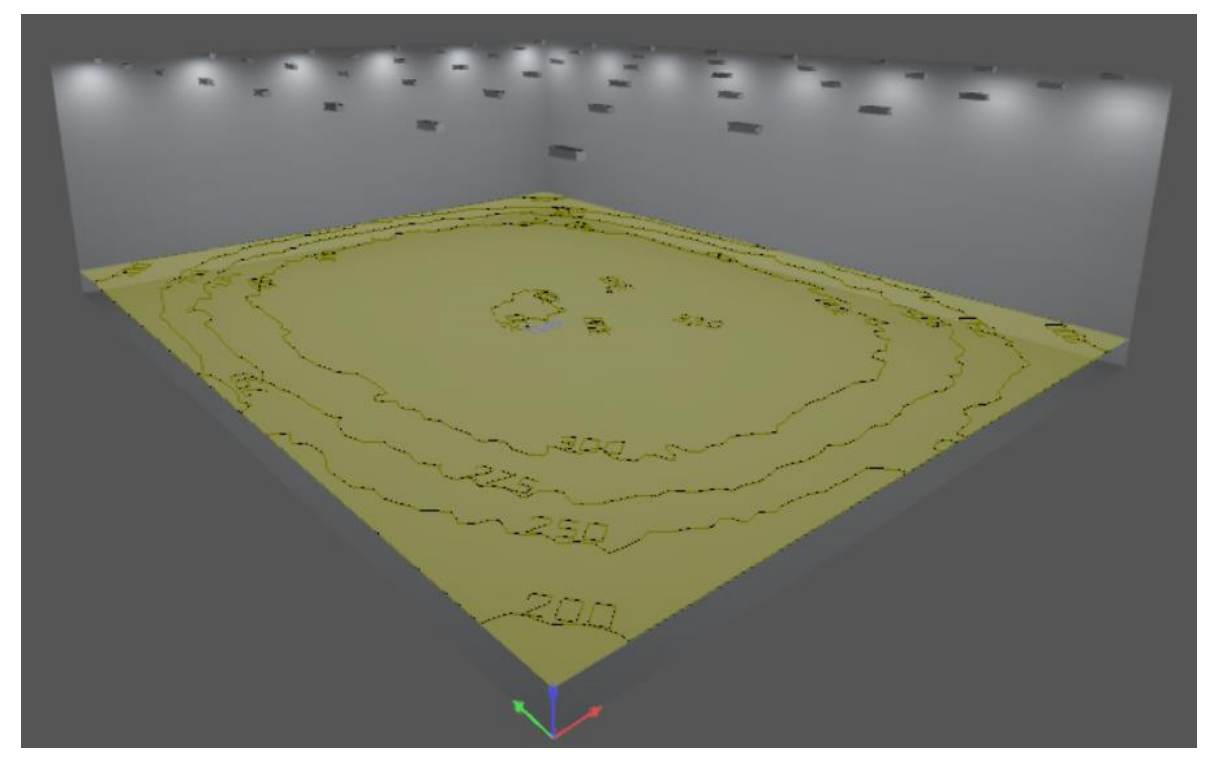

Рисунок 6.3 – Розташування джерел освітлення у 3D

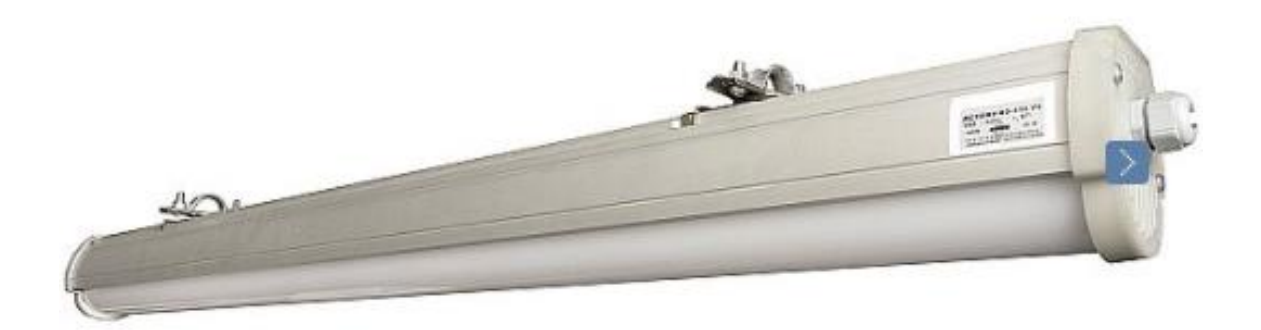

Рис. 6.4 – Світлодіодна лампа ДСП46У-40-111-УЗ.

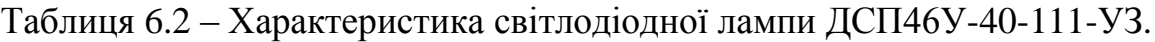

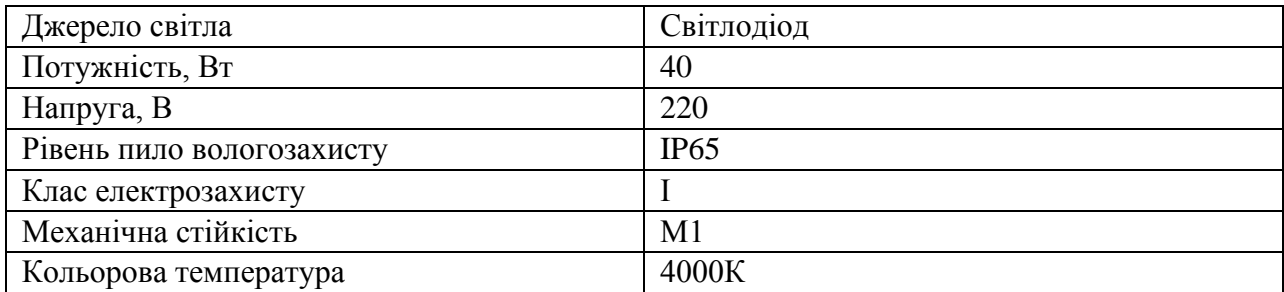

**6.5 Заходи попереджувального характеру підприємств у разі загрози виникнення терористичних або диверсійних актів.**

− Здійснити комплексне обстеження стану надійності охорони об'єкта, посилити пропускний режим по допуску на об'єкт автотранспорту, персоналу і відвідувачів, проводити ретельну перевірку ввезеного на об'єкт майна і внесеної ручної поклажі. Для цих цілей використовувати технічні засоби (металодетектори, газоаналізатори, дзеркала для огляду автомобілів тощо);

− Вжити додаткових заходів щодо інженерно-технічної оснащеності об'єкта, додатково встановити модернізовані системи сигналізації і відеоспостереження в зонах підвищеного ризику; – оснастити телефони об'єкту, зазначені в офіційних довідниках, автоматичними визначниками номеру і звукозаписною апаратурою;

− Розробити план евакуації відвідувачів, персоналу та постраждалих; визначити (уточнити) завдання служб охорони, безпеки об'єкту при евакуації;

− У випадку підвищеного ризику учинення терористичних чи диверсійних проявів у регіоні ввести чергування співробітників підрозділів безпеки, підсилити контроль за роботою особового складу охорони, регулярно здійснювати перевірки несення служби в денний та нічний час;

− Сформувати у кожній черговій зміні охорони, групи негайного реагування. У ході щоденних інструктажів уточнювати розрахунок особового складу, що заступає на чергування, звертати особливу увагу на доведення оперативної обстановки на об'єкті, а також на необхідність посилення пильності і підвищення відповідальності співробітників;

− Силами співробітників підрозділів охорони і безпеки організувати проведення систематичних обходів і оглядів об'єкту і прилеглої до нього території з метою своєчасного виявлення підозрілих предметів і запобігання закладки вибухових пристроїв, а також установлення сторонніх осіб, що проявляють підвищений інтерес до об'єкта;

− Регулярно проводити перевірки підсобних приміщень і територій, не допускати перекриття шляхів евакуації людей та транспорту; - ввести в практику систематичне проведення перевірок проходження сигналів оповіщення від чергової зміни охорони до посадових осіб об'єкту, а також стану засобів оповіщення персоналу;

− Організувати практичні тренування з співробітниками охорони і персоналом про порядок дій при виникненні надзвичайної ситуації терористичного характеру; - провести інструктивні заняття з персоналом про порядок дій при прийомі телефонних повідомлень з погрозами терористичного характеру і правилах поводження з письмовими анонімними матеріалами (див. розділи 3 і 4). Звернути увагу на неприпустимість прийому на зберігання від сторонніх осіб будь-яких предметів, речей та майна;

− При укладанні договорів оренди приміщень об'єкту обов'язково включати умови, що дають право підрозділам безпеки здійснювати перевірку зданих в оренду приміщень; - здійснювати заходи щодо більш ретельного підбору персоналу об'єкту, у тому числі допоміжного складу (чергових, ремонтників, прибиральників). Більш ретельно здійснювати перевірку і допуск на об'єкт фахівців сторонніх організацій;

− Ззвільнити від зайвих предметів службові приміщення, сходові клітини, приміщення, де розташоване технічне устаткування;

− Забезпечити регулярне видалення з будівель відходів, по можливості звільнити територію від будівельних лісів та металевого сміття, контейнери – сміттєзбірники встановити поза межами будівель об'єкту;

− Довести до всього персоналу номери телефонів, за якими необхідно повідомити правоохоронні та інші органи при виявленні підозрілих предметів або ознак загрози проведення терористичного акту.

#### **6.6 Шкода завдана у разі вибуху.**

Для визначення шкоди, завданої при ураженні бомби змоделюємо ситуацію при якій на територію цеху вражає 500-тонна бомба.

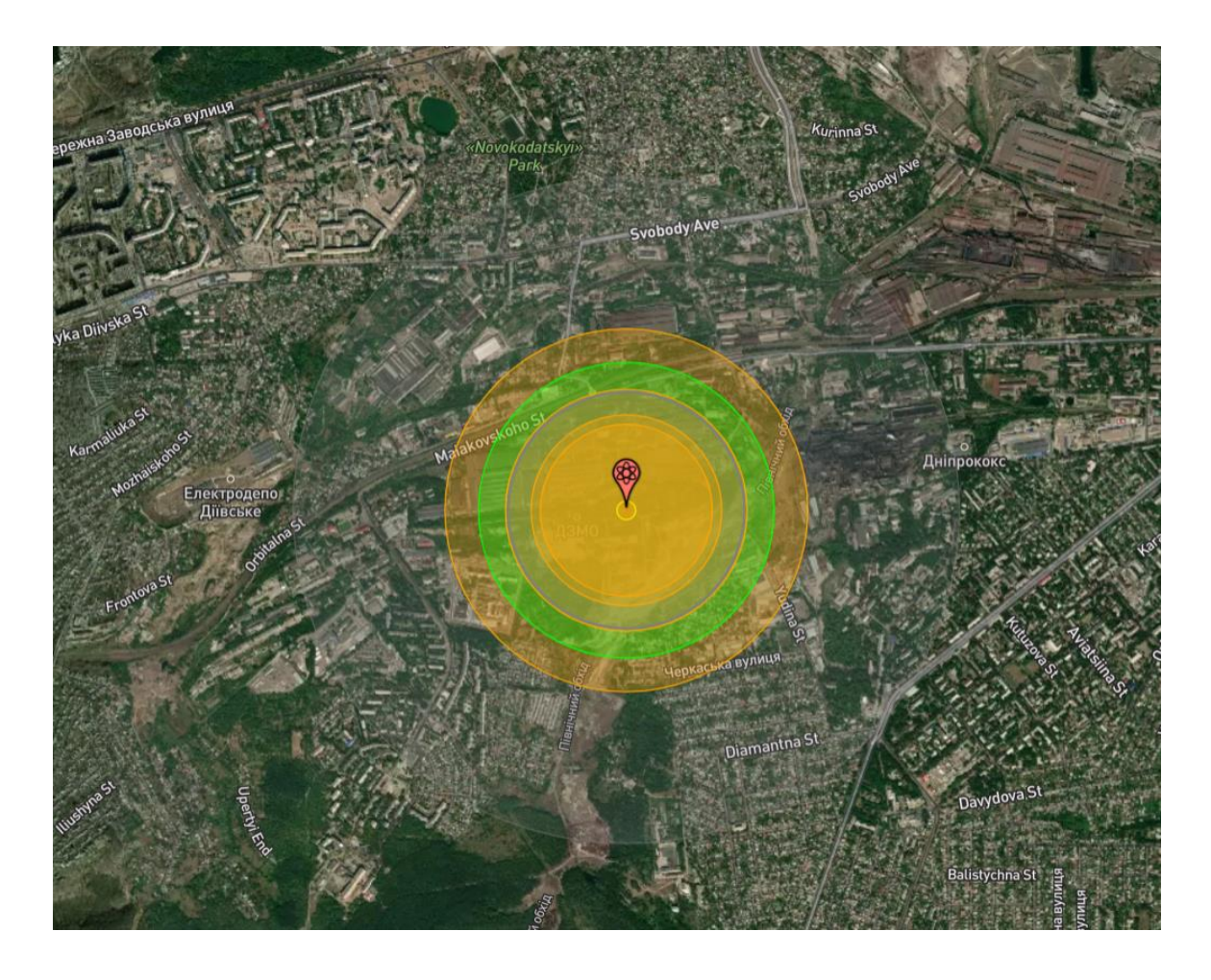

Рисунок 6.5 – Радіус ураження 500-тонної бомби.

Шкода завдана таким ураженням має критичний характер, вибух, що відбувається на території підприємства, може спричинити щонайменше 1460 смертельних випадків та 7800 чоловік може отримати травми різних ступенів ушкодження, детальні значення наведені у таблиці 5.3.

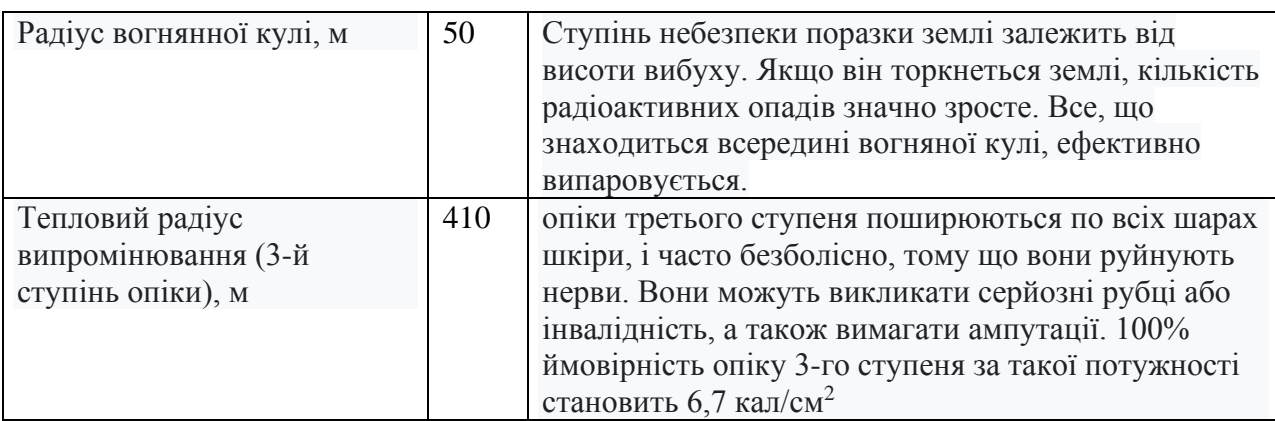

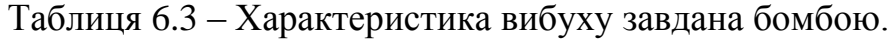

### Продовження таблиці 6.3

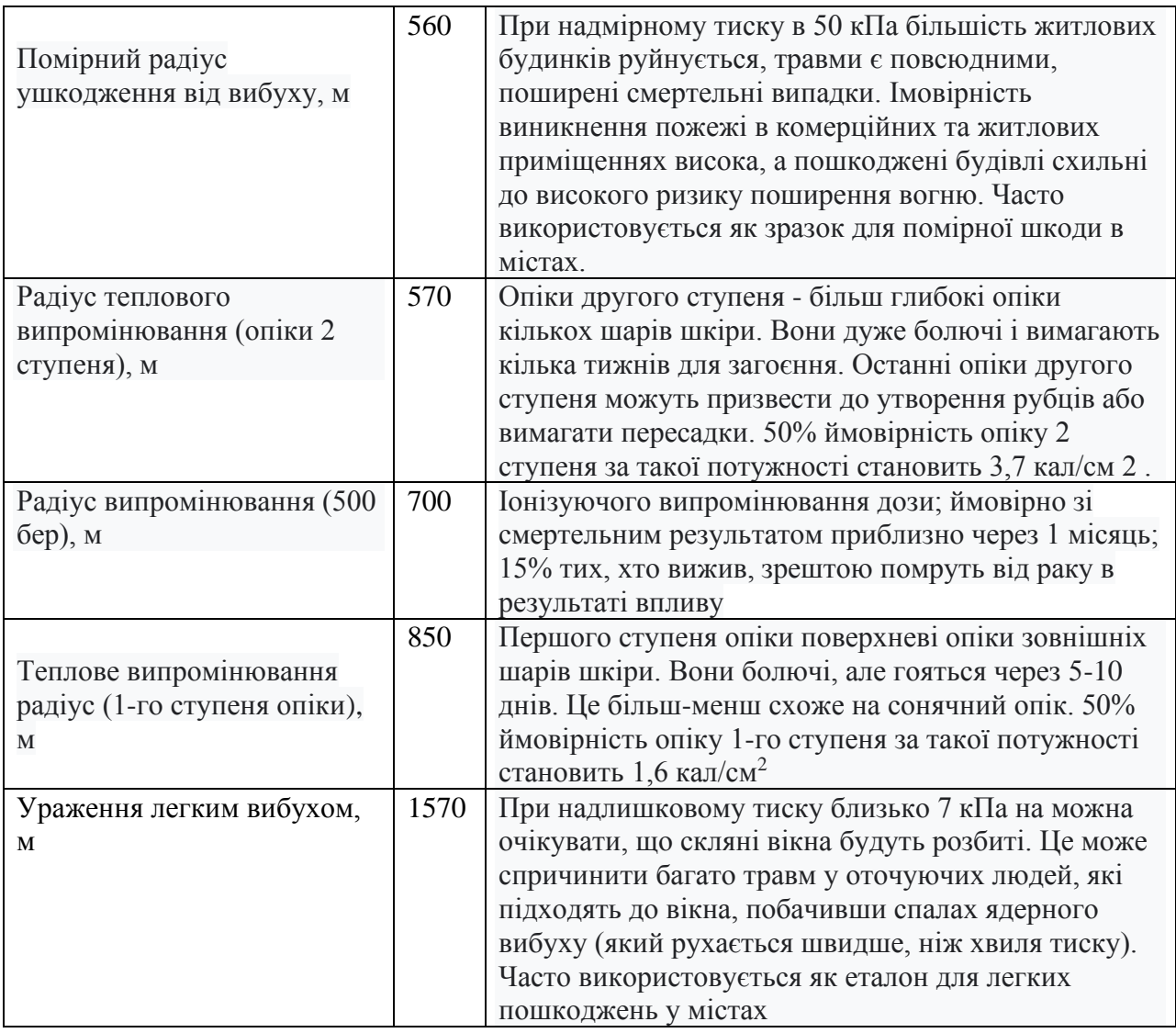

### **6.7 Висновки по розділу**

При аналіз небезпечних та шкідливих факторів в мідеплавильному цеху було виявлено основні шкідливі фактори, та впроваджено інженерно-технічні заходи з охорони праці, щодо них.

Визначено категорію вибухопожежної та пожежної небезпеки, а також рівень вогнестійкості приміщення. Згідно з чим передбачено заходи пожежної безпеки.

Впроваджені заходи попереджувального характеру підприємств у разі загрози виникнення терористичних або диверсійних актів. Та змодельовано шкоду у разі виникнення терористичного акту, а сему вибуху 500-тонної бомби.

#### **ВИСНОВКИ**

1. В кваліфікаційній роботі предметом дослідження є процес подачі дуття в мідеплавильний конвертор. Об'єктом дослідження є автоматизація процесу керування подачею дуття. Метою дослідження є автоматизація подачу дуття. В якості об'єкта керування виступає мідеплавильний конвертор.

2. За результатами аналізу технологічного процесу, структури об'єкта керування та вимог до його функціонування сформовані вимоги до апаратного забезпечення системи керування її функціонування та дослідження об'єкта керування.

3. Розроблено структурну схему системи керування на підставі котрої з урахуванням вимог технологічного процесу обрані датчики та виконавчі пристрої системи керування. За результатами аналізу вимог до функціонування системи керування, датчиків та виконавчих пристроїв обрано пристрій керування VIPA 214-2BS33 та його модулі. На підставі обраного апаратного забезпечення розроблено функціональну схему автоматизації системи керування та схему електричну принципову системи керування.

4. В результаті проведених досліджень розроблено план експерименту, за яким отримані експериментальні дані. Використовуючи експериментальні дані та аналіз структури і функціонування об'єкта керування проведена структурна ідентифікація, результатом якої є запропонована модель об'єкта керування у вигляді передавальної функції відповідної аперіодичній ланці першого порядку з запізненням. За результатами параметричної ідентифікації це припущення підтверджено та отримані параметри моделі об'єкта керування.

5. На підставі параметричної та структурної ідентифікації розроблено імітаційну модель об'єкта керування в графічному середовищі Simulink математичного пакету MATLAB. Порівняння даних отриманих на моделі з перевірочними даними показало їх відповідність на 98.8803 %. Враховуючи аналіз об'єкта керування, його структури і функціонування та відповідність результатів моделювання, встановлено, що отримана модель є адекватною до об'єкта керування.

6. Виконано розрахунок оптимального регулятора для системи керування. На базі розрахунків розроблено модель регулятора для об'єкта керування.

7. Досліджено роботу системи керування на робастіть до збурюючого впливу та розроблено програмне забезпечення системи керування.

8. Розроблено людино-машинний інтерфейс на базі програмного забезпечення.

9. З економічної точки зору, в результаті розрахунків, сформовано висновок, що впровадження проектованої комп'ютеризованої системи економічно вигідно.

10. Впроваджено інженерно-технічні заходи з охорони праці, заходи з пожежної безпеки.

### **ПЕРЕЛІК ПОСИЛАНЬ**

1. Положення про навчально-методичне забезпечення освітнього процесу Національного технічного університету «Дніпровська політехніка» / Укладачі: Ю.О. Заболотна, Є.А. Коровяка, В.О. Салов;М-во освіти і науки України, Нац. техн. ун-т. «Дніпровська політехніка» – Д. : НТУ «ДП», 2018. – 23 с.

2. Положення про організацію атестації здобувачів вищої освіти НТУ «Дніпровська політехніка» / Укладачі: Ю.О. Заболотна, О.О. Конопльова, В.О. Салова , В.О. Салов; М-во освіти і науки України, Нац. техн. ун-т. «Дніпровська політехніка» – Д. : НТУ «ДП», 2018. – 40 с.

3. Методичні рекомендації до виконання атестаційної роботи магістра студентами спеціальності 151 Автоматизація та комп'ютерно-інтегровані технології / В.В. Ткачов, А.В. Бубліков, М.М. Трипутень, С.М. Проценко, О.О. Бойко, В.І. Шевченко ; М-во освіти і науки України, Нац. техн. ун-т «Дніпровська політехніка». – Дніпро, НТУ «ДП», 2018. – 34 с.

4. Соснин К. В. Автоматизована система управління сушіння зерна за критерієм енгергоефективності : дис. канд. техн. наук : 05.13.07 / Соснин Константин Владимирович – Дніпропетрвоськ, 2015. – 143 с.

5. Економіка підприємства : підручник / за заг. ред. д-ра екон. наук, проф. Л. Г. Мельника. – Суми : ВТД «Університетська книга», 2012. – 864 с.

6. Голінько В.І. Основи охорони праці. - Д.: Національний гірничий університет, 2008. – 265 с.

7. Цугленок Н. В. Методолические основы построения многоуровневой системы моделей сушки зерна/ Н. В. Цугленок, С. К. Манасян. // Вестник КрасГАУ. – 2008. – №6. – С. 139–145.

8. М.С Пушкарь, С. М Проценко Проектування систем автоматизації

9. Величко А.Г., Иващенко В.П., Верховская А.А., Головко В.И., Селегей А.Н. АСУТП в конвертерном производстве: Учебник. – Днепропетровск: НМетАУ, 2016. - 245 с.

10. Большина Е.П. Учебное пособие по дисциплине «Высокие технологии в металлургии. ч.1 Производство цветных металлов» для студентов специальности 150101 «Металлургия черных металлов» очной и заочной форм обучения. – Новотроицк: НФ МИСиС, 2008. – 68 с.

11. Уткин Н.И. Металлургия цветных металлов. Учебник для техникумов. М.: Металлургия , 1990. – 448 с.

12. ГОСТ 34.003-90. Інформаційна технологія. Комплекс стандартів на автоматизовані системи. Автоматизовані системи. Терміни, і визначення. - М.: Держстандарт, 1992. - 54 с.

13. Півняк Г.Г., Тадеушевич Р.Ю., Ткачов В.В., Шаруда В.Г. Комп'ютерне моделювання та розрахунок перехідних процесів в автоматичних системах. Навчальний посібник. – Дніпропетровськ: Національний гірничий університет, 2003. – 338 с.

14. Теорія автоматичного керування: Підручник / С.Е.Душин, Н.С.Зотов, Д.Х. Імаев и др.; під ред. В.Б.Яковлева. М.: Вища школа, 2005. – 567 с.

15. Дьяконов В.П. MATLAB 6/6.1/6.5 + Simulink 4/5 у математики та моделюванні. М.: СОЛОН-Прес, 2003. –576 с.

## **ДОДАТОК А**

### **ПРОГРАМНІ МОДУЛІ СИСТЕМИ КЕРУВАННЯ**

## **А.1 Модуль об'єкта управління**

(\* \* \* File: PIcontrol\_digit\_Khaliavka.exp \*

\*

\* IEC 61131-3 Structured Text (ST) code generated for subsystem "PIcontrol\_digit\_Khaliavka/Object"

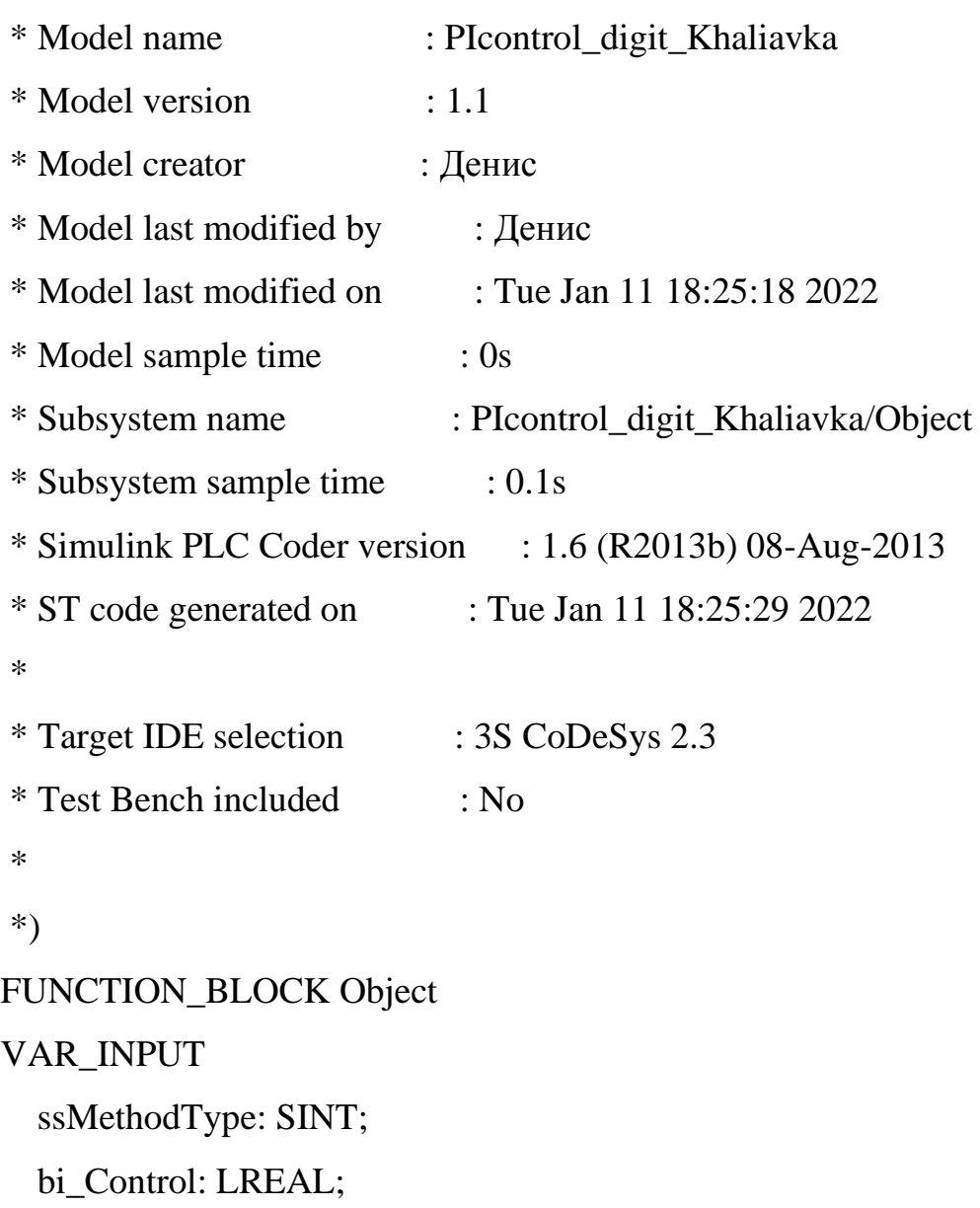

END\_VAR VAR\_OUTPUT bo\_out: LREAL; END\_VAR VAR DiscreteTransferFcn\_states: LREAL; Delay\_DSTATE: ARRAY [0..95] OF LREAL; END\_VAR VAR\_TEMP idxDelay: DINT; DiscreteTransferFcn\_tmp: LREAL; i: DINT; END\_VAR CASE ssMethodType OF

SS\_INITIALIZE:

 (\* InitializeConditions for Delay: '<S1>/Delay ' \*) FOR  $i := 0$  TO 95 DO Delay\_DSTATE $[i] := 0.0;$  END\_FOR; (\* End of InitializeConditions for Delay: '<S1>/Delay ' \*)

 (\* InitializeConditions for DiscreteTransferFcn: '<S1>/Discrete Transfer Fcn'  $*$ )

> DiscreteTransferFcn\_states := 0.0; SS\_STEP:

(\* DiscreteTransferFcn: '<S1>/Discrete Transfer Fcn' incorporates:

\* Delay: '<S1>/Delay ' \*)

DiscreteTransferFcn\_tmp := Delay\_DSTATE[0] -  $(-0.9967$  \* DiscreteTransferFcn\_states);

```
 (* Outport: '<Root>/bo_out' incorporates:
            * Constant: '<S1>/Початкова стала температури'
            * DiscreteTransferFcn: '<S1>/Discrete Transfer Fcn'
            * Sum: '<S1>/Sum24' *)
          bo_out := ((0.003954 * DiscreteTransferFor\_tmp) + (0.03992 *DiscreteTransferFcn_states)) + 80.0;
```
 (\* Update for Delay: '<S1>/Delay ' incorporates: \* Update for Inport: '<Root>/bi\_Control' \*) FOR idxDelay  $:= 0$  TO 94 DO Delay\_DSTATE[idxDelay] := Delay\_DSTATE[idxDelay + 1]; END\_FOR; Delay\_DSTATE[95] := bi\_Control; (\* End of Update for Delay: '<S1>/Delay ' \*)

```
 (* Update for DiscreteTransferFcn: '<S1>/Discrete Transfer Fcn' *)
```

```
DiscreteTransferFcn_states := DiscreteTransferFcn_tmp;
```

```
END_CASE;
```

```
END_FUNCTION_BLOCK
VAR_GLOBAL CONSTANT
 SS_INITIALIZE: SINT := 0;
 SS\_STEP: SINT := 1;END_VAR
VAR_GLOBAL
END_VAR
```
## **А.2 Модуль регулятора**

```
(*
      *
      * File: PIcontrol_digit_Khaliavka.exp
      *
      * IEC 61131-3 Structured Text (ST) code generated for subsystem 
"PIcontrol_digit_Khaliavka/Controller"
      *
```
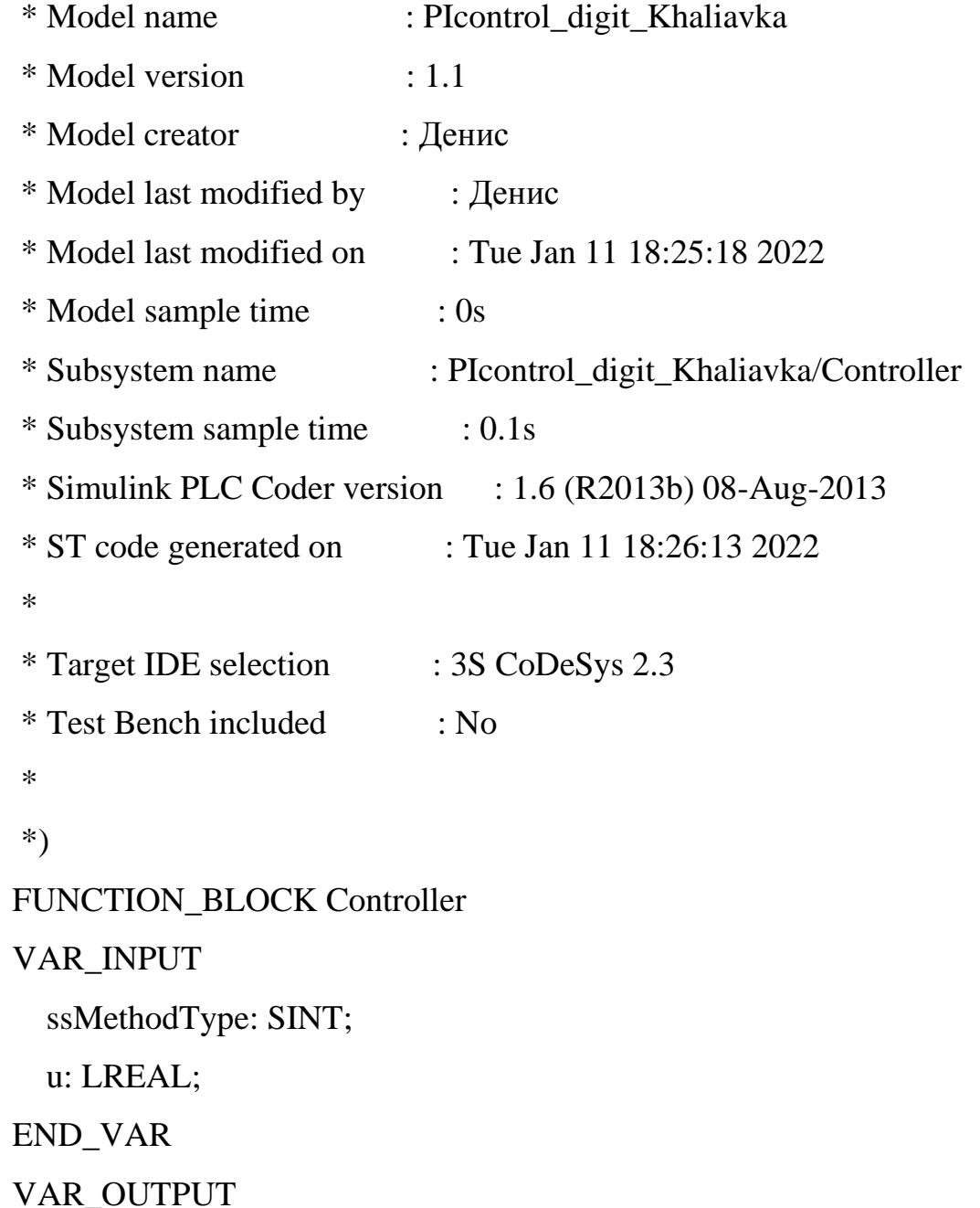

 bo\_Control: LREAL; END\_VAR VAR DiscreteTimeIntegrator\_DSTATE: LREAL; END\_VAR VAR\_TEMP rtb\_Kp: LREAL; rtb\_u: LREAL; END\_VAR CASE ssMethodType OF SS\_INITIALIZE:

 (\* InitializeConditions for DiscreteIntegrator: '<S1>/Discrete-Time Integrator' \*)

```
DiscreteTimeIntegrator DSTATE := 0.0;
```
SS\_STEP:

(\* Gain: '<S1>/Kp' incorporates:

\* DiscreteIntegrator: '<S1>/Discrete-Time Integrator'

\* Inport: '<Root>/bi\_Error'

\* Sum:  $\langle$ S1>/Sum21' \*)

rtb\_Kp :=  $(u + DiscreteTimeIntegerator$  DSTATE) \* 0.125;

```
 (* Saturate: '<S1>/Обмеження керуючого впливу' *)
IF \text{rtb\_Kp} \geq 100.0 \text{ THEN}rtb<sub>-</sub>u := 100.0;ELSIF rtb_Kp > 0.0 THEN
   rtb<sub>-u</sub> := rtb<sub>-</sub>Kp;
 ELSE 
   rtb<sub>-u</sub> := 0.0;
```
END\_IF;

(\* End of Saturate: '<S1>/Обмеження керуючого впливу' \*)

(\* Outport: '<Root>/bo\_Control' \*)

bo  $Control := rtb$  u;

 (\* Update for DiscreteIntegrator: '<S1>/Discrete-Time Integrator' incorporates:

\* Gain: '<S1>/Ti'

\* Inport: '<Root>/bi\_Error'

\* Sum: '<S1>/Sum22'

\* Sum:  $\langle$ S1>/Sum25' \*)

DiscreteTimeIntegrator\_DSTATE :=  $(((0.032805062477241485 * u) +$ 

 $(rtb_u - rtb_Kp)$  \* 0.1) + DiscreteTimeIntegrator\_DSTATE;

END\_CASE;

```
END_FUNCTION_BLOCK
```
VAR\_GLOBAL CONSTANT SS\_INITIALIZE: SINT :=  $0$ ;  $SS\_STEP: SINT := 1;$ END\_VAR VAR\_GLOBAL

END\_VAR

### **ДОДАТОК Б**

### **ПРОГРАМНЕ ЗАБЕЗПЕЧЕННЯ СИСТЕМИ КЕРУВАННЯ**

### **Б.1 Програмне забезпечення системи керування**

### **Б.1.1 Список програм**

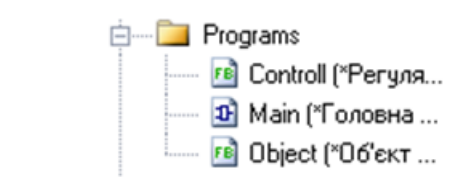

### **Б.1.2 Основна програма**

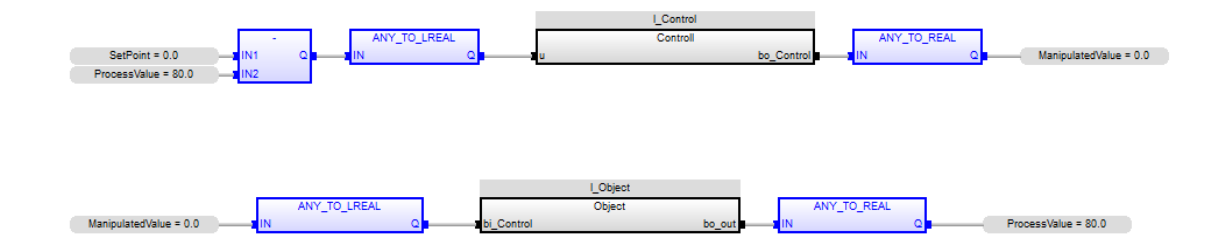

### **Б.1.3 Перелік змінних**

Global variables

SetPoint (\* Температура \*)

REAL

Embedded: <Symbol>

PeocessValue (\* Температура повітря \*)

REAL

Embedded: <Symbol>

ManipulatedValue (\* Потужність сушарки \*)

REAL

Embedded: <Symbol>

Main

l\_Object : Object ;

l\_ManipulatedValue : LREAL ;

l\_ProcessValue : LREAL ;

l\_Control : Controll ;

l\_SetPoint : LREAL ;

Controller

u : LREAL ;

bo\_Control : LREAL ;

DiscreteTimeIntegrator\_DSTATE : LREAL ;

rtb\_Kp : LREAL ;

rtb\_u : LREAL ;

Object

bi\_Control : LREAL ;

bo\_out : LREAL ;

DiscreteTransferFcn\_states : LREAL ;

Delay\_DSTATE : ARRAY [0 .. 95] OF LREAL ;

idxDelay : DINT ;

DiscreteTransferFcn\_tmp : LREAL ;

i : DINT ;

# **ДОДАТОК В**

# **ПРОГРАМНЕ ЗАБЕЗПЕЧЕННЯ ЛЮДИНО-МАШИННОГО ІНТЕРФЕЙСУ**

## **В.1 Драйвера**

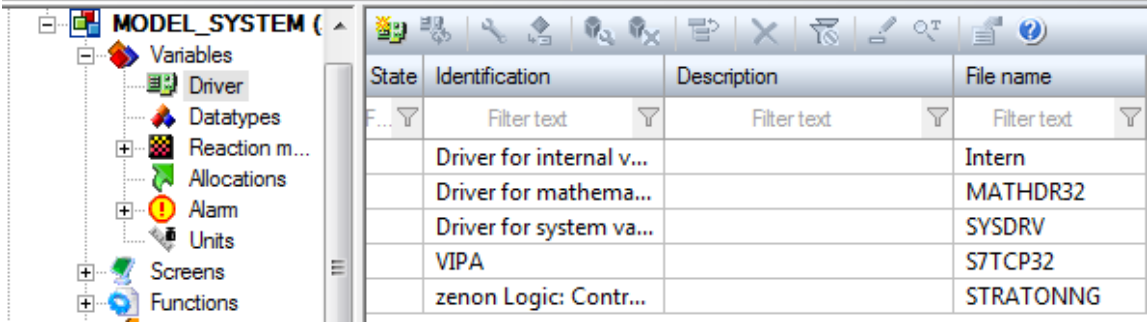

## **В.2 Перелік змінних**

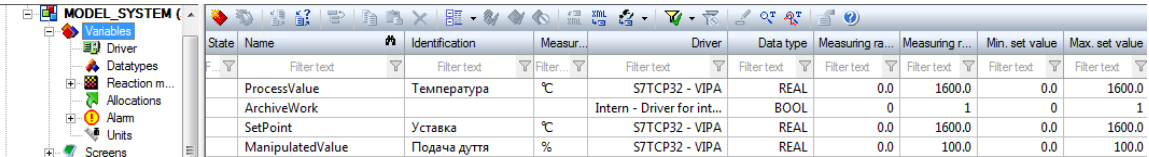

## **В.3 Шаблони зображень**

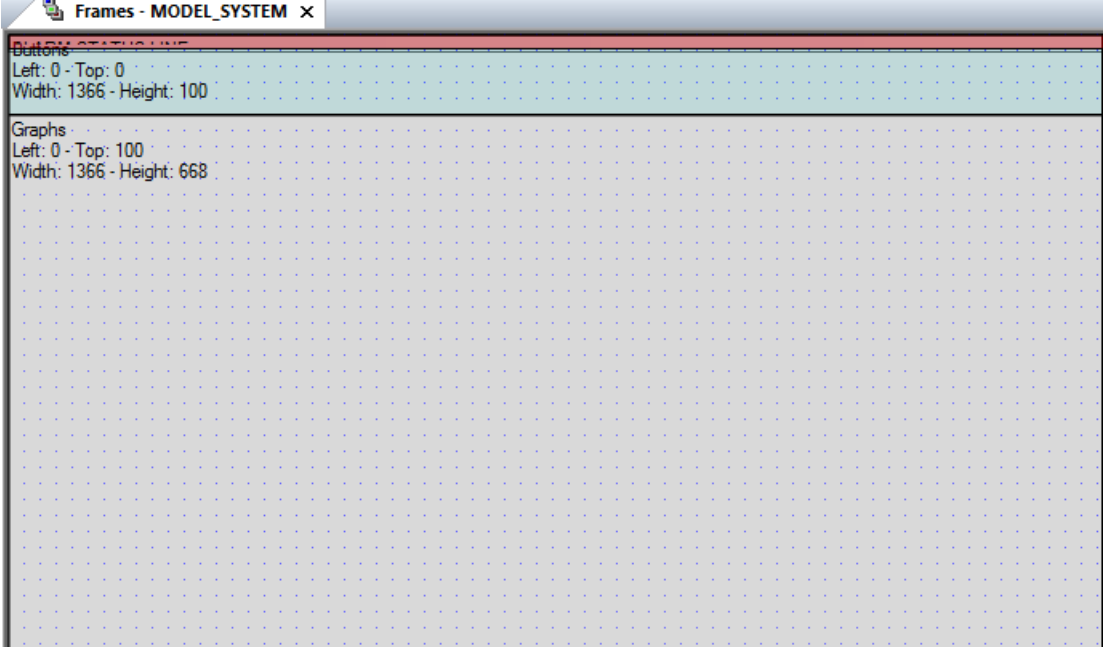

## **В.4 Функції**

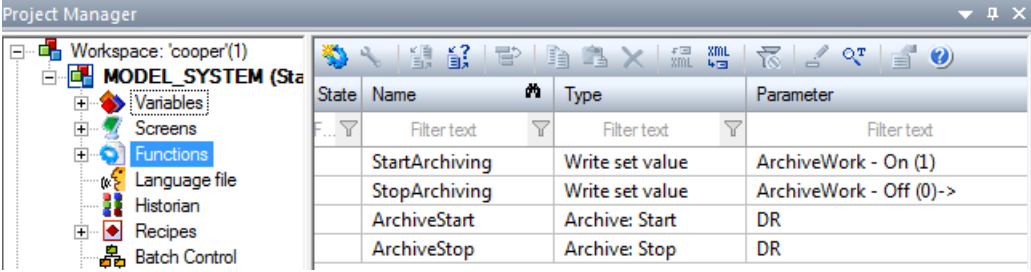

## **В.5 Зображення**

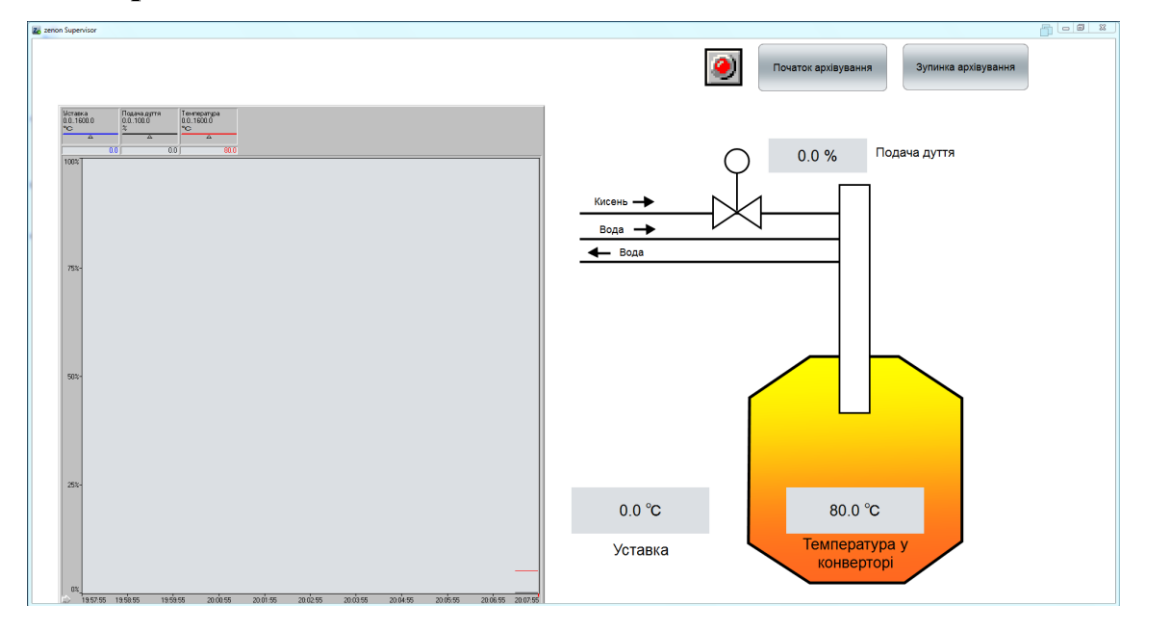

# **ВІДГУКИ КОНСУЛЬТАНТІВ КВАЛІФІКАЦІЙНОЇ РОБОТИ**

#### **ВІДГУК**

на кваліфікаційну роботу ступеню магістра

на тему: " Синтез та дослідження системи керування процесів сушіння зерна в зерносушарці шахтного типу "

студента гр. 151м-20-1 Борцова Дмитра Олексійовича

Завдання і зміст кваліфікаційної роботи ступеню магістра відповідає основній меті – перевірці знань та ступеню підготовки студента за спеціальністю "151 Автоматизація та комп'ютерно-інтегровані технології". Оформлення пояснювальної записки та графічних матеріалів кваліфікаційної роботи виконано відповідно до вимог стандартів та методичних рекомендацій повністю.

Актуальність роботи полягає в тому що в якості об'єкта керування виступає мідеплавильний конвертор, у якому потрібно контролювати температуру усередені самого конвертора шляхом подачі дуття. Вхідними параметрами об'єкту керування є положення заслінки, що контролює подачу кисня у конветор. Вихідними параметрами об'єкту керування є температура в конверторі. Повнота та глибина вирішення поставлених завдань в кваліфікаційній роботі достатня.

В рамках кваліфікаційної роботи виконано аналіз технологічного процесу та об'єкту керування, постановка завдання, вибір апаратного забезпечення, розробка програмного забезпечення, розрахунок основних економічних показників та вирішення питань з охорони праці та безпеки в надзвичайних ситуаціях.

В цілому кваліфікаційна робота ступеню магістра заслуговує оцінки " балів при відповідному захисті, а студент Халявка Д.О. присвоєння кваліфікації "магістр" за спеціальністю "151 Автоматизація та комп'ютерноінтегровані технології".

Провідний консультант, информації заславський О.М.

#### **РЕЦЕНЗІЯ**

на кваліфікаційну роботу ступеню бакалавра

на тему: "Синтез та дослідження системи керування подачею дуття в мідеплавильний конвертор"

студента академічної групи 151-16-1 Халявки Дениса Олександровича

Завдання і зміст кваліфікаційної роботи ступеню бакалавра відповідає основній меті – перевірці знань та ступеню підготовки студента за спеціальністю "151 Автоматизація та комп'ютерно-інтегровані технології". Оформлення пояснювальної записки та графічних матеріалів кваліфікаційної роботи виконано відповідно до вимог стандартів та методичних рекомендацій (повністю/частково).

Актуальність роботи полягає в тому, що розробка нової системи керування дозволить покращити контроль протікання процесу подачі дуття в мідеплавильний конвертор.

Повнота та глибина вирішення поставлених завдань в кваліфікаційній роботі достатня.

В рамках кваліфікаційної роботи виконано аналіз технологічного процесу та об'єкту керування, постановка завдання, вибір апаратного забезпечення, визначення моделі об'єкта керування, розробка та дослідження системи керування, розрахунок основних економічних показників та вирішення питань з охорони праці.

В цілому кваліфікаційна робота ступеню бакалавра заслуговує оцінки " балів при відповідному захисті, а студент Халявка Д.О. присвоєння кваліфікації "бакалавр" за спеціальністю "151 Автоматизація та комп'ютерноінтегровані технології".

Рецензент

107